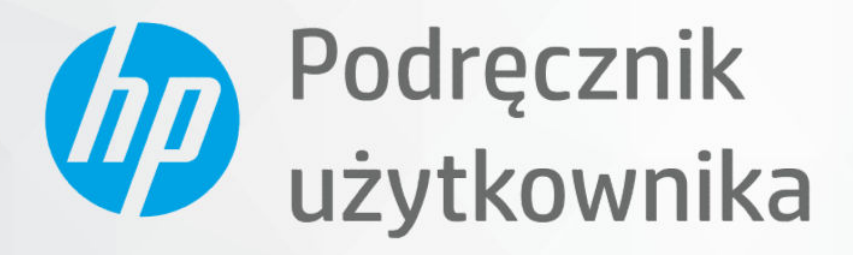

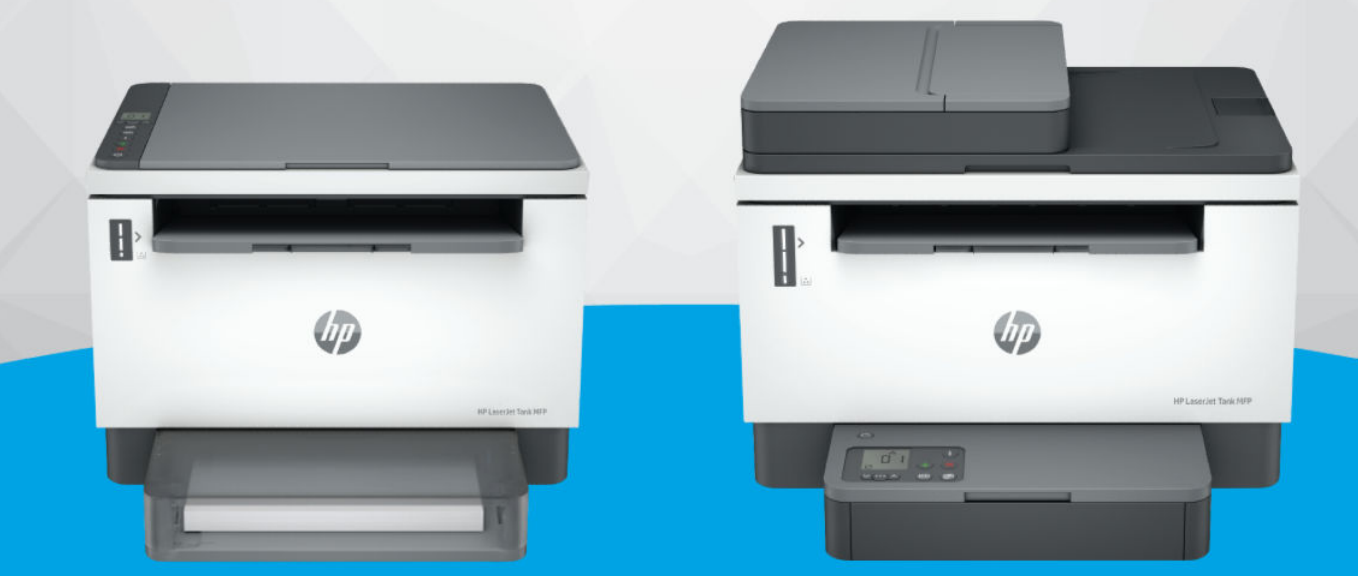

# **HP LaserJet Tank MFP** 1005, 160x, 260x series

**HP LaserJet Tank MFP** 260x series

### Oświadczenia firmy HP

#### Prawa autorskie i licencja

INFORMACJE ZAWARTE W NINIEJSZYM DOKUMENCIE MOGĄ ULEC ZMIANIE BEZ POWIADOMIENIA.

WSZELKIE PRAWA ZASTRZEŻONE. KOPIOWANIE, ADAPTACJA LUB TŁUMACZENIE TYCH MATERIAŁÓW NIE JEST DOZWOLONE BEZ UPRZEDNIEJ PISEMNEJ ZGODY FIRMY HP, Z WYJĄTKIEM PRZYPADKÓW DOZWOLONYCH W RAMACH PRAW AUTORSKICH. WSZYSTKIE GWARANCJE UDZIELANE W ODNIESIENIU DO PRODUKTÓW I USŁUG HP OKREŚLONE ZOSTAŁY W OŚWIADCZENIACH GWARANCYJNYCH ZAŁĄCZANYCH DO KAŻDEGO PRODUKTU I USŁUGI. ŻADNE INFORMACJE TU ZAWARTE NIE MOGĄ BYĆ INTERPRETOWANE JAKO GWARANCJE DODATKOWE. FIRMA HP NIE PONOSI ODPOWIEDZIALNOŚCI ZA BŁĘDY TECHNICZNE, REDAKCYJNE CZY POMINIĘCIA ZAWARTE W DOKUMENCIE.

© Copyright 2022 HP Development Company, L.P.

#### Znaki towarowe

Microsoft i Windows są zastrzeżonymi znakami towarowymi firmy Microsoft Corporation w Stanach Zjednoczonych i/lub w innych krajach.

Mac, OS X, macOS i AirPrint są znakami towarowymi firmy Apple Inc. zarejestrowanymi w USA i innych krajach.

ENERGY STAR oraz znak firmowy ENERGY STAR są zastrzeżonymi znakami towarowymi Agencji Ochrony Środowiska Stanów Zjednoczonych.

Android i Chromebook są znakami towarowymi firmy Google LLC.

iOS jest znakiem towarowym lub zastrzeżonym znakiem firmy Cisco w USA i innych krajach i jest używany na podstawie licencji.

#### Informacje dotyczące bezpieczeństwa

Podczas korzystania z produktu zawsze należy przestrzegać podstawowych zasad bezpieczeństwa w celu zmniejszenia ryzyka doznania obrażeń na skutek działania ognia lub porażenia elektrycznego.

- Należy przeczytać i przyswoić sobie wszystkie instrukcje zawarte w dokumentacji dostarczonej z drukarką.

- Należy przestrzegać wszystkich ostrzeżeń i zaleceń umieszczonych na produkcie.

- Przed czyszczeniem należy odłączyć urządzenie od gniazda sieciowego.

- Nie wolno instalować ani używać tego produktu w pobliżu wody ani mając mokre ręce.

- Należy ustawić urządzenie na stabilnej powierzchni.

- Produkt należy zainstalować w bezpiecznym miejscu, w którym przewód zasilania nie będzie narażony na uszkodzenie ani nadepnięcie i w którym nie będzie się można o niego potknąć.

- Jeśli produkt nie działa prawidłowo, zajrzyj do części Rozwiązywanie problemów tego podręcznika.

- Wewnątrz urządzenia nie ma części, które użytkownik mógłby sam naprawić. Wykonywanie czynności serwisowych należy zlecać wykwalifikowanemu personelowi.

# Table of contents

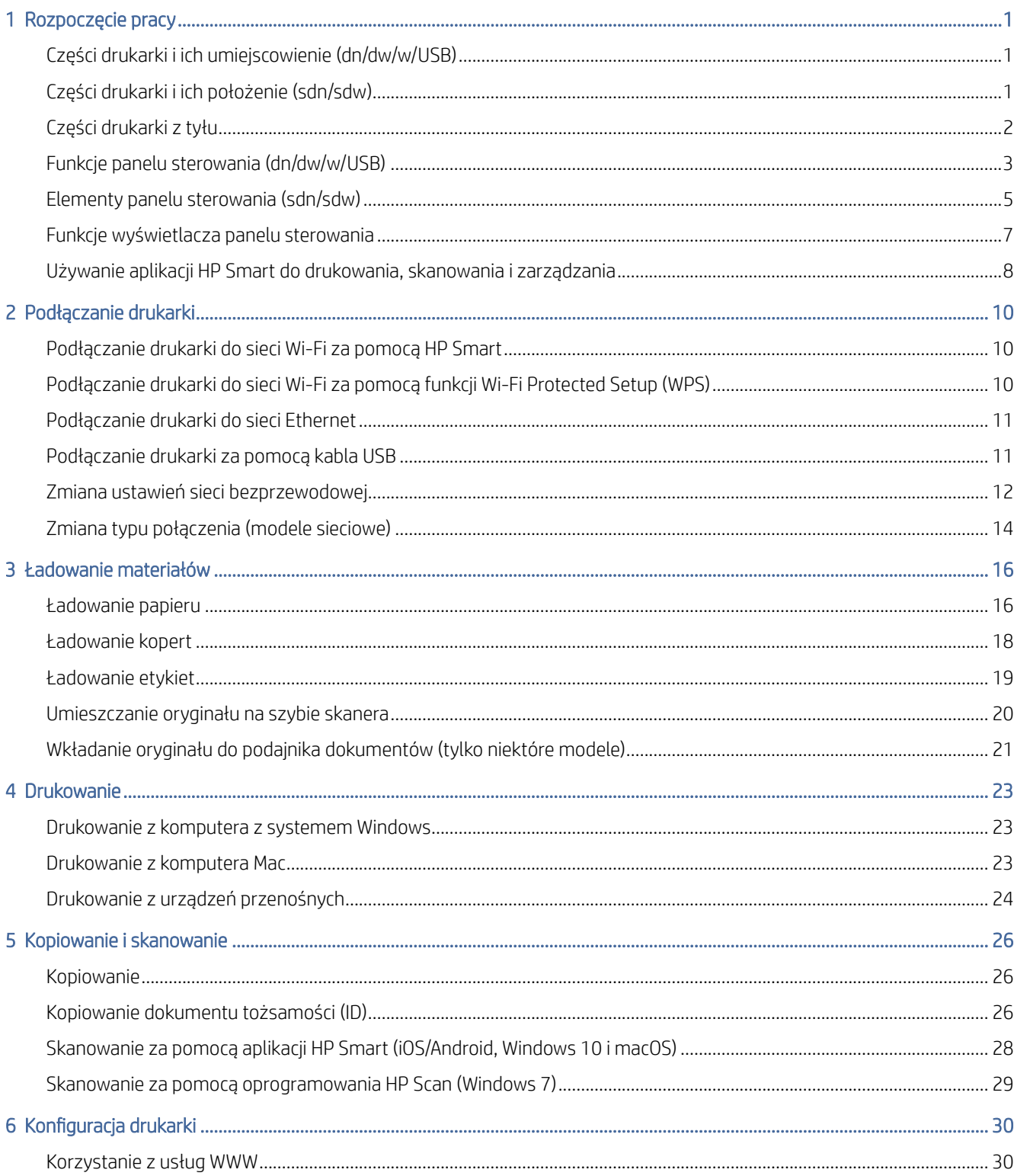

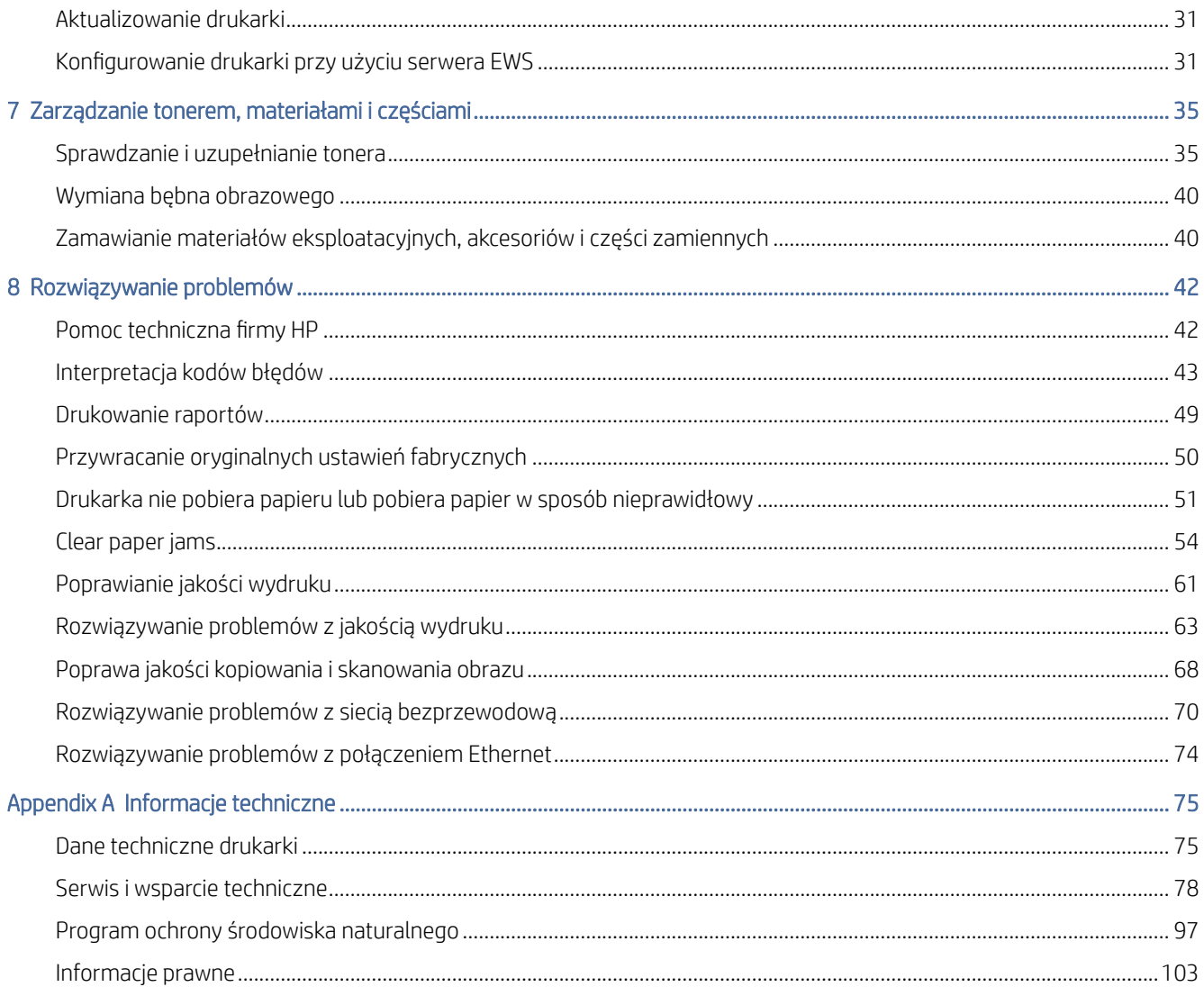

# <span id="page-4-0"></span>1 Rozpoczęcie pracy

Ta część jest poświęcona podzespołom drukarki, funkcjom panelu sterowania oraz innym funkcjom urządzenia.

# Części drukarki i ich umiejscowienie (dn/dw/w/USB)

 $\mathbf{1}$  $\overline{2}$ 3  $\overline{4}$ 8 5  $6$ 

Nazwy części i ich położenie z przodu i na górze drukarki.

#### Table 1-1 Części drukarki i ich umiejscowienie

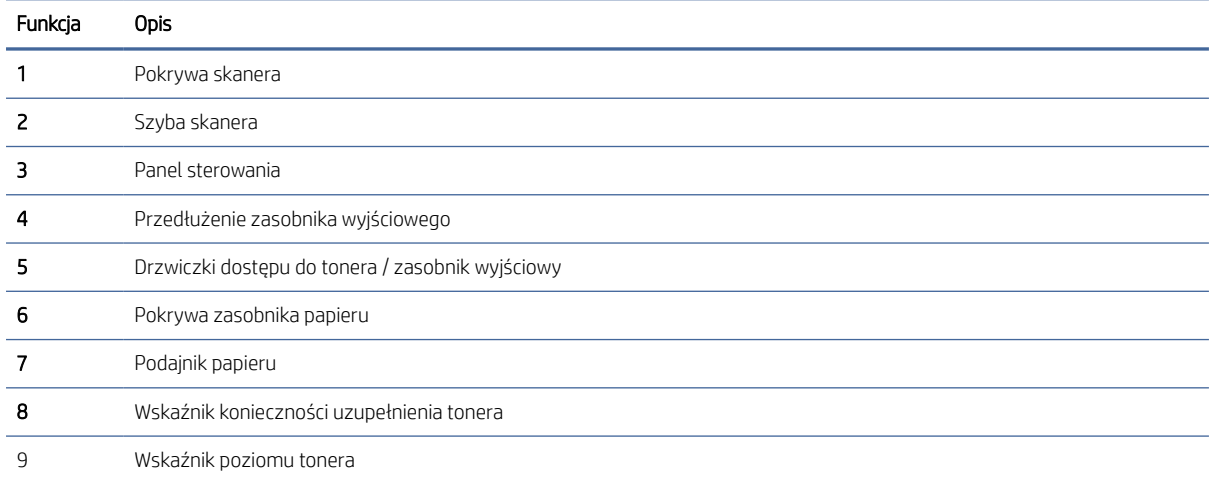

# Części drukarki i ich położenie (sdn/sdw)

Nazwy części i ich położenie z przodu i na górze drukarki.

<span id="page-5-0"></span>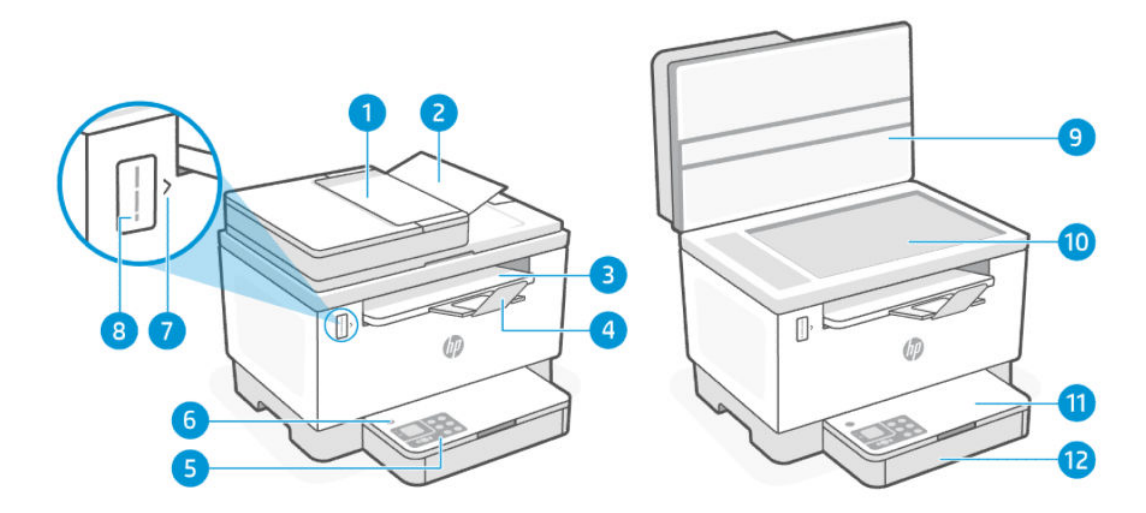

#### Table 1-2 Części drukarki i ich umiejscowienie

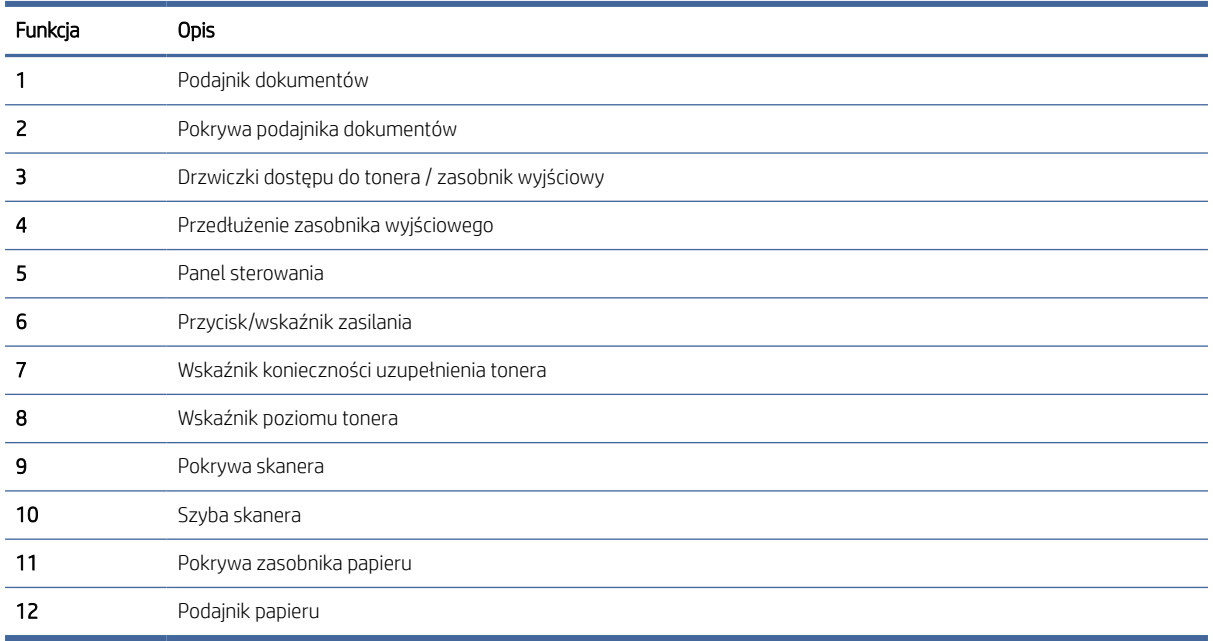

# Części drukarki z tyłu

Nazwy części i ich umiejscowienie z tyłu drukarki.

<span id="page-6-0"></span>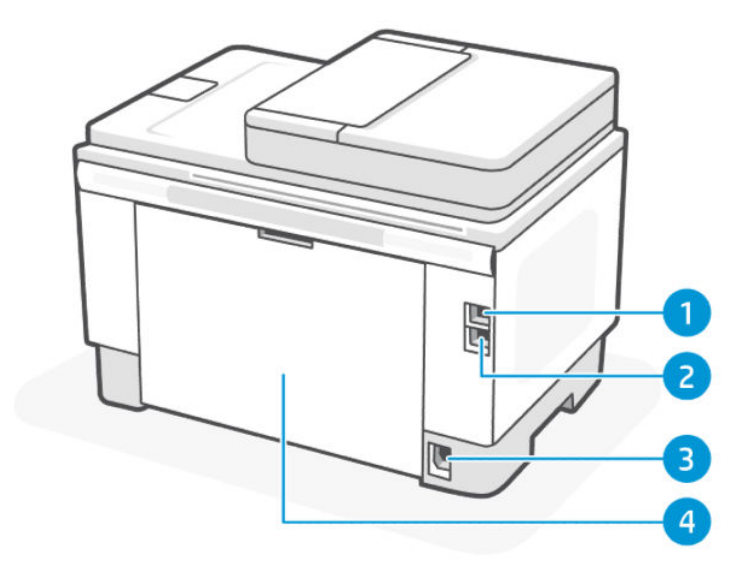

#### Table 1-3 Części drukarki z tyłu

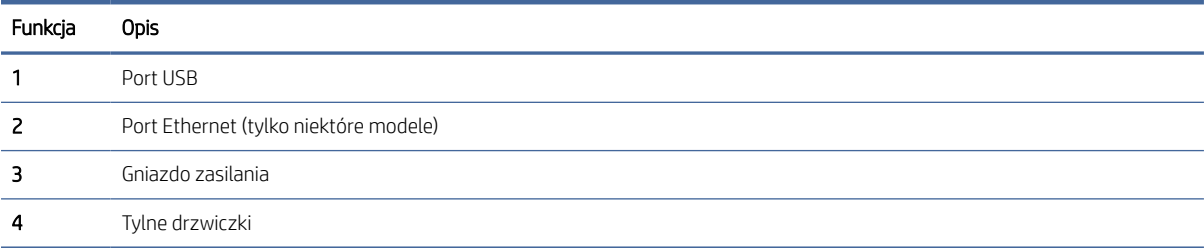

# Funkcje panelu sterowania (dn/dw/w/USB)

Elementy i funkcje panelu sterowania drukarki.

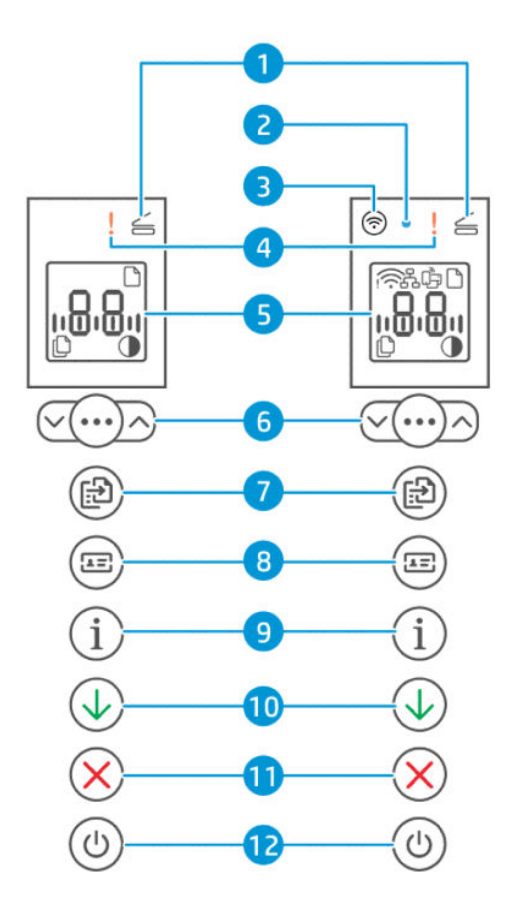

#### Table 1-4 Funkcje panelu sterowania

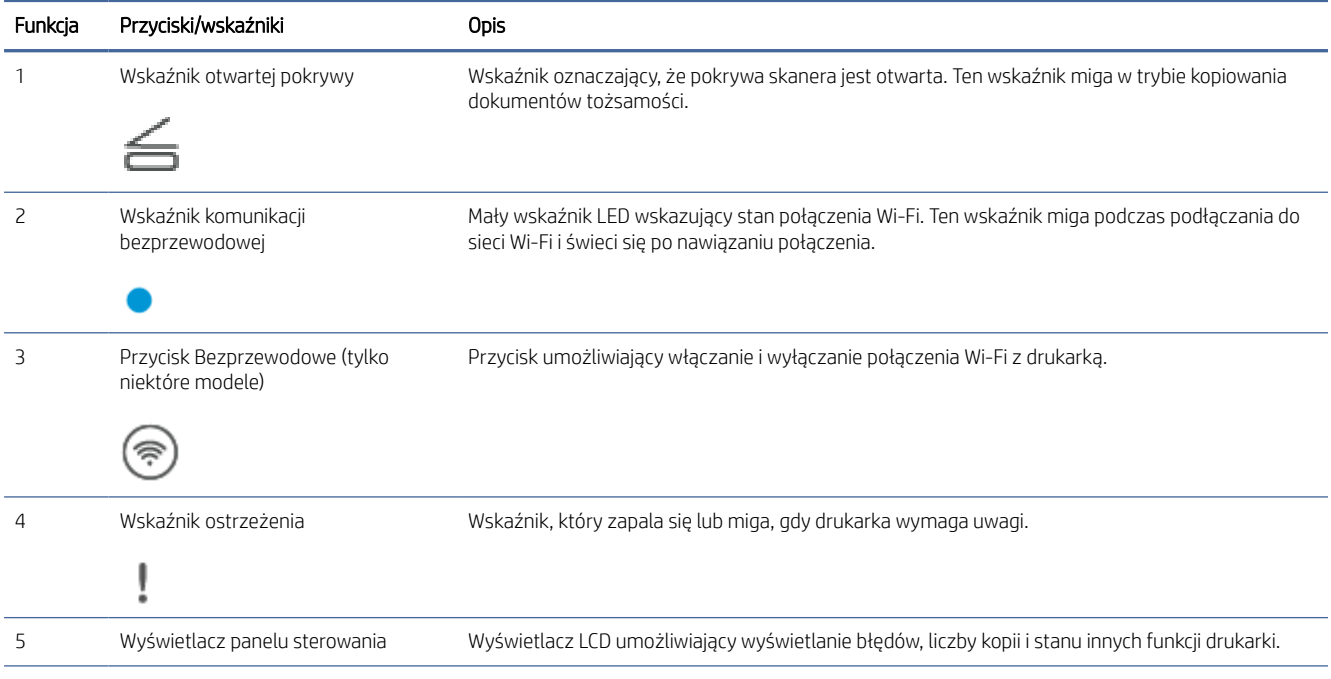

<span id="page-8-0"></span>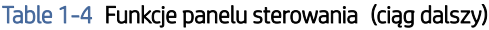

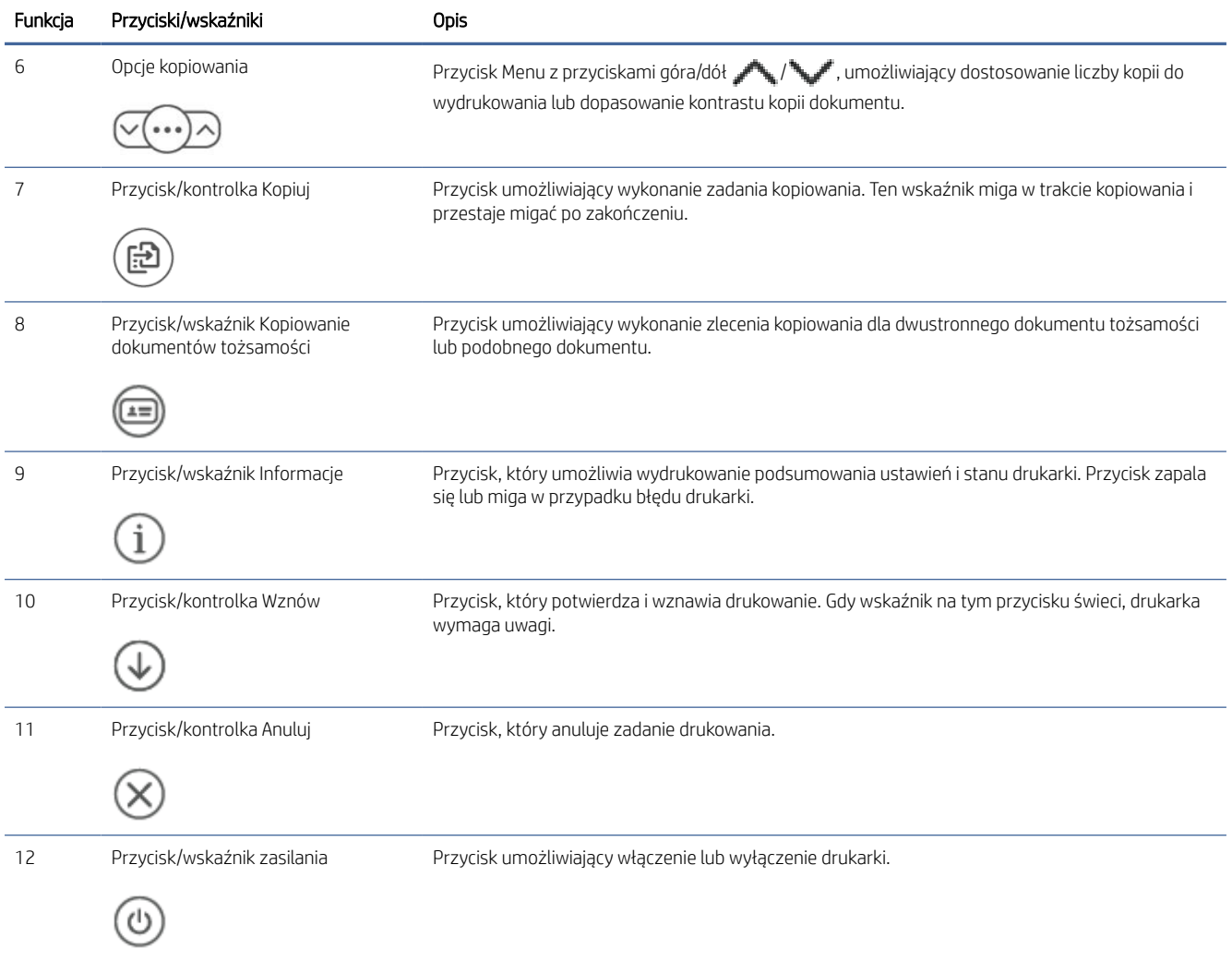

# Elementy panelu sterowania (sdn/sdw)

Elementy i funkcje panelu sterowania drukarki.

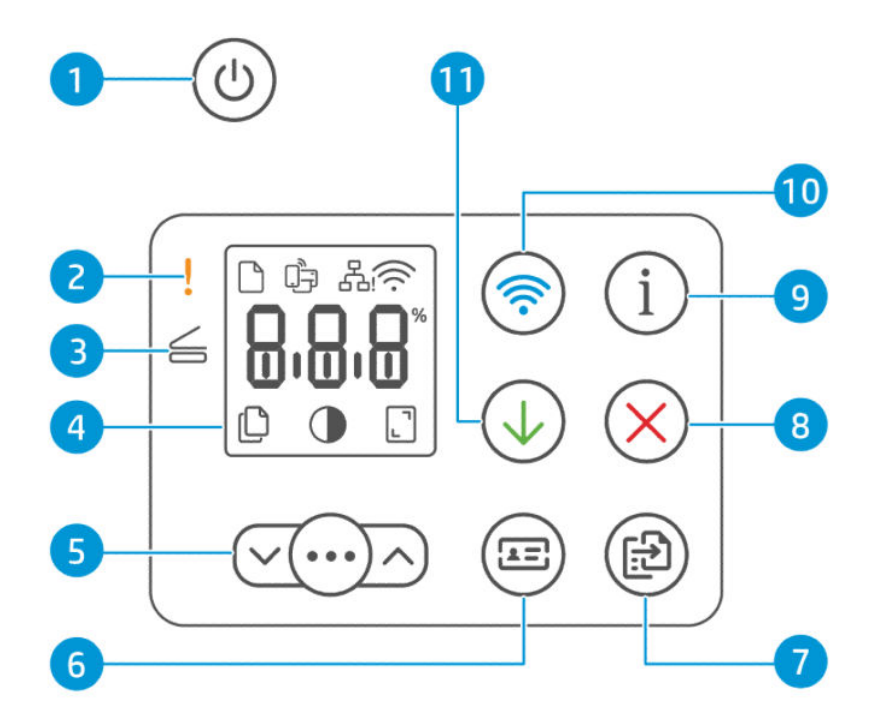

#### Table 1-5 Elementy panelu sterowania

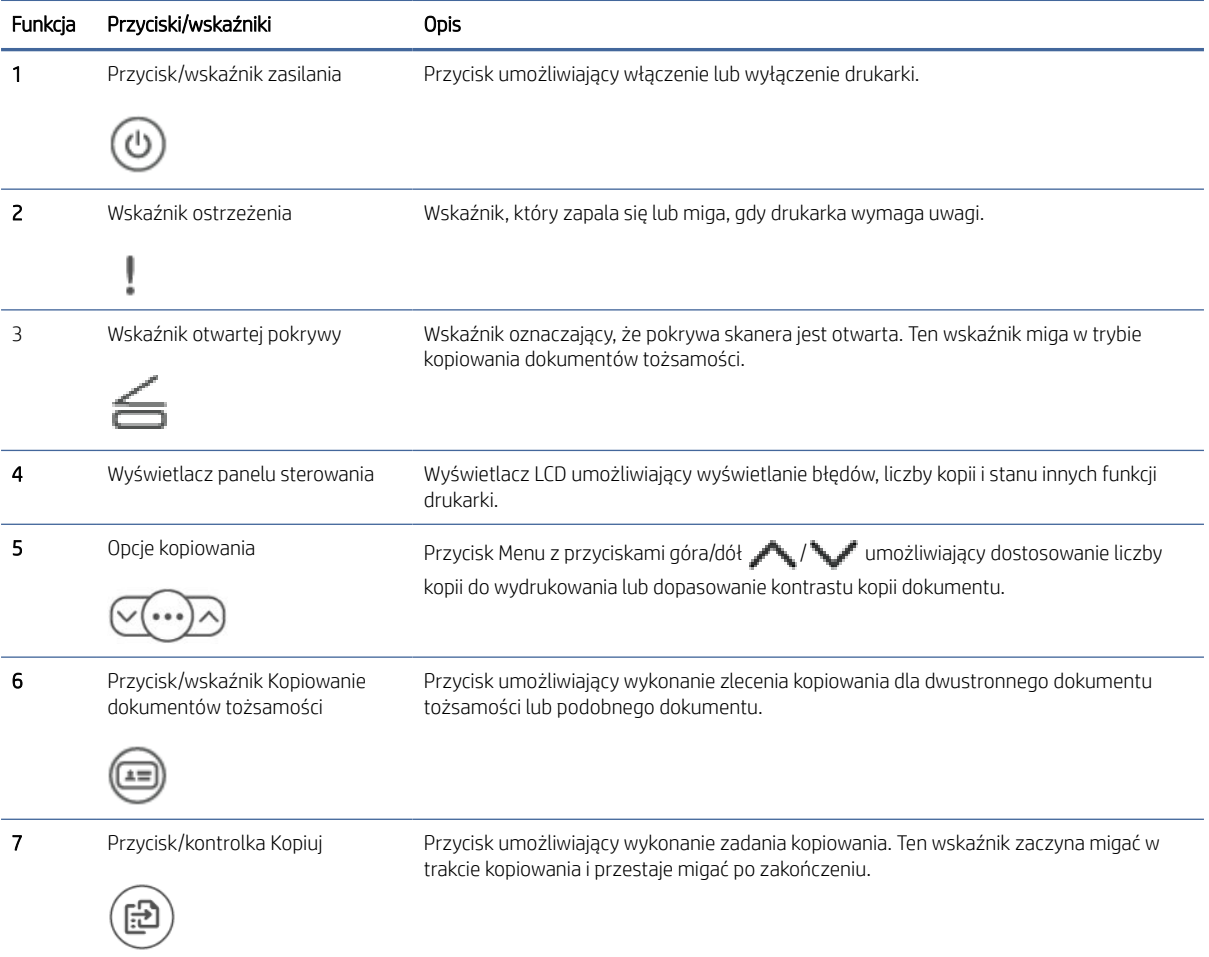

<span id="page-10-0"></span>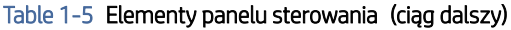

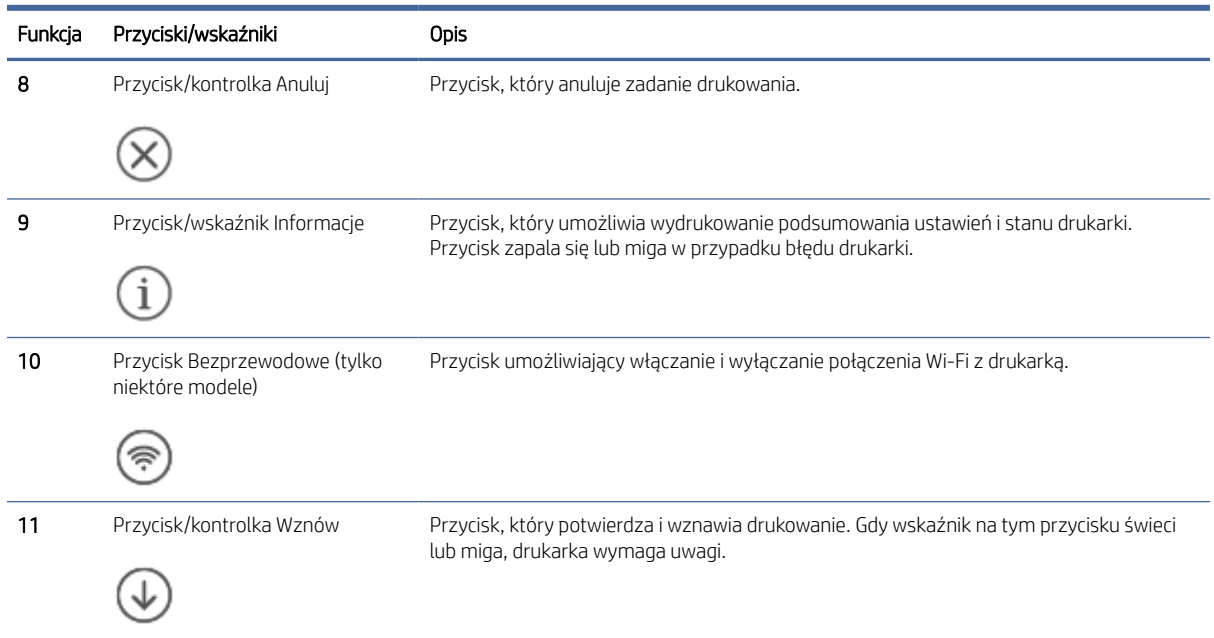

# Funkcje wyświetlacza panelu sterowania

Elementy i funkcje wyświetlacza panelu sterowania.

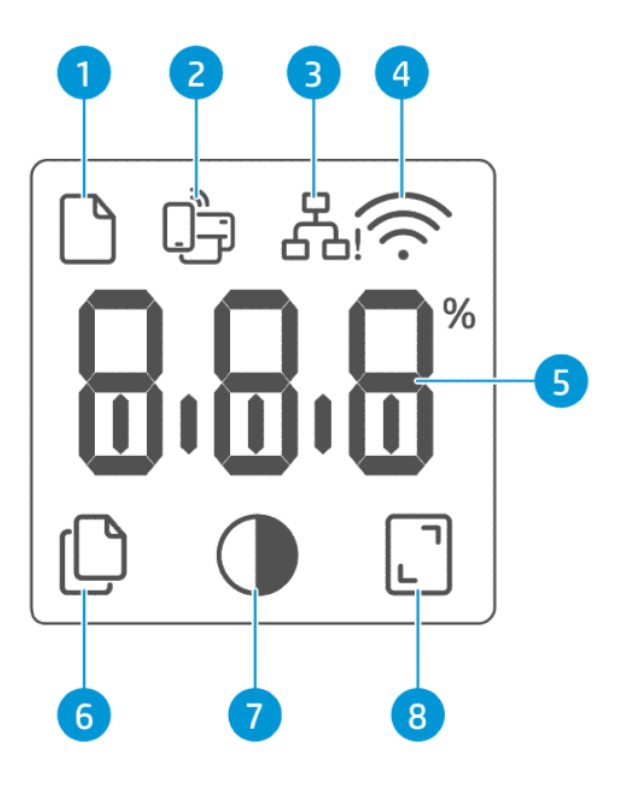

#### <span id="page-11-0"></span>Table 1-6 Elementy panelu sterowania

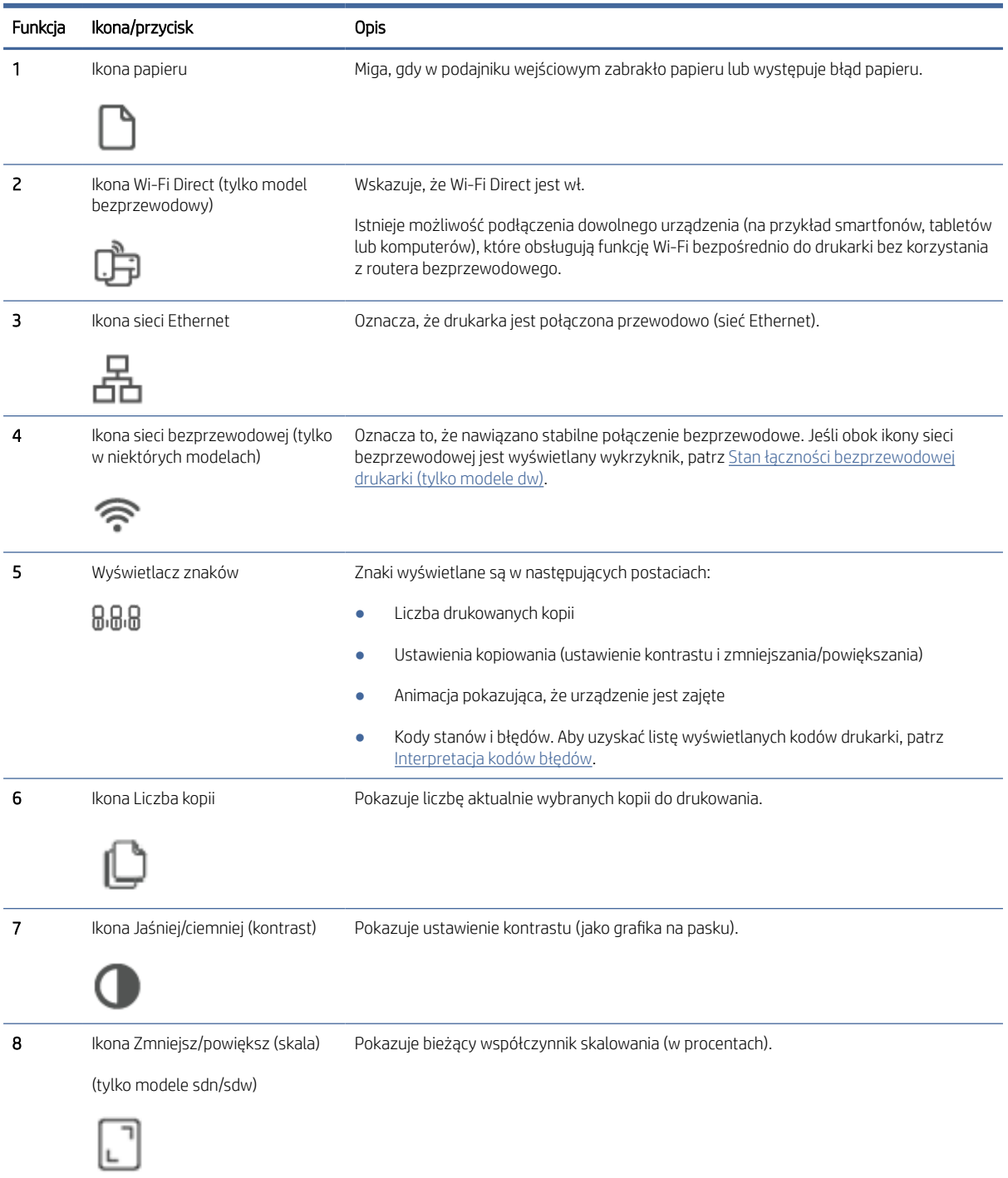

# Używanie aplikacji HP Smart do drukowania, skanowania i zarządzania

Aplikacja HP Smart ułatwia wykonywanie różnych zadań związanych z drukarką, w tym następujących:

● Konfigurowanie i podłączanie drukarki

- <span id="page-12-0"></span>● Drukowanie i skanowanie dokumentów i zdjęć
- Udostępnianie dokumentów za pośrednictwem poczty e-mail i innych aplikacji
- Zarządzanie ustawieniami drukarki, sprawdzanie jej stanu, drukowanie raportów i zamawianie materiałów eksploatacyjnych

Aplikacja HP Smart jest obsługiwana na urządzeniach mobilnych i komputerach z systemem Android OS 7.0 lub nowszym, iOS 12.0 lub nowszym, iPadOS, Windows 10 i nowszym oraz macOS 10.14 i nowszym.

**E** UWAGA: W chwili obecnej aplikacja HP Smart może być niedostępna w niektórych językach. Niektóre funkcje są dostępne tylko w konkretnych drukarkach lub modelach. Aplikacja HP Smart obsługuje wybrane formaty plików. Więcej informacji: Dowiedz się więcej o aplikacji HP Smart.

### Instalacja i otwieranie aplikacji HP Smart

1. Odwiedź stronę [123.hp.com,](https://123.hp.com) aby pobrać i zainstalować aplikację HP Smart na urządzeniu.

#### **EX UWAGA:**

- iOS, Android, Windows 10 i nowszy oraz macOS: aplikację HP Smart można również pobrać z odpowiedniego sklepu z aplikacjami dla danego urządzenia.
- Windows 7: Można pobrać oprogramowanie HP Easy Start ze strony [123.hp.com,](https://123.hp.com) zainstalować je i połączyć drukarkę bezprzewodowo za jego pomocą.
- **E** UWAGA: Aplikacja HP Smart wymaga systemu operacyjnego Windows 7 z dodatkiem Service Pack 1 (SP1).
- 2. Po zainstalowaniu otwórz aplikację HP Smart.
	- iOS/Android: na pulpicie urządzenia mobilnego lub w menu aplikacji dotknij opcji HP Smart.
	- Windows 10 i nowszy: na pulpicie komputera kliknij przycisk Start, a następnie wybierz aplikację HP Smart z listy aplikacji.
	- macOS: W menu Launchpad wybierz opcję HP Smart.
- 3. Połącz drukarkę bezprzewodowo za pomocą aplikacji HP Smart. Patrz Dowiedz się więcej o aplikacji HP Smart.
- 4. Po wyświetleniu odpowiedniego monitu utwórz konto HP Account i zarejestruj drukarkę.

### Dowiedz się więcej o aplikacji HP Smart

Aby dowiedzieć się, jak nawiązać połączenie, drukować i skanować za pomocą aplikacji HP Smart, odwiedź odpowiednią stronę internetową dla posiadanego urządzenia:

- iOS/iPadOS/Android: [www.hp.com/go/hpsmart-help](https://www.hp.com/go/hpsmart-help/)
- Windows 10 i nowszy: [www.hp.com/go/hpsmartwin-help](https://www.hp.com/go/hpsmartwin-help/)
- System macOS: [www.hp.com/go/hpsmartmac-help](https://www.hp.com/go/hpsmartmac-help/)

# <span id="page-13-0"></span>2 Podłączanie drukarki

Ta część jest poświęcona sposobom podłączania drukarki.

# Podłączanie drukarki do sieci Wi-Fi za pomocą HP Smart

Zainstaluj aplikację HP Smart na komputerze lub w urządzeniu mobilnym i użyj aplikacji do skonfigurowania lub podłączenia drukarki do sieci Wi-Fi.

#### <sup>2</sup> UWAGA: Niniejsza sekcja dotyczy wyłącznie drukarek bezprzewodowych.

[Aby uzyskać informacje o aplikacji HP Smart, w tym o skąd można ją pobrać, patrz Używanie aplikacji HP Smart](#page-11-0)  do drukowania, skanowania i zarządzania.

- 1. Upewnij się, że komputer lub urządzenie mobilne są podłączone do sieci Wi-Fi. Na urządzeniu mobilnym włącz Bluetooth i usługi lokalizacyjne.
- UWAGA: HP Smart korzysta z funkcji Bluetooth do konfigurowania drukarki. Nie obsługuje drukowania za pomocą funkcji Bluetooth.
- 2. Jeśli funkcja Wi-Fi drukarki została wcześniej wyłączona, włącz ją. Aby uzyskać więcej informacji na temat stanu połączenia bezprzewodowego, patrz [Zmiana ustawień sieci bezprzewodowej.](#page-15-0)
- 3. Jeśli drukarka nie działa już w trybie konfiguracji sieci bezprzewodowej, przywróć ustawienia sieciowe drukarki. Patrz [Przywracanie ustawień sieciowych do ustawień domyślnych.](#page-17-0)
- 4. Otwórz aplikację HP Smart na komputerze lub urządzeniu mobilnym. Patrz Używanie aplikacji HP Smart do drukowania, skanowania i zarządzania.
- 5. W aplikacji HP Smart kliknij lub dotknij ikony Plus (+) albo opcji Dodaj drukarkę, a następnie wybierz opcję wyboru lub dodania drukarki. Po wyświetleniu monitu przyznaj uprawnienia do korzystania z funkcji Bluetooth i lokalizacji.

Postępuj zgodnie z instrukcjami, aby dodać drukarkę do sieci.

- 6. Po wyświetleniu odpowiedniego monitu utwórz konto HP i zarejestruj drukarkę.
- UWAGA: Po pomyślnym połączeniu drukarki wskaźnik Bezprzewodowe przestanie migać i będzie świecić w sposób ciągły (wszystkie modele bezprzewodowe). Patrz [Zmiana ustawień sieci bezprzewodowej.](#page-15-0)

# Podłączanie drukarki do sieci Wi-Fi za pomocą funkcji Wi-Fi Protected Setup (WPS)

Ten temat jest poświęcony podłączaniu drukarki do sieci Wi-Fi za pomocą funkcji WPS.

Jeśli router ma przycisk WPS, można użyć metody konfiguracji bezprzewodowej. Jeśli router nie ma tego [przycisku, zaleca się podłączenie drukarki za pomocą aplikacji HP Smart. Patrz Dowiedz się więcej o aplikacji HP](#page-12-0)  Smart.

1. Upewnij się, że router i drukarka nie są zbyt daleko od siebie.

- <span id="page-14-0"></span>2. Na panelu sterowania drukarki naciśnij i przytrzymaj przycisk Bezprzewodowe ( $\binom{2}{\infty}$ ) przez co najmniej 5 s, aby uruchomić funkcję WPS. Wskaźnik/ikona Bezprzewodowe miga.
- 3. Naciśnij przycisk WPS na routerze.

#### **EX UWAGA:**

- Przycisk WPS na routerze należy nacisnąć w ciągu 2 minut.
- Po pomyślnym połączeniu drukarki wskaźnik/ikona Bezprzewodowe przestanie migać i będzie świecić w sposób ciągły (wszystkie modele bezprzewodowe).
- 4. [Otwórz aplikację HP Smart na komputerze lub urządzeniu mobilnym. Patrz Używanie aplikacji HP Smart do](#page-11-0)  drukowania, skanowania i zarządzania.
- 5. W aplikacji HP Smart kliknij lub dotknij ikony Plus  $\bigoplus$  albo opcji **Dodaj drukarkę**, a następnie wybierz opcję wyboru lub dodania drukarki.

Postępuj zgodnie z instrukcjami, aby dodać drukarkę do sieci.

6. Po wyświetleniu odpowiedniego monitu utwórz konto HP i zarejestruj drukarkę.

## Podłączanie drukarki do sieci Ethernet

Ten temat jest poświęcony podłączaniu drukarki do sieci przewodowej.

Jeśli sieć Ethernet nie jest połączona z Internetem, połącz drukarkę bezprzewodowo z aplikacją HP Smart. Patrz [Dowiedz się więcej o aplikacji HP Smart.](#page-12-0)

- 1. Upewnij się, że komputer jest podłączony do routera.
- 2. Podłącz drukarkę i router za pomocą kabla Ethernet (kabel Ethernet sprzedawany oddzielnie).

#### <sup>199</sup> UWAGA:

- Po podłączeniu kabla Ethernet połączenie Wi-Fi zostaje automatycznie wyłączone.
- Aby podłączyć drukarkę bezprzewodowo, odłącz kabel Ethernet i podłącz drukarkę do sieci bezprzewodowej za pomocą aplikacji HP Smart. Patrz [Dowiedz się więcej o aplikacji HP Smart.](#page-12-0)
- 3. [Otwórz aplikację HP Smart na komputerze lub urządzeniu mobilnym. Patrz Używanie aplikacji HP Smart do](#page-11-0)  drukowania, skanowania i zarządzania.
- 4. W aplikacji HP Smart kliknij lub dotknij ikony Plus  $(+)$  albo opcji **Dodaj drukarkę**, a następnie wybierz opcję wyboru lub dodania drukarki.

Postępuj zgodnie z instrukcjami, aby dodać drukarkę do sieci.

5. Po wyświetleniu odpowiedniego monitu utwórz konto HP i zarejestruj drukarkę.

# Podłączanie drukarki za pomocą kabla USB

Ten temat jest poświęcony podłączaniu drukarki za pomocą kabla USB.

- <span id="page-15-0"></span>1. Podłącz drukarkę do komputera za pomocą kabla USB.
- 2. Otwórz aplikację HP Smart na komputerze. Patrz Używanie aplikacji HP Smart do drukowania, skanowania i zarządzania.
- 3. W aplikacji HP Smart kliknij lub dotknij ikony Plus  $\bigoplus$  albo opcji **Dodaj drukarkę**, a następnie wybierz opcję wyboru lub dodania drukarki.

Postępuj zgodnie z instrukcjami, aby dodać drukarkę.

4. Po wyświetleniu odpowiedniego monitu utwórz konto HP i zarejestruj drukarkę.

# Zmiana ustawień sieci bezprzewodowej

Można skonfigurować połączenie bezprzewodowe drukarki i zarządzać nim. Obejmuje to drukowanie informacji o ustawieniach sieciowych, włączanie lub wyłączanie funkcji komunikacji bezprzewodowej oraz zmienianie ustawień komunikacji bezprzewodowej.

### Stan łączności bezprzewodowej drukarki (tylko modele dw)

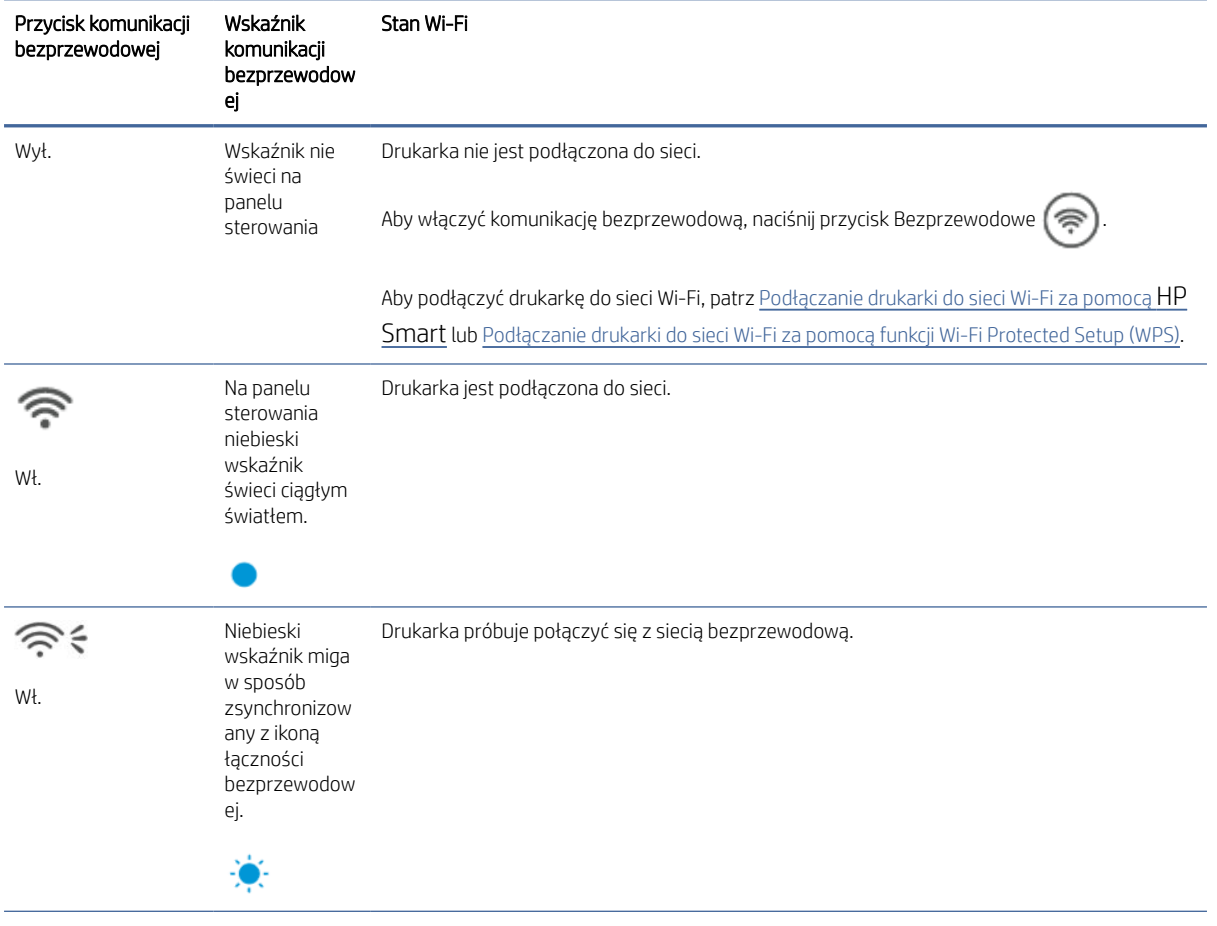

#### Table 2-1 Stan łączności bezprzewodowej drukarki — tylko modele dw

#### Table 2-1 Stan łączności bezprzewodowej drukarki — tylko modele dw (ciąg dalszy)

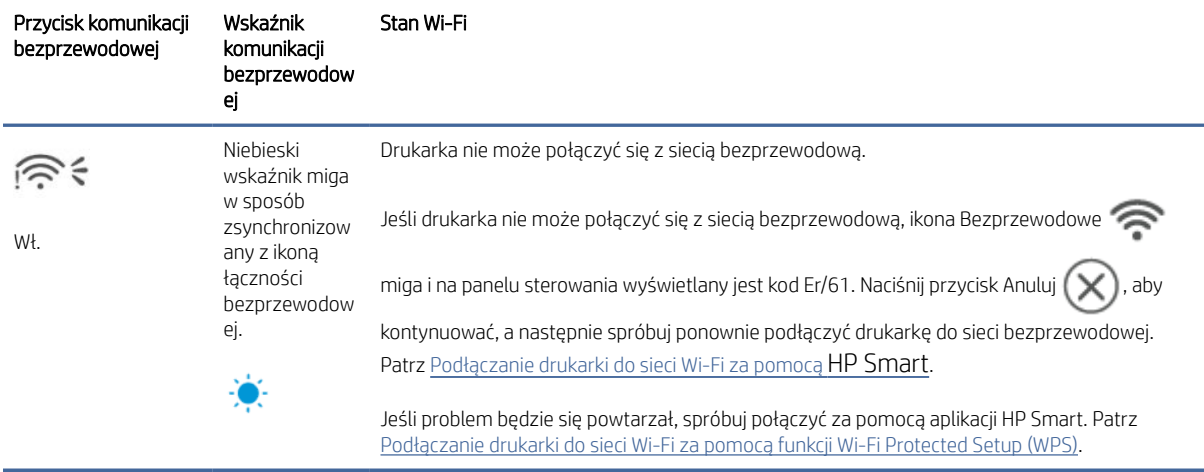

### Stan łączności bezprzewodowej drukarki (tylko modele sdw)

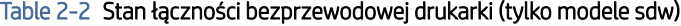

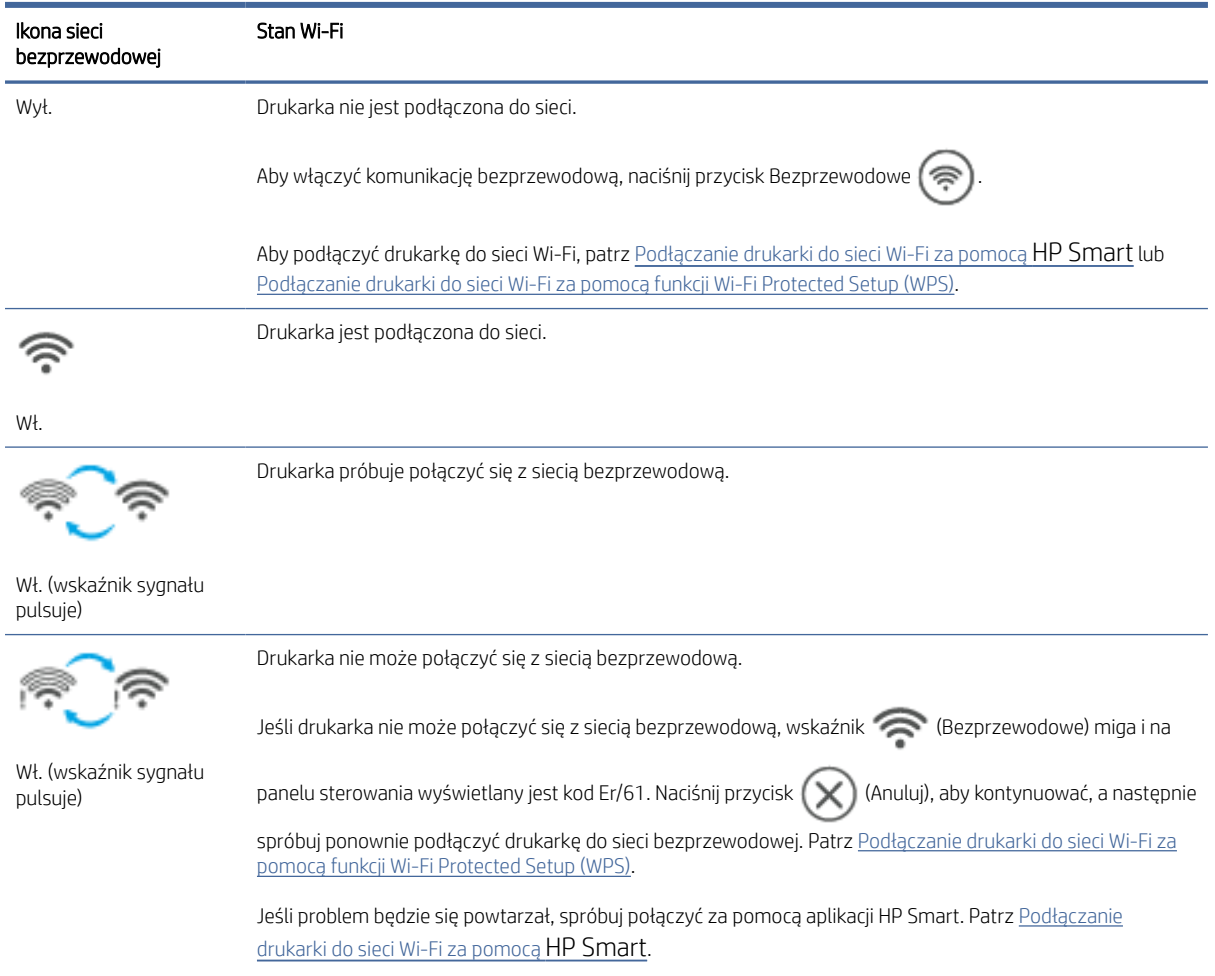

### <span id="page-17-0"></span>Przywracanie ustawień sieciowych do ustawień domyślnych

- 1. Naciśnij i przytrzymaj przez 5 s przycisk Informacje  $(i)$ , a następnie go zwolnij. Wszystkie przyciski na panelu sterowania świecą.
- 2. Naciśnij i przytrzymaj przycisk Bezprzewodowe  $(\hat{\mathbb{R}})$  oraz przycisk Anuluj  $(\times)$ . Drukarka zostanie

ponownie uruchomiona, a wskaźnik Bezprzewodowe zacznie migać. Oznacza to, że drukarka działa w trybie konfiguracji sieci bezprzewodowej. Można teraz skonfigurować połączenie bezprzewodowe między drukarką a urządzeniem.

UWAGA: Drukarkę można połączyć bezprzewodowo za pomocą aplikacji HP Smart.

# Zmiana typu połączenia (modele sieciowe)

Ten temat jest poświęcony zmianie sposobu podłączenia drukarki.

### Z połączenia USB na bezprzewodowe

Aby zmienić ustawienie drukarki HP z połączenia USB na połączenie bezprzewodowe w systemie Windows/ macOS, należy wykonać poniższe czynności.

#### Windows 10/macOS

- 1. Odłącz kabel USB od drukarki.
- 2. Upewnij się, że komputer lub urządzenie mobilne są podłączone do sieci Wi-Fi. Na urządzeniu mobilnym włącz Bluetooth i usługi lokalizacyjne.
- 3. Jeśli funkcja Wi-Fi drukarki została wcześniej wyłączona, włącz ją. Aby uzyskać więcej informacji na temat stanu połączenia bezprzewodowego, patrz [Zmiana ustawień sieci bezprzewodowej.](#page-15-0)
- 4. Jeśli drukarka nie działa już w trybie konfiguracji sieci bezprzewodowej, przywróć ustawienia sieciowe drukarki. Patrz Przywracanie ustawień sieciowych do ustawień domyślnych.
- 5. [Otwórz aplikację HP Smart na komputerze lub urządzeniu mobilnym. Patrz Używanie aplikacji HP Smart do](#page-11-0)  drukowania, skanowania i zarządzania.
- 6. Po wyświetleniu odpowiedniego monitu utwórz konto HP i zarejestruj drukarkę.
- 7. Postępuj zgodnie z instrukcjami wyświetlanymi na ekranie, aby podłączyć drukarkę do sieci Wi-Fi.

### Z połączenia bezprzewodowego na USB

W tym temacie opisano sposób zmiany połączenia z bezprzewodowego na USB.

#### Windows/macOS

- 1. Podłącz drukarkę do komputera za pomocą kabla USB.
- 2. Otwórz aplikację HP Smart na komputerze. Patrz Używanie aplikacji HP Smart do drukowania, skanowania i zarządzania.
- 3. W aplikacji HP Smart kliknij lub dotknij ikony Plus  $\bigoplus$  albo opcji **Dodaj drukarkę**, a następnie wybierz opcję wyboru lub dodania drukarki. Postępuj zgodnie z instrukcjami, aby dodać drukarkę.
- 4. Po wyświetleniu odpowiedniego monitu utwórz konto HP i zarejestruj drukarkę.

# <span id="page-19-0"></span>3 Ładowanie materiałów

Ta część zawiera przydatne informacje dotyczące ładowania różnych nośników do drukarki.

## Ładowanie papieru

Ten temat jest poświęcony ładowaniu papieru do podajnika wejściowego.

**EX UWAGA:** Unikanie zacięć papieru:

- Nigdy nie dodawaj ani nie wyjmuj papieru z podajnika wejściowego w czasie drukowania.
- Przed załadowaniem podajnika wejściowego wyjmij cały papier z podajnika, a następnie wyrównaj stos.
- Używaj papieru, który nie jest pognieciony, załamany ani zniszczony.
- Zawsze używaj papieru jednego formatu. Na przykład nie umieszczaj papieru formatu A5 na wierzchu papieru formatu A4.
- Zawsze dosuwaj prowadnice szerokości, aby papier nie przekrzywiał się podczas pobierania przez drukarkę.

### Ładowanie papieru

1. Unieś pokrywę podajnika i wyjmij papier z podajnika wejściowego, jeśli w nim jest.

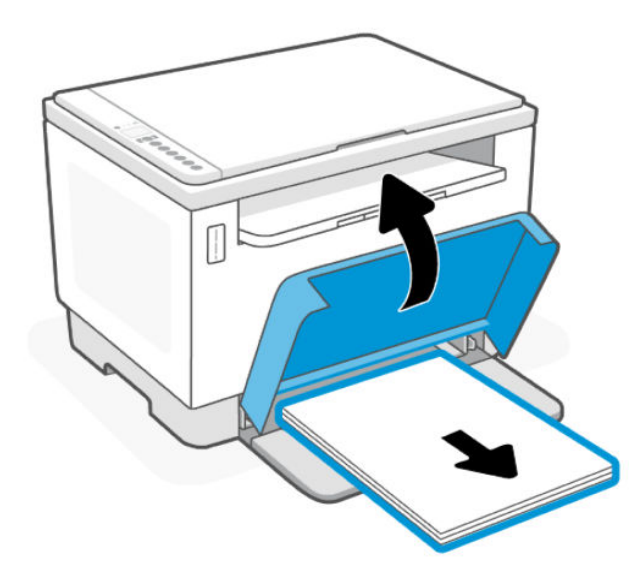

WSKAZÓWKA: Aby włożyć papier formatu Legal, podnieś pokrywę papieru i w razie potrzeby pozostaw otwartą. W zależności od modelu drukarki, niezbędne być może także opuszczenie pokrywy podajnika.

2. Przesuń prowadnice papieru w kierunku krawędzi podajnika wejściowego.

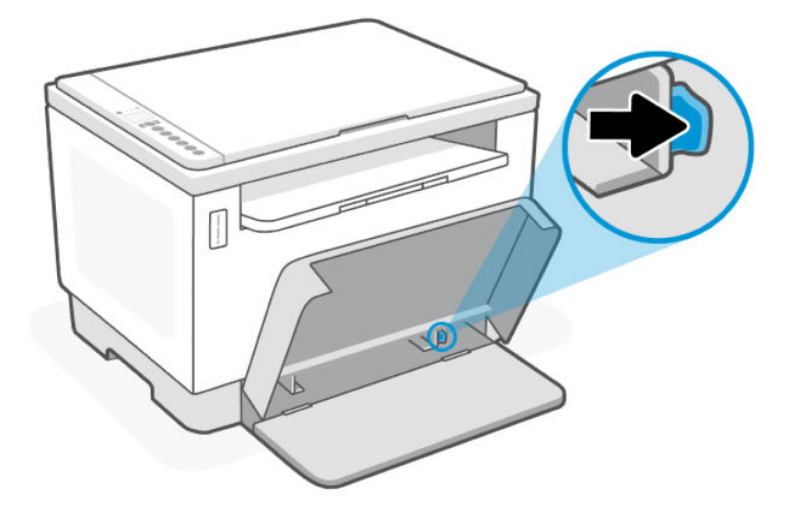

3. Wsuń stos papieru do podajnika wejściowego krótszą krawędzią do przodu, stroną do druku do góry.

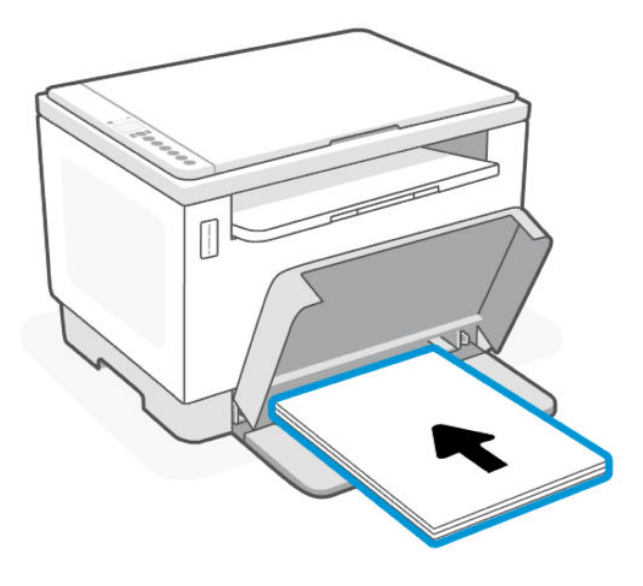

<span id="page-21-0"></span>4. Dosuń prowadnice papieru do krawędzi nośników.

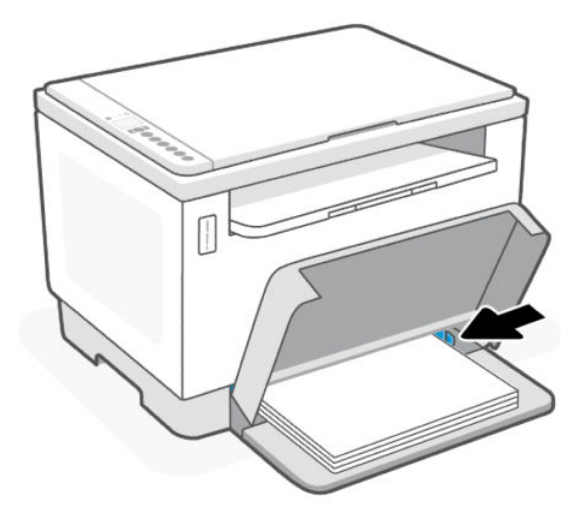

5. Opuść pokrywę podajnika i wysuń przedłużenie zasobnika wyjściowego.

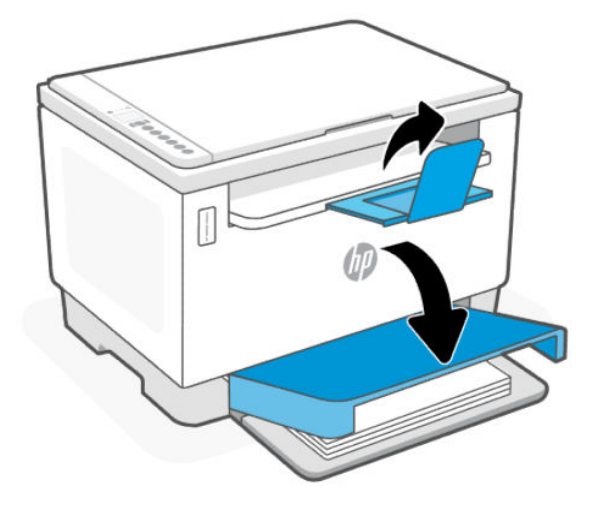

## Ładowanie kopert

Ten temat jest poświęcony ładowaniu kopert do podajnika wejściowego.

Aby uzyskać listę obsługiwanych rozmiarów i pojemności podajników, odwiedź stronę pomocy technicznej firmy HP. Kliknij pozycję Informacje o produkcie, a następnie kliknij specyfikacje posiadanej drukarki.

Informacje na temat łączy do pomocy technicznej do danego urządzenia, patrz [Pomoc techniczna firmy HP.](#page-45-0)

### Ładowanie kopert

- 1. Wyjmij cały papier z zasobnika wejściowego.
- 2. Umieść kopertę na środku podajnika wejściowego. Umieść górną krawędź koperty w kierunku tylnej części zasobnika, przy czym strona przeznaczona do zadrukowania powinna być skierowana do góry.

<span id="page-22-0"></span>3. Dosuń prowadnice papieru do krawędzi nośników.

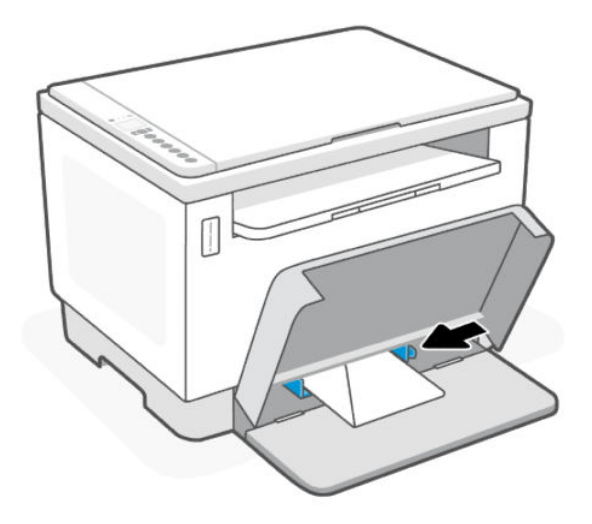

4. Opuść pokrywę podajnika i wysuń przedłużenie zasobnika wyjściowego.

### Ładowanie etykiet

Ten temat jest poświęcony ładowaniu etykiet do podajnika wejściowego.

Aby uzyskać listę obsługiwanych rozmiarów i pojemności podajników, odwiedź stronę pomocy technicznej firmy HP. Kliknij pozycję Informacje o produkcie, a następnie kliknij specyfikacje posiadanej drukarki.

Informacje na temat łączy do pomocy technicznej do danego urządzenia, patrz [Pomoc techniczna firmy HP.](#page-45-0)

#### Ładowanie etykiet

- 1. Wyjmij cały papier z zasobnika wejściowego.
- 2. Umieść arkusz etykiet na środku podajnika wejściowego. Umieść górną krawędź arkusza w kierunku tylnej części podajnika, przy czym strona przeznaczona do zadrukowania powinna być skierowana do góry.
- 3. Dosuń prowadnice papieru do krawędzi nośników.

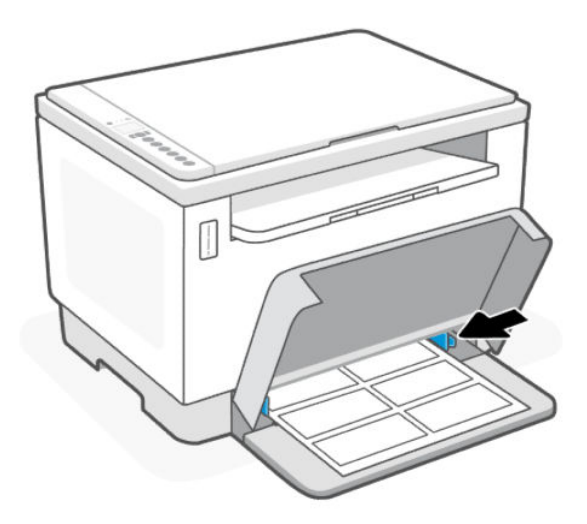

4. Opuść pokrywę podajnika i wysuń przedłużenie zasobnika wyjściowego.

# <span id="page-23-0"></span>Umieszczanie oryginału na szybie skanera

Ten temat jest poświęcony umieszczaniu oryginałów na szybie skanera.

Oryginały można kopiować i skanować, umieszczając je na szybie skanera.

#### **EX UWAGA:**

- Skaner może nie działać poprawnie, jeśli jego szyba i wewnętrzna część pokrywy będą zabrudzone.
- Przed podniesieniem pokrywy drukarki wyjmij wszystkie oryginały z zasobnika podajnika dokumentów.

### Umieszczanie oryginału na szybie skanera

1. Podnieś skaner pokrywę skanera.

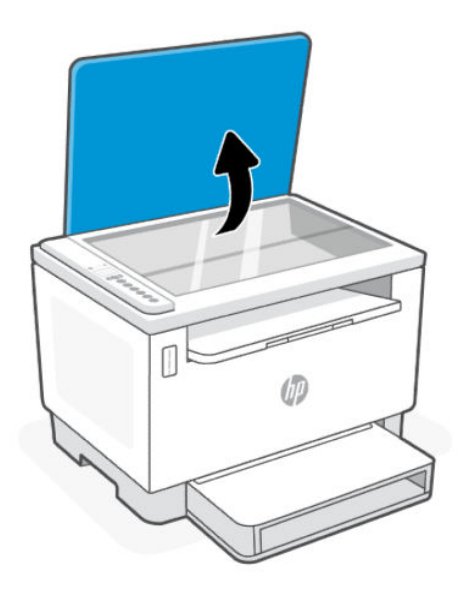

- 2. Połóż oryginał stroną do druku skierowaną w dół i ułóż go zgodnie z oznaczeniami na lewym tylnym rogu szyby.
- WSKAZÓWKA: Przy wkładaniu oryginału pomocne są prowadnice widoczne wzdłuż szyby skanera.

<span id="page-24-0"></span>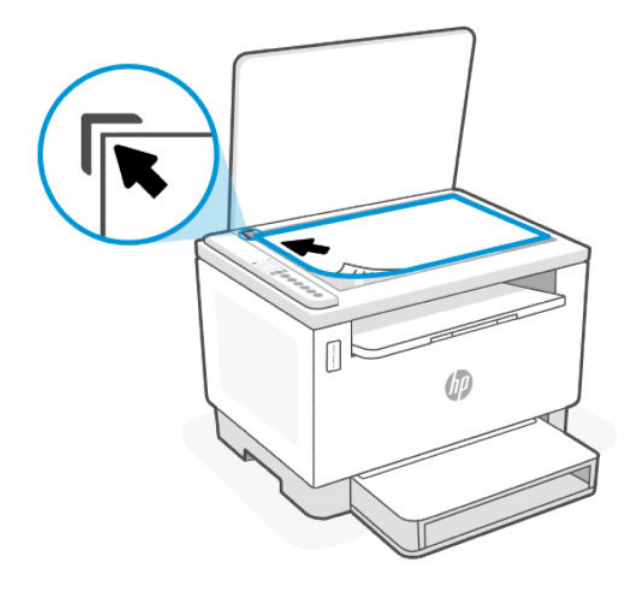

3. Zamknij pokrywę.

# Wkładanie oryginału do podajnika dokumentów (tylko niektóre modele)

Ten temat jest poświęcony ładowaniu oryginałów do podajnika dokumentów.

W celu skopiowania lub zeskanowania dokumentu należy go umieścić w podajniku dokumentów.

- OSTROŻNIE: Nie ładuj zdjęć do podajnika dokumentów; może to uszkodzić zdjęcia. Należy używać wyłącznie papieru obsługiwanego przez podajnik dokumentów.
- $\mathbb{B}^*$  **UWAGA:** Niektóre funkcje, np. funkcja kopiowania **Dopasuj do strony**, nie działają po włożeniu oryginałów do podajnika dokumentów. Aby te funkcje działały, należy załadować oryginały na szybę skanera.

### Ładowanie oryginału do podajnika dokumentów

- 1. Umieść oryginał w podajniku dokumentów zadrukowaną stroną do góry.
	- a. W przypadku ładowania oryginału drukowanego w orientacji pionowej umieść strony w taki sposób, aby najpierw wkładać górną krawędź dokumentu. W przypadku ładowania oryginału drukowanego w orientacji poziomej umieść strony w taki sposób, aby najpierw wkładać lewą krawędź dokumentu.
	- b. Wsuwaj papier do podajnika dokumentów do momentu usłyszenia sygnału dźwiękowego.
- WSKAZÓWKA: Dodatkowe instrukcje ładowania oryginałów do podajnika dokumentów zamieszczono na schemacie widocznym na zasobniku podajnika dokumentów.

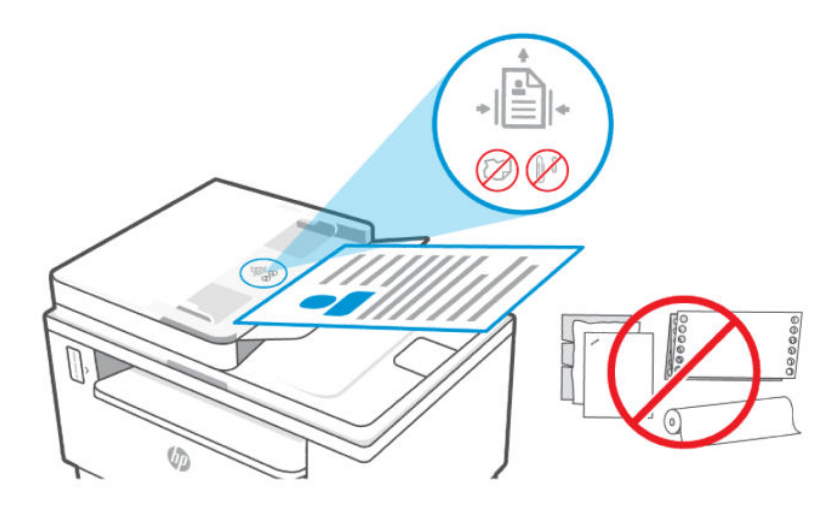

2. Dosuń prowadnice szerokości papieru, aż zatrzymają się na prawej i lewej krawędzi arkuszy.

# <span id="page-26-0"></span>4 Drukowanie

Ta drukarka została zaprojektowana do współpracy z aplikacją HP Smart, która ułatwia drukowanie, skanowanie i zarządzanie drukarką za pomocą smartfona, laptopa, komputera stacjonarnego i innych urządzeń. Aplikacja HP Smart jest zgodna z systemami iOS, Android, Windows 10 i MacOS.

Dowiedz się więcej na temat drukowania za pomocą aplikacji HP Smart, a także drukowania za pomocą innych aplikacji za pośrednictwem sterownika HP. Można w niej także znaleźć podstawowe instrukcje dotyczące drukowania przy użyciu funkcji Apple AirPrint na urządzeniach Mac oraz drukowania przy pomocy urządzeń mobilnych za pośrednictwem poleceń obsługiwanych przez ich oprogramowanie.

Zachęcamy do zapoznania się ze wskazówkami dotyczącymi udanego drukowania w celu zapewnienia optymalnych wyników.

### Drukowanie z komputera z systemem Windows

Ten temat jest poświęcony drukowaniu na komputerze z systemem Windows.

- 1. [Sprawdź, czy aplikacja HP Smart jest zainstalowana. Patrz Używanie aplikacji HP Smart do drukowania,](#page-11-0)  skanowania i zarządzania.
- 2. Otwórz dokument, który chcesz wydrukować.
- 3. Z menu Plik w używanym programie wybierz opcję Drukuj.
- 4. Kliknij przycisk otwierający okno dialogowe Właściwości.

W zależności od programu przycisk ten może nazywać się Właściwości, Opcje, Ustawienia lub Preferencje.

- 5. Sprawdź, czy drukarka jest wybrana.
- 6. Ewentualnie zmień ustawienia drukowania i kliknij przycisk OK.
- 7. Kliknij przycisk Drukuj lub OK, aby wydrukować zadanie.

### Drukowanie z komputera Mac

Ten temat jest poświęcony drukowaniu na komputerze z systemem MacOS.

- 1. Sprawdź, czy aplikacja HP Smart jest zainstalowana. Patrz Używanie aplikacji HP Smart do drukowania, skanowania i zarządzania.
- 2. Na komputerze otwórz okno Preferencje systemowe, a następnie wybierz opcję Drukarki i skanery.
- 3. Kliknij przycisk Dodaj +, wybierz drukarkę z listy drukarek, a następnie kliknij przycisk Dodaj.
- 4. Po nawiązaniu połączenia otwórz dokument do wydrukowania i użyj polecenia Drukuj.
- 5. Upewnij się, że wybrano odpowiednią drukarkę.
- 6. Ewentualnie zmień ustawienia drukowania.
- 7. Kliknij przycisk Drukuj, aby wydrukować dokument.

# <span id="page-27-0"></span>Drukowanie z urządzeń przenośnych

Ten temat jest poświęcony drukowaniu przy użyciu urządzeń mobilnych.

Za pomocą aplikacji HP Smart można drukować dokumenty i zdjęcia z urządzenia mobilnego, konta w mediach [społecznościowych lub magazynu w chmurze. Więcej informacji: Używanie aplikacji HP Smart do drukowania,](#page-11-0)  skanowania i zarządzania.

Można także drukować bezpośrednio z urządzeń mobilnych za pomocą funkcji AirPrint (iOS) lub dodatku HP Print Service Plugin (Android):

- **iOS:** urządzenia z systemem iOS w wersji 4.2 lub nowszej mają już zainstalowaną funkcję AirPrint.
- Android: można pobrać dodatek HP Print Service Plugin ze sklepu Google Play Store lub innego ulubionego sklepu z aplikacjami, a następnie włączyć go na urządzeniu.
- **EX** UWAGA: Aby drukować za pomocą aplikacji HP Smart lub AirPrint/HP Print Service Plugin, urządzenie mobilne może być połączone z tą samą siecią co drukarka lub inną (przy korzystaniu z funkcji Wi-Fi Direct).

#### Drukowanie przy połączeniu z tą samą siecią Wi-Fi

Dokumenty i zdjęcia można drukować z urządzenia mobilnego połączonego z tą samą siecią Wi-Fi co drukarka.

[Aby uzyskać więcej informacji o drukowaniu z urządzeń mobilnych, odwiedź stronę www.hp.com/go/](https://www8.hp.com/us/en/printers/mobility/overview.html) mobileprinting.

₩ UWAGA: Upewnij się, że urządzenie mobilne i drukarka są podłączone do tej samej sieci Wi-Fi. Patrz [Podłączanie drukarki do sieci Wi-Fi za pomocą HP Smart.](#page-13-0)

### Drukowanie bez połączenia z tą samą siecią Wi-Fi (Wi-Fi Direct)

Za pomocą funkcji Wi-Fi Direct komputer lub urządzenie mobilne można połączyć bezprzewodowo z drukarką bezpośrednio – bez podłączania komputera lub urządzenia mobilnego do istniejącej sieci bezprzewodowej.

Aby uzyskać więcej informacji o funkcji Wi-Fi Direct, odwiedź stronę [www.hp.com/go/wifidirectprinting.](https://www.hp.com/go/wifidirectprinting)

#### **EX UWAGA:**

- Sprawdź, czy funkcja Wi-Fi Direct w drukarce jest włączona. Gdy funkcja Wi-Fi Direct jest włączona, na wyświetlaczu panelu sterowania widoczna jest ikona Wi-Fi Direct
- Za pomocą funkcji Wi-Fi Direct z drukarką można połączyć maksymalnie 5 komputerów i urządzeń mobilnych.

#### Włączanie i wyłączanie funkcji Wi-Fi Direct z panelu sterowania:

1. Naciśnij i przytrzymaj przez trzy sekundy przycisk Informacje  $(i)$ , a następnie go zwolnij.

Wszystkie przyciski na panelu sterowania zaświecą się.

2. Naciśnij jednocześnie przycisk Wznów  $\bigoplus$  i Bezprzewodowe  $\circledast$ 

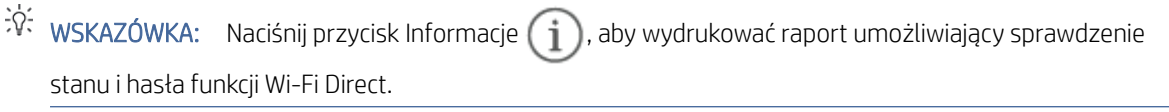

# <span id="page-29-0"></span>5 Kopiowanie i skanowanie

Ta część jest poświęcona funkcjom kopiowania i skanowania.

### Kopiowanie

Wykonaj następujące kroki, aby wykonać kopię za pomocą szyby skanera.

- 1. Umieść dokument na szybie skanera zgodnie ze wskazówkami wyświetlanymi przez drukarkę.
- 2. Naciśnij przycisk Menu ..., aby wybrać dowolne z następujących ustawień kopiowania.
	- Użyj przycisku Góra i przycisku Dół V, aby ustawić liczbę kopii do wydrukowania.
	- Wybierz ustawienie Jaśniej/ciemniej (a następnie za pomocą przycisków Góra  $\bigwedge$ i Dół  $\bigvee$ dostosuj ustawienia zaciemnienia dla bieżącego zadania kopiowania.
- 3. Naciśnij przycisk Kopia (@), aby rozpocząć kopiowanie.
- WSKAZÓWKA: Jeśli urządzenie jest wyposażone w aparat, można użyć aplikacji HP Smart do skanowania wydrukowanych dokumentów lub zdjęć. Za pomocą aplikacji HP Smart można edytować, zapisywać, drukować i udostępniać obrazy.

# Kopiowanie dokumentu tożsamości (ID)

Skorzystaj z funkcji Kopia ID, aby skopiować obie strony dowodu tożsamości lub innych małych dokumentów na jednej stronie arkusza papieru. Drukarka drukuje oba obrazy w tym samym czasie.

1. Otwórz pokrywę skanera i połóż dokument tożsamości w górnej części szyby skanera, jak pokazano na rysunku.

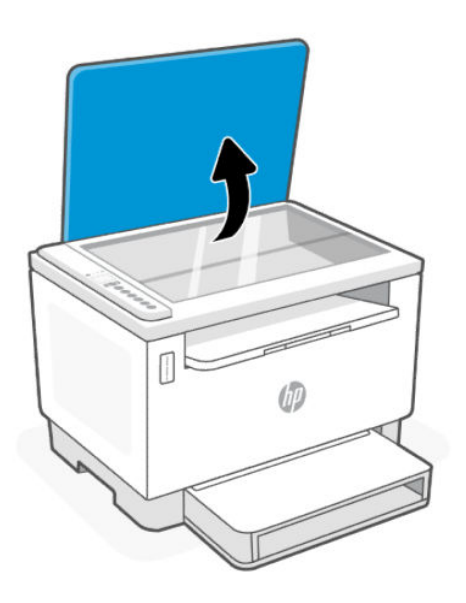

2. Zamknij pokrywę skanera, a następnie dotknij przycisku Kopia ID (=), aby rozpocząć kopiowanie.

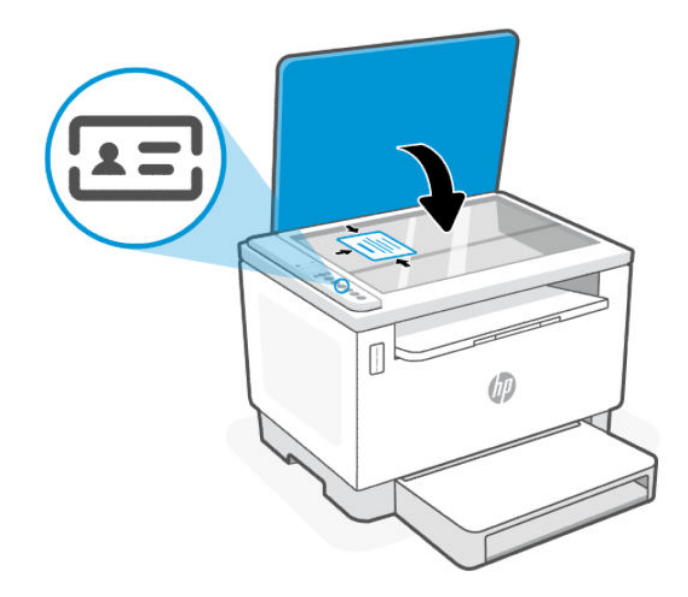

Po zakończeniu kopiowania zaświeci się wskaźnik Otwarta pokrywy (a na wyświetlaczu pojawi się napis "P2".

<span id="page-31-0"></span>3. Otwórz pokrywę skanera, odwróć dokument tożsamości na drugą stronę i połóż go w tej samej strefie szyby skanera.

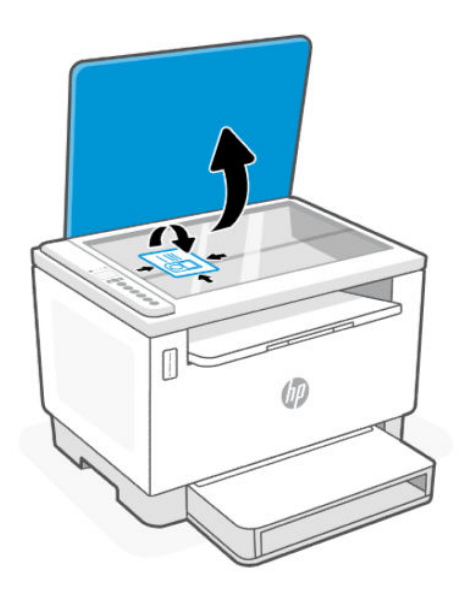

4. Zamknij pokrywę skanera i naciśnij przycisk Wznów (Jula, aby rozpocząć skanowanie drugiej strony i drukowanie.

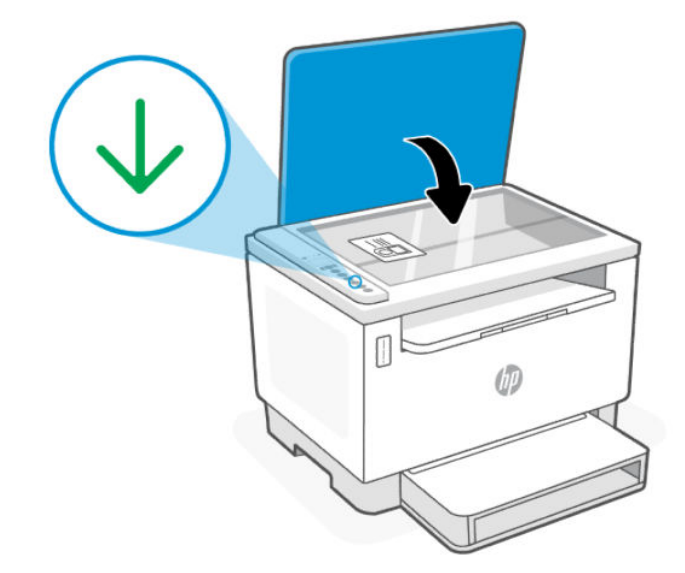

# Skanowanie za pomocą aplikacji HP Smart (iOS/Android, Windows 10 i macOS)

Do skanowania dokumentów i zdjęć za pomocą skanera drukarki lub aparatu urządzenia można użyć aplikacji HP Smart. Aplikacja HP Smart oferuje narzędzia do edycji, które pozwalają na dostosowanie skanowanego obrazu przed zapisaniem lub udostępnieniem.

<span id="page-32-0"></span>Można drukować, zapisywać zeskanowane obrazy lokalnie lub w chmurze i udostępniać je w wiadomości e-mail i SMS, w portalach Facebook, Instagram itp. Aby umożliwić skanowanie z użyciem aplikacji HP Smart, wykonaj instrukcje podane w odpowiedniej sekcji poniżej dotyczącej danego typu urządzenia.

- iOS/Android: [www.hp.com/go/hpsmart-help](https://www.hp.com/go/hpsmart-help/)
- Windows 10: [www.hp.com/go/hpsmartwin-help](https://www.hp.com/go/hpsmartwin-help/)
- **System macOS:** [www.hp.com/go/hpsmartmac-help](https://www.hp.com/go/hpsmartmac-help/)

### Skanowanie za pomocą oprogramowania HP Scan (Windows 7)

Skorzystaj z oprogramowania HP Scan, aby zainicjować skanowanie za pomocą oprogramowania na komputerze. Zeskanowany obraz można zapisać jako plik lub przesłać do innej aplikacji.

- 1. Umieść dokument na szybie skanera zgodnie ze wskazówkami wyświetlanymi przez drukarkę.
- 2. Otwórz oprogramowanie drukarki HP. Na pulpicie komputera kliknij Start, wybierz opcję All Programs (Wszystkie programy), kliknij opcję HP, kliknij folder drukarki, a następnie kliknij nazwę drukarki.
- 3. Wybierz opcję Skanowanie, a następnie opcję Skanuj dokument lub zdjęcie.
- 4. W razie potrzeby dostosuj ustawienia.
- 5. Kliknij opcję Skanuj.

# <span id="page-33-0"></span>6 Konfiguracja drukarki

Ta część jest poświęcona konfiguracji drukarki.

# Korzystanie z usług WWW

Drukarka udostępnia innowacyjne rozwiązania oparte na chmurze, takie jak drukowanie z każdego miejsca, skanowanie z zapisywaniem w chmurze oraz inne usługi (w tym automatyczne uzupełnianie materiałów eksploatacyjnych).

Aby uzyskać więcej informacji, przejdź na stronę internetową stronę HP Smart pod adresem [http://www.hpsmart.com.](http://www.hpsmart.com)

**学 UWAGA:** Aby można było korzystać z tych rozwiązań opartych na chmurze, drukarka musi być połączona z Internetem. O ile nie uzgodniono inaczej, firma HP może według własnego uznania zmienić lub anulować ofertę takich rozwiązań opartych na chmurze.

### Konfigurowanie usług sieci Web

- 1. Przed skonfigurowaniem usług WWW należy sprawdzić, czy drukarka jest podłączona do Internetu.
- 2. [Otwórz stronę główną drukarki \(embedded web server lub EWS\). Patrz Otwieranie serwera EWS za pomocą](#page-35-0)  aplikacji HP Smart (iOS, Android i Windows 10) .
- 3. Kliknij kartę Usługi WWW firmy HP.
- 4. W sekcji Ustawienia usług WWW kliknij przycisk Włącz i postępuj zgodnie z instrukcjami wyświetlanymi na ekranie, aby zaakceptować regulamin.
- 5. Jeśli pojawi się odpowiedni monit, wybierz, czy chcesz zezwolić drukarce na sprawdzanie dostępności i instalowanie jej oprogramowania.

#### **EX UWAGA:**

- Jeśli zostanie wyświetlony monit o podanie hasła, wprowadź numer PIN z etykiety drukarki. Patrz O czym trzeba pamiętać przy uzyskiwaniu dostępu do serwera EWS.
- Jeśli sieć korzysta z ustawień proxy i zostanie wyświetlony monit o ich podanie, postępuj zgodnie z instrukcjami widocznymi na ekranie, aby skonfigurować serwer proxy. Jeśli te informacje nie są znane, skontaktuj się z administratorem sieci lub z osobą, która skonfigurowała sieć.
- Jeśli aktualizacja drukarki jest dostępna, drukarka pobierze ją i zainstaluje, a następnie zostanie automatycznie uruchomiona ponownie. Ponownie wykonaj powyższe instrukcje, aby skonfigurować usługi WWW firmy HP.
- 6. Gdy drukarka połączy się z serwerem HP, zostanie wydrukowana karta informacyjna. Postępuj zgodnie z instrukcjami podanymi na karcie informacyjnej, aby zakończyć konfigurację usług WWW.

### <span id="page-34-0"></span>Usuwanie usług WWW

- 1. Otwórz stronę główną drukarki (embedded web server lub EWS). Patrz Dostęp do serwera EWS i jego obsługa.
- 2. Kliknij kartę Usługi WWW firmy HP.
- 3. W sekcji Ustawienia usług WWW kliknij opcję Wyłącz usługi WWW.

## Aktualizowanie drukarki

HP okresowo udostępnia aktualizacje zwiększające wydajność drukarki, rozwiązujące problemy lub chroniące drukarkę przed potencjalnymi zagrożeniami dla bezpieczeństwa.

Jeśli drukarka jest połączona z siecią Wi-Fi lub Ethernet dającą dostęp do Internetu, możesz zaktualizować oprogramowanie drukarki za pomocą HP Smart. Patrz Używanie aplikacji HP Smart do drukowania, skanowania i zarządzania.

Możesz zmienić ustawienie na automatyczną aktualizację z poziomu embedded web server (EWS). Na stronie głównej EWS kliknij kartę Stan urządzenia, kliknij pozycję Aktualizacje drukarek u dołu i wybierz żądane opcje.

# Konfigurowanie drukarki przy użyciu serwera EWS

Serwer EWS pozwala zarządzać funkcjami drukarki z poziomu komputera.

- Wyświetlanie informacji o stanie drukarki
- Sprawdzanie danych i stanu materiałów eksploatacyjnych do drukowania
- Otrzymywanie powiadomień na temat zdarzeń drukarki i materiałów eksploatacyjnych
- Wyświetlanie i zmiana ustawień sieci i drukarki

### Dostęp do serwera EWS i jego obsługa

Serwer EWS można otworzyć jedną z następujących metod:

- Aplikacja HP Smart
- Oprogramowanie drukarki HP
- Przeglądarka internetowa i adres IP
- Przeglądarka internetowa i połączenie Wi-Fi Direct

#### O czym trzeba pamiętać przy uzyskiwaniu dostępu do serwera EWS

Jeśli przeglądarka internetowa wyświetli komunikat, że strona internetowa jest niebezpieczna, wybierz opcję kontynuowania.

- Otwarcie strony nie wpłynie negatywnie na urządzenie.
- Po wyświetleniu odpowiedniego monitu wpisz domyślną nazwę użytkownika i hasło drukarki.
	- Nazwa użytkownika: admin
	- Hasło: Otwórz drzwiczki dostępu do tonera i sprawdź numer PIN na etykiecie wewnątrz drukarki.

<span id="page-35-0"></span>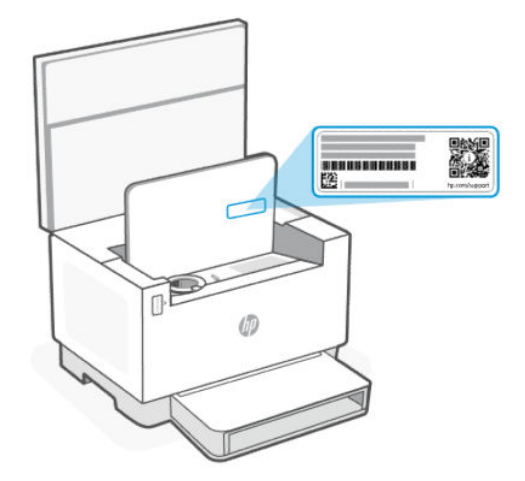

- W zależności od sposobu podłączenia drukarki niektóre funkcje serwera EWS mogą być niedostępne.
- Dostęp do serwera EWS może blokować zapora sieciowa.

#### Otwieranie serwera EWS za pomocą aplikacji HP Smart (iOS, Android i Windows 10)

- 1. [Otwórz aplikację HP Smart na komputerze lub urządzeniu mobilnym. Więcej informacji: Używanie aplikacji](#page-11-0)  HP Smart do drukowania, skanowania i zarządzania.
- 2. W aplikacji HP Smart wybierz swoją drukarkę, a następnie kliknij lub dotknij przycisku Ustawienia zaawansowane.

#### Otwieranie serwera EWS za pomocą adresu IP (połączenie Wi-Fi lub Ethernet)

- 1. Znajdź adres IP drukarki. Naciśnij przycisk Informacje (1) na drukarce, aby wydrukować stronę informacyjną.
- 2. Otwórz przeglądarkę internetową, wpisz na pasku adresu adres IP lub nazwę hosta i kliknij lub naciśnij przycisk Wprowadź.

#### Otwieranie serwera EWS za pomocą adresu IP (połączenie Wi-Fi Direct)

Wykonaj poniższe czynności:

- 1. Upewnij się, że drukarka jest połączona z urządzeniem za pomocą funkcji Wi-Fi Direct. Patrz Drukowanie bez połączenia z tą samą siecią Wi-Fi (Wi-Fi Direct).
- 2. Otwórz przeglądarkę internetową, wpisz na pasku adresu poniższy adres IP lub nazwę hosta drukarki i kliknij lub naciśnij przycisk Wprowadź.

Adres IP: 192.168.223.1

#### Otwieranie serwera EWS za pomocą oprogramowania drukarki HP (Windows 7)

- 1. Na pulpicie komputera kliknij przycisk Start, wybierz Wszystkie programy, kliknij polecenie HP, kliknij folder drukarki, wybierz ikonę z nazwą drukarki, a następnie otwórz HP Printer Assistant.
- 2. W oknie HP Printer Assistant wybierz kartę Drukowanie.
- 3. Wybierz Strona główna drukarki (EWS).
## Konfiguracja ustawień sieci IP

Skorzystaj z poniższych sekcji, aby skonfigurować ustawienia sieciowe drukarki.

### Wyświetlanie lub zmiana ustawień sieciowych

Serwer EWS pozwala sprawdzić i zmienić ustawienia konfiguracji IP.

- 1. Otwórz serwer EWS, Więcej informacji: [Dostęp do serwera EWS i jego obsługa.](#page-34-0)
- 2. Kliknij kartę Networking (Sieć), aby uzyskać informacje o sieci. Zmień ustawienia według potrzeb.

### Zmiana nazwy drukarki w sieci

Aby zmienić nazwę drukarki w sieci, tak aby miała unikatowy identyfikator, skorzystaj z embedded web server.

- 1. Otwórz serwer EWS, Więcej informacji: [Dostęp do serwera EWS i jego obsługa.](#page-34-0)
- 2. Otwórz kartę System.
- 3. Na stronie Device Information (Informacje o urządzeniu) domyślną nazwę drukarki można znaleźć w polu Device Description (Opis urządzenia). Możesz zmienić tę nazwę, nadając drukarce unikatowy identyfikator.

**EX** UWAGA: Uzupełnienie innych pól na tej stronie jest opcjonalne.

4. Kliknij przycisk Apply (Zastosuj), aby zapisać zmiany.

### Ręczna konfiguracja parametrów IPv4 TCP/IP

Skorzystaj z serwera EWS, aby ręcznie ustawić adres, maskę podsieci i domyślną bramę IPv4.

- 1. Otwórz serwer EWS, Więcej informacji, patrz [Dostęp do serwera EWS i jego obsługa.](#page-34-0)
- 2. W karcie Networking (Sieć) kliknij opcję IPv4 Configuration (Konfiguracja IPv4) w lewym okienku nawigacji.
- 3. Z rozwijanego menu Preferowana metoda adresowania IP wybierz opcję Ręcznie, a następnie edytuj ustawienia IPv4.
- 4. Kliknij przycisk Zastosuj.

### Przydzielanie lub zmiana hasła systemowego przy pomocy serwera EWS

Przydziel hasło administratora do dostępu do drukarki i serwera EWS, aby nieupoważnieni użytkownicy nie mogli zmienić ustawień drukarki.

- 1. Otwórz serwer EWS, Więcej informacji: [Dostęp do serwera EWS i jego obsługa.](#page-34-0)
- 2. W karcie System kliknij łącze Administration (Administracja) w lewym okienku nawigacji.
- 3. W obszarze oznaczonym Product Security (Bezpieczeństwo produktu) wprowadź hasło w polu Password (Hasło).
- 4. Ponownie wprowadź hasło w polu Confirm Password (Potwierdź hasło).
- 5. Kliknij przycisk Apply (Zastosuj).
- **学 UWAGA:** Zanotuj hasło i przechowuj je w bezpiecznym miejscu.

## Zmiana ustawień oszczędzania energii

Drukarka oferuje kilka ustawień oszczędzania pozwalających zmniejszyć zużycie energii i materiałów eksploatacyjnych.

### Konfiguracja ustawień usypiania/automatycznego wyłączania po okresie braku aktywności

Skorzystaj z serwera EWS, aby ustawić czas bezczynności, po upływie którego drukarka przejdzie w tryb uśpienia.

Wykonaj następującą procedurę, aby zmienić ustawienie Sleep/Auto Off After Inactivity (Usypianie/Automatyczne wyłączanie po okresie braku aktywności):

- 1. Otwórz serwer EWS, Więcej informacji, patrz [Dostęp do serwera EWS i jego obsługa.](#page-34-0)
- 2. Kliknij kartę System, a następnie wybierz opcję Energy Settings (Ustawienia zasilania).
- 3. Z menu rozwijanego Tryb uśpienia/automatyczne wyłączanie po okresie bezczynności wybierz czas opóźnienia.
- 4. Kliknij przycisk Zastosuj.

### Ustawienie wyłączenia po okresie braku aktywności i konfiguracja zużycia 1 W energii lub mniej przez drukarkę

Skorzystaj z serwera EWS, aby ustawić czas, po upływie którego nastąpi wyłączenie drukarki.

 $\mathbb{R}$  UWAGA: Po wyłączeniu drukarki zużycie energii wynosi 1 wat lub mniej.

Wykonaj następującą procedurę, aby zmienić ustawienie Shut Down After Inactivity (Wyłączanie po okresie braku aktywności):

- 1. Otwórz serwer EWS, Więcej informacji, patrz [Dostęp do serwera EWS i jego obsługa.](#page-34-0)
- 2. Kliknij kartę System, a następnie wybierz opcję Energy Settings (Ustawienia zasilania).
- 3. Z listy rozwijanej Wyłączanie po okresie bezczynności wybierz czas opóźnienia.
- $\mathbb{R}$  UWAGA: Wartość domyślna to 4 godziny.
- 4. Kliknij przycisk Zastosuj.

#### Konfiguracja ustawienia opóźniania wyłączenia

Użyj serwera EWS, aby opóźnić wyłączenie drukarki po naciśnieciu przycisku Zasilanie  $\binom{1}{k}$ .

- 1. Otwórz serwer EWS, Więcej informacji, patrz [Dostęp do serwera EWS i jego obsługa.](#page-34-0)
- 2. Kliknij kartę System, a następnie wybierz opcję Energy Settings (Ustawienia zasilania).
- 3. Wybierz lub wyczyść opcję Delay when ports are active (Opóźnij, jeżeli porty są aktywne).

<sup>2</sup> UWAGA: Po wybraniu tej opcji drukarka nie wyłączy się, do czasu aż wszystkie porty będą nieaktywne. Aktywne łącze sieciowe uniemożliwi wyłączenie drukarki.

# <span id="page-38-0"></span>7 Zarządzanie tonerem, materiałami i częściami

W tej sekcji opisano sposób sprawdzania poziomu tonera, uzupełniania tonera, wymiany bębna, a także zamawiania materiałów eksploatacyjnych, akcesoriów i części.

# Sprawdzanie i uzupełnianie tonera

W momencie zakupu drukarka jest napełniona tonerem. Wartość pasków na wskaźniku tonera to szacunkowe poziomy tonera, które mogą się nieznacznie różnić od rzeczywistego poziomu tonera.

■ UWAGA: Drukarka współpracuje tylko z oryginalnymi zestawami do uzupełniania tonera HP. Jeśli w drukarce nie jest zainstalowany oryginalny toner HP, drukarka nie będzie działać zgodnie z oczekiwaniami.

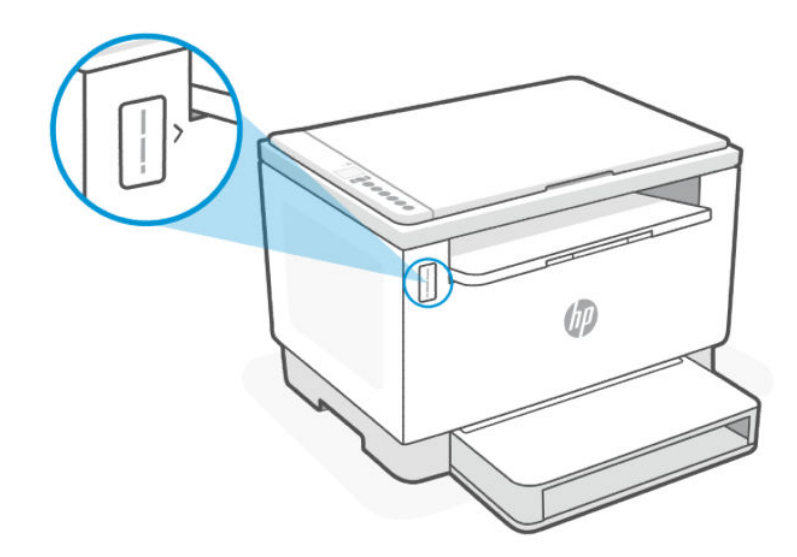

### Rodzaje zestawów do uzupełniania tonera

Zestawy do uzupełniania tonera HP (TRK) są dostępne w dwóch opcjach i zależą od wymagań każdego użytkownika TRK.

● TRK o dużej pojemności — zamów ten TRK, gdy w ogóle nie ma tonera i nie można więcej drukować.

<span id="page-39-0"></span>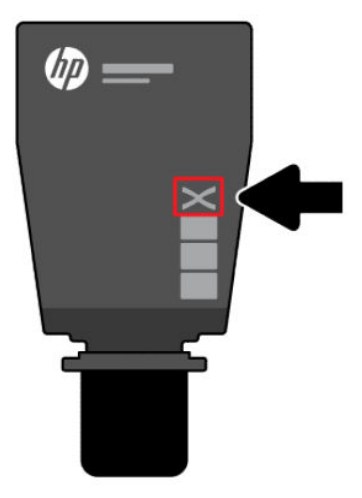

● TRK standardowy — zamów ten TRK w przypadku częściowego wyczerpania tonera.

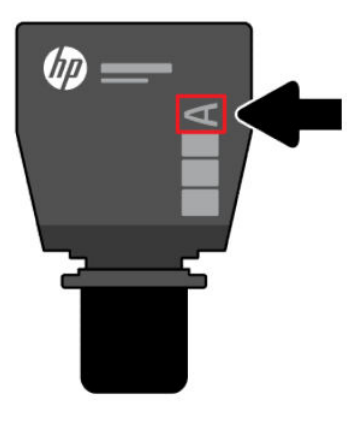

**EY** UWAGA: TRK może być oznaczony literą X (o dużej pojemności) lub literą A (standardowy).

[Informacje na temat zamawiania TRK, patrz Zamawianie materiałów eksploatacyjnych, akcesoriów i części](#page-43-0)  zamiennych.

### Stany wskaźnika poziomu tonera

Przed zamówieniem TRK sprawdź wskaźnik poziomu tonera.

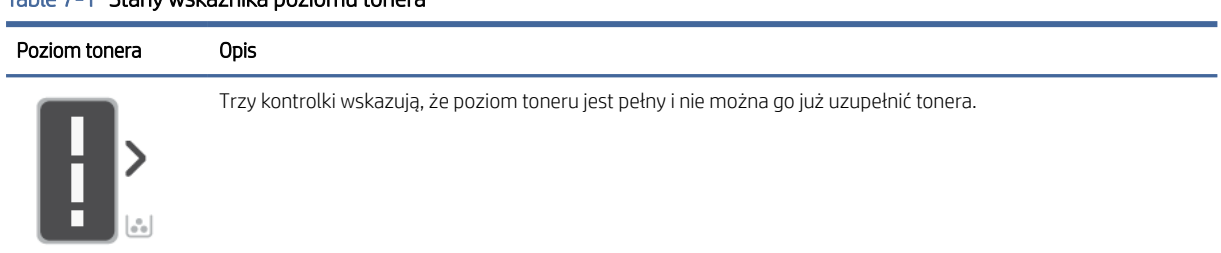

#### Table 7-1 Stany wskaźnika poziomu tonera

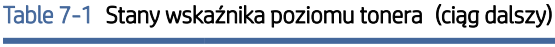

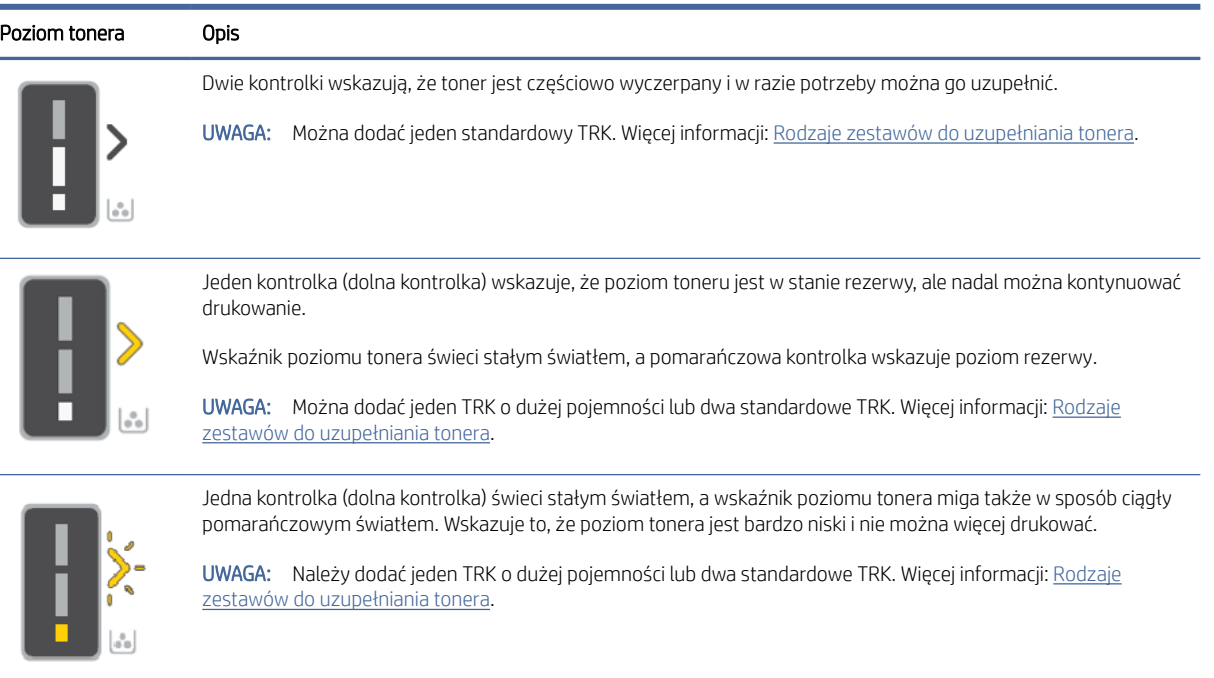

# Uzupełnianie tonera

Jeśli wskaźnik poziomu tonera wskazuje poziom niski, należy wykonać następujące czynności, aby uzupełnić toner.

1. Sprawdź, czy drukarka jest włączona i otwórz drzwiczki dostępu do tonera.

 $\frac{111}{2}$ UWAGA: Wskaźnik portu wyświetli ikonę Odblokuj tylko wtedy, gdy uzupełnienie będzie możliwe.

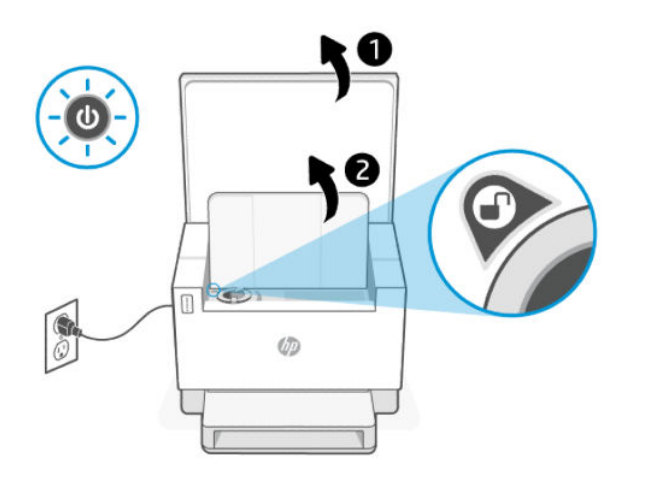

2. Potrząśnij opakowaniem tonera przez kilka sekund i zdejmij zakrętkę.

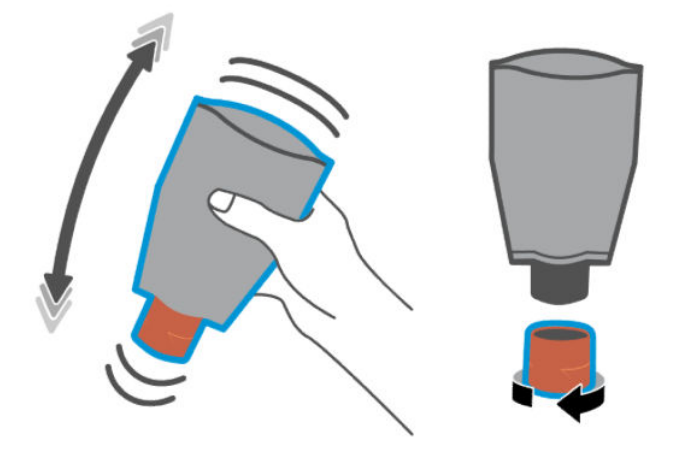

3. Otwórz drzwiczki dostępu do tonera, a następnie wsuń opakowanie, aż zatrzaśnie się we właściwym miejscu. Upewnij się, że opakowanie tonera jest całkowicie wsunięty do portu.

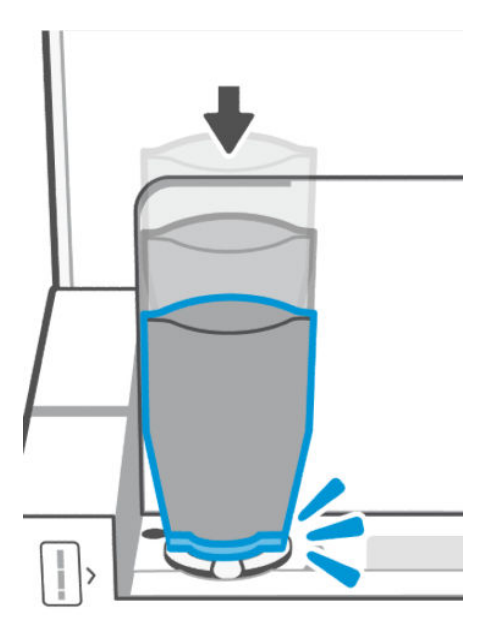

4. Obróć pierścień blokujący uzupełnianie w lewo, aż do oporu.

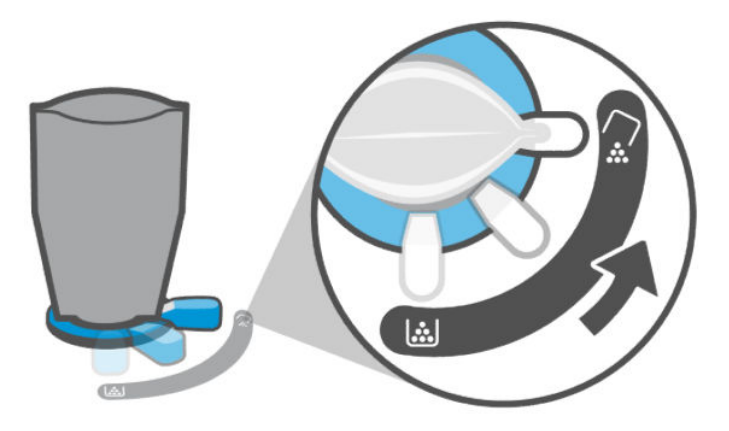

5. Delikatnie ściśnij opakowanie tonera, aby opróżnić go do zbiornika.

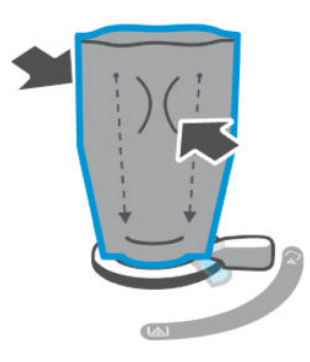

6. Przekręć dźwignię pierścienia blokującego w prawo do pierwotnej pozycji.

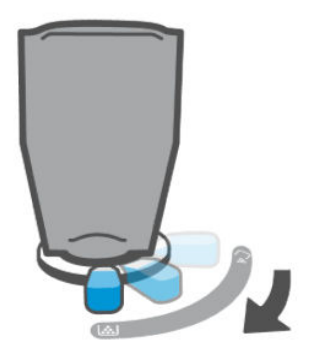

- 7. Wyjmij opakowanie tonera z portu i zamknij drzwiczki dostępu do toneru. Aby uzyskać informacje na temat utylizacji opakowania tonera, odwiedź stronę [www.hp.com/recycle.](https://www.hp.com/recycle)
- WAGA: Po opróżnieniu opakowania tonera może upłynąć kilka minut, zanim drukarka będzie gotowa do użytku.

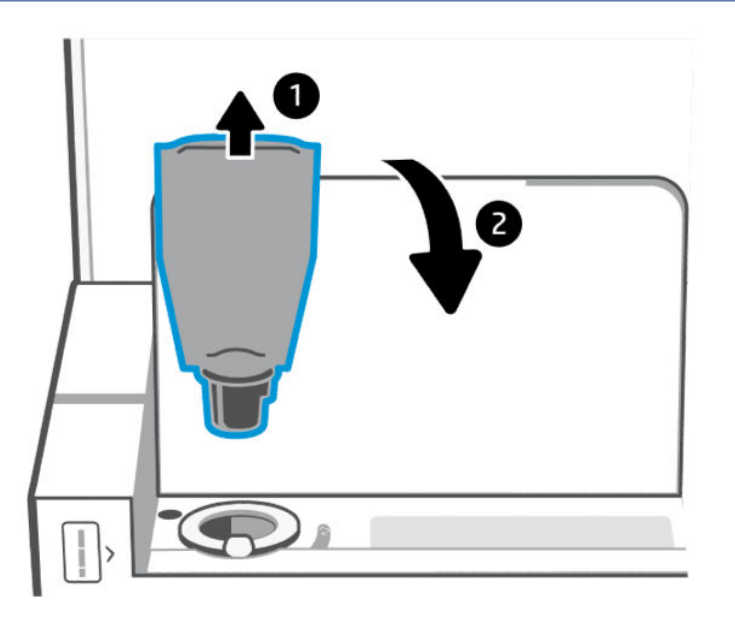

# <span id="page-43-0"></span>Wymiana bębna obrazowego

Gdy bęben obrazowy przekroczy 50 000 wydruków, a jakość druku staje się niska, upłynął okres eksploatacji drukarki i wymaga ona przeprowadzenia konserwacji przez autoryzowany serwis.

Gdy bęben tonera osiągnie koniec okresu eksploatacji, wskaźnik poziomu tonera (pomarańczowy) będzie stale migał. Istnieje możliwość wydrukowania raportu informacyjnego w celu sprawdzenia stanu bębna. Jeśli w raporcie pojawi się błąd "Er/32", oznacza to, że upłynął okres eksploatacji bębna. Dodatkowe informacje są dostępne w pomocy technicznej firmy HP.

*Oświadczenie: Wydajność bębna obrazowego wynosi około 50 000 arkuszy jednostronnych (papier formatu Letter lub A4). Istnieje wiele czynników wpływających na rzeczywisty czas eksploatacji bębna, takich jak temperatura, wilgotność, rodzaj papieru, rodzaj używanego tonera i inne zmienne. Zespół bębna obrazowego można wymienić w autoryzowanym serwisie.*

# Zamawianie materiałów eksploatacyjnych, akcesoriów i części zamiennych

Ta część jest poświęcona zamawianiu materiałów eksploatacyjnych i zarządzaniu akcesoriami.

### Zamawianie

#### Table 7-2 Zamawianie

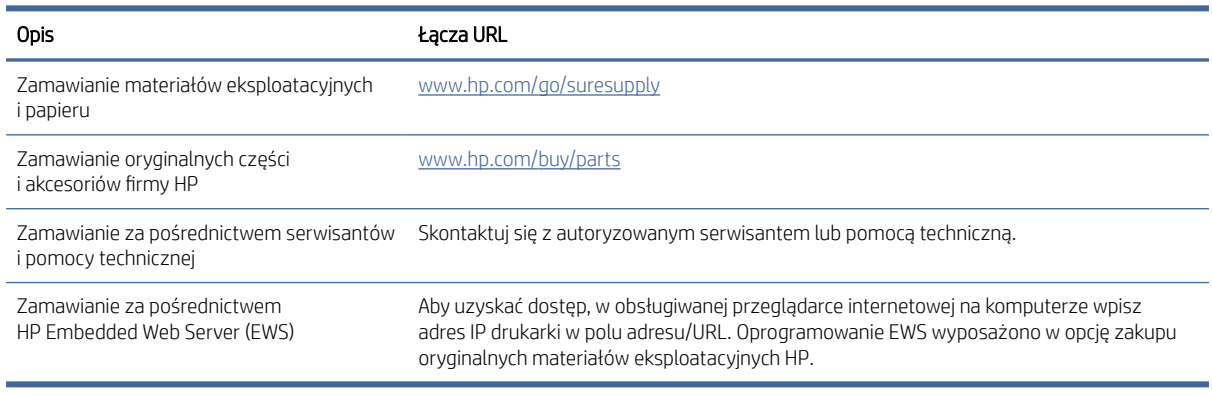

UWAGA: Zamówienie można też złożyć za pomocą aplikacji HP Smart. Informacje dotyczące tej aplikacji znajdują się w części [Używanie aplikacji HP Smart do drukowania, skanowania i zarządzania.](#page-11-0)

# Materiały eksploatacyjne i akcesoria

#### Table 7-3 Materiały eksploatacyjne i akcesoria

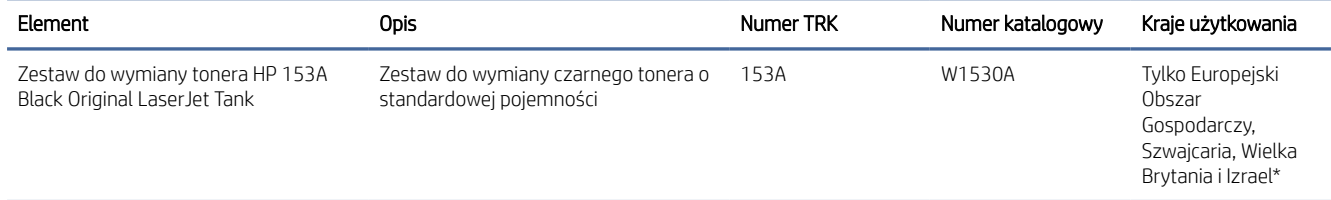

#### Table 7-3 Materiały eksploatacyjne i akcesoria (ciąg dalszy)

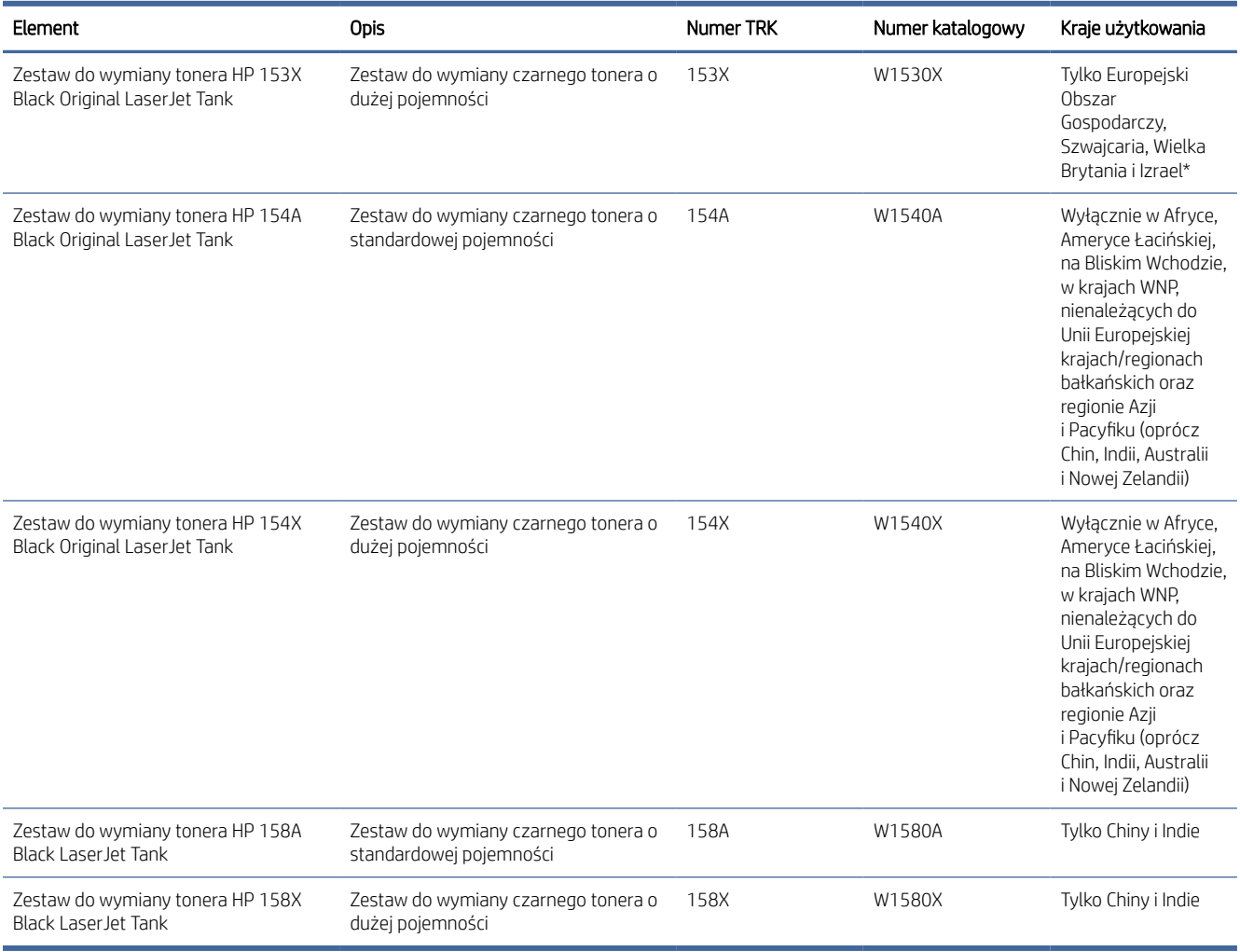

\*Produkt ma klasyfikację regionalną do użytku w krajach i regionach wymienionych powyżej. Jednakże żadne stwierdzenie zawarte w niniejszym dokumencie nie może być interpretowane jako zezwolenie firmy HP na import produktów do Europejskiego Obszaru Gospodarczego, Szwajcarii i Wielkiej Brytanii z jakiegokolwiek kraju spoza tego regionu.

# <span id="page-45-0"></span>8 Rozwiązywanie problemów

Ta część zawiera propozycje rozwiązań typowych problemów.

Pomoc można również uzyskać w aplikacji HP Smart. W aplikacji HP Smart są wyświetlane ostrzeżenia o problemach z drukarką (zacięcia i inne problemy), jest zapewniany dostęp do treści pomocy i kontakt z działem obsługi technicznej. Więcej informacji: [Używanie aplikacji HP Smart do drukowania, skanowania i zarządzania.](#page-11-0)

Jeśli nasze sugestie nie pomagają rozwiązać problemu, zachęcamy do skorzystania z jednej z naszych usług wsparcia, np. pomocy technicznej firmy HP support.

# Pomoc techniczna firmy HP

Najnowsze aktualizacje produktów i informacje dotyczące pomocy technicznej można znaleźć poprzez łącza określone dla urządzenia, które podano w poniższej tabeli. Pomoc techniczna online firmy HP udostępnia szeroką gamę opcji ułatwiających korzystanie z drukarki:

#### Table 8-1 Pomoc techniczna firmy HP

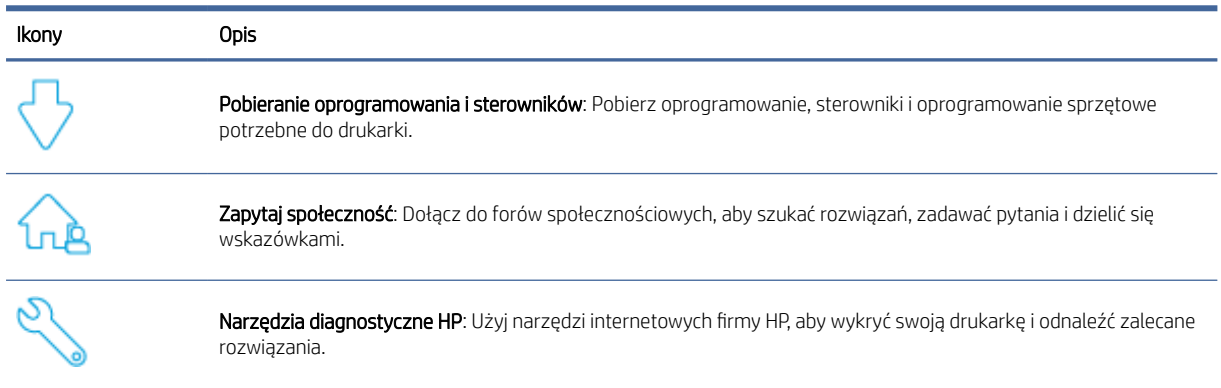

#### Table 8-2 Łącze pomocy technicznej

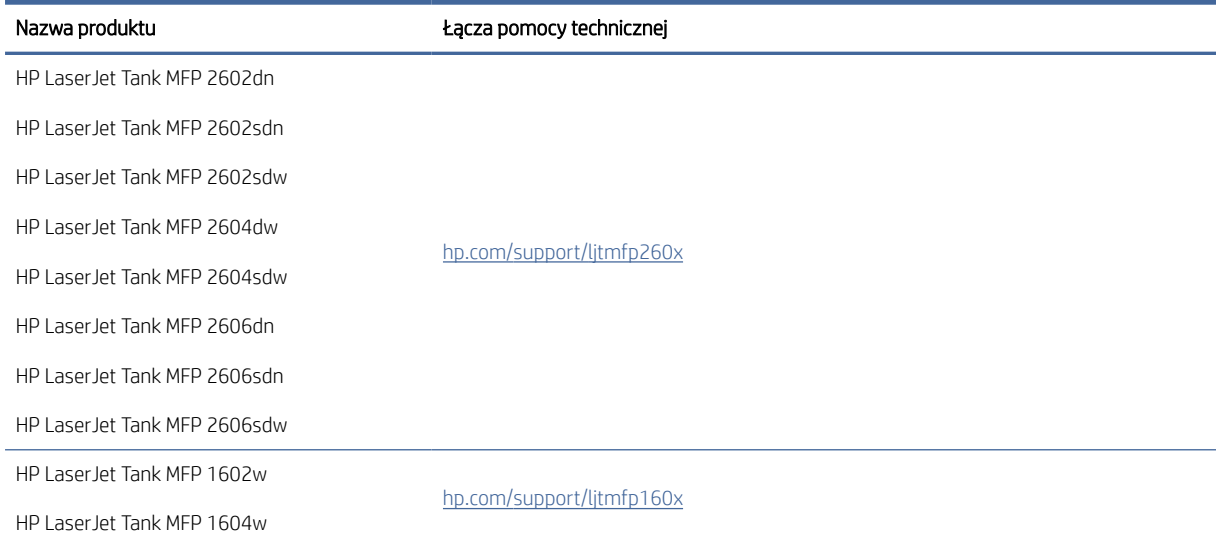

#### Table 8-2 Łącze pomocy technicznej (ciąg dalszy)

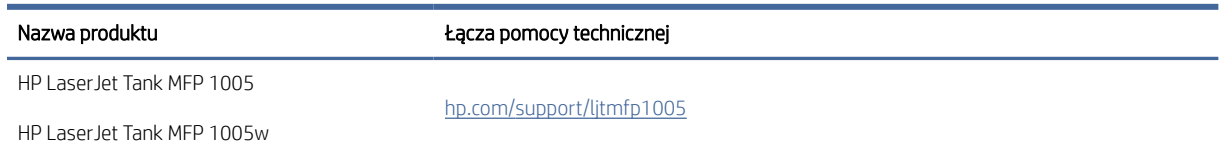

## Kontakt z HP

Aby uzyskać pomoc przedstawiciela pomocy technicznej firmy HP w rozwiązaniu problemu, należy odwiedzić stronę [www.hp.com/support.](http://www.hp.com/support) W okresie gwarancji klienci mają bezpłatny dostęp do następujących opcji kontaktu (pomoc techniczna udzielana przez przedstawiciela firmy HP po upłynięciu okresu gwarancji może wymagać wniesienia opłaty):

#### Table 8-3

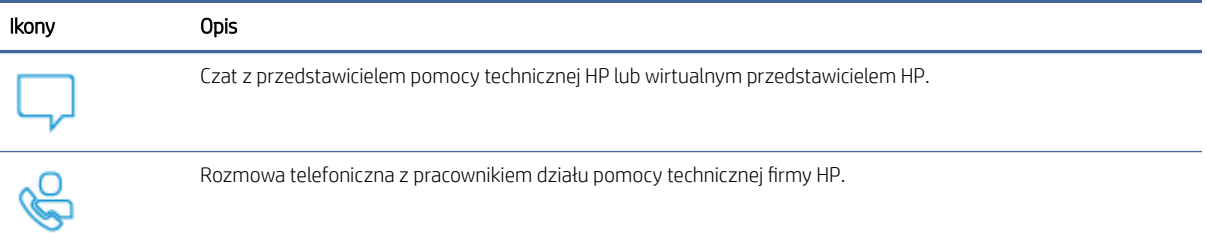

Kontaktując się z działem pomocy technicznej HP, należy przygotować się na przekazanie następujących informacji:

- Nazwa produktu (umieszczona na drukarce)
- Numer produktu (na etykiecie wewnątrz drukarki)
- Numer seryjny (na etykiecie wewnątrz drukarki)

### Rejestracja drukarki

Jeśli poświęcisz tylko kilka chwil na rejestrację, możesz uzyskać szybszą obsługę, jeszcze lepszą pomoc techniczną i informacje pomocy technicznej dotyczące urządzenia.

Jeśli drukarka nie została zarejestrowana w trakcie instalacji oprogramowania, można ją zarejestrować w każdej chwili na stronie [www.register.hp.com.](https://www.register.hp.com)

### Dodatkowe opcje gwarancyjne

[Za dodatkową opłatą są dostępne rozszerzone plany serwisowe dla drukarki. Przejdź do witryny Pomoc](#page-45-0)  techniczna firmy HP, wybierz kraj/region i język, a następnie zapoznaj się z opcjami planów serwisowych dostępnymi dla posiadanej drukarki.

# Interpretacja kodów błędów

W tym temacie opisano różne kody błędów wyświetlane na wyświetlaczu panelu sterowania.

# Błąd go/01

Drukarka jest w trybie ręcznego podawania.

Wskaźnik Uwaga miga, wskaźnik Wznów świeci, a na wyświetlaczu panelu sterowania jest wyświetlana ikona Papier.

- 1. Umieść papier właściwego rodzaju i rozmiaru w podajniku wejściowym.
- 2. Naciśnij przycisk Wznów , aby kontynuować.

### Błąd go/02

Drukarka przetwarza zadanie ręcznego drukowania dwustronnego.

- 1. Załaduj wydrukowane strony do podajnika wejściowego stroną do zadrukowania w dół i górną krawędzią w kierunku tylnej części drukarki.
- 2. Naciśnij przycisk Wznów , aby kontynuować.

### Błąd go/03

Rzeczywisty format papieru jest niezgodny z ustawieniami papieru.

- 1. Umieść papier o właściwym rozmiarze w podajniku wejściowym lub zmień ustawienia papieru w oprogramowaniu drukarki.
- 2. Naciśnij przycisk Wznów (Julia, aby kontynuować drukowanie na aktualnie załadowanym papierze.

## Błąd go/04

Drukarka otrzymała żądanie rejestracji w usłudze Google Cloud Print.

Naciśnij przycisk Wznów (J, aby połączyć

# Błąd go/06

Drukarka odebrała polecenie połączenia przy użyciu funkcji Wi-Fi Direct.

Wskaźnik Informacje zaczyna migać, a na wyświetlaczu panelu sterowania wyświetlana jest ikona Wi-Fi Direct.

Naciśnij przycisk Wznów (J), aby połączyć

# Błąd go/99

Powiadomienie o konieczności odblokowania ukrytej strony serwisowej serwera EWS.

- 1. Otwórz stronę serwera EWS i kliknij kartę Usługi WWW firmy HP.
- 2. W ustawieniach usług WWW kliknij opcję Włącz, aby odblokować stronę serwisową serwera EWS.

### Błąd P2

Drukarka ukończyła pierwszą stronę zadania kopiowania dokumentów tożsamości.

1. Otwórz pokrywę skanera i obróć dokument tożsamości.

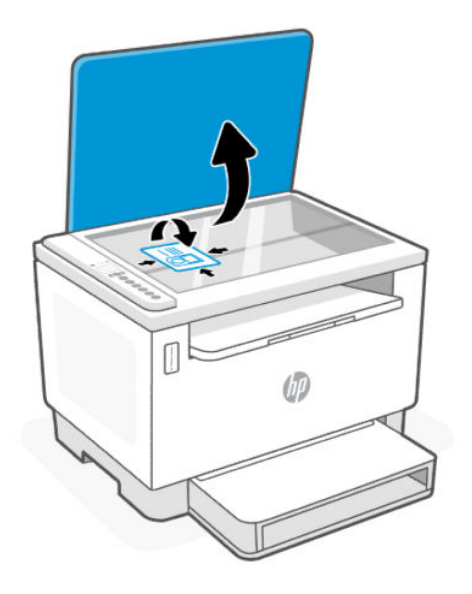

- 2. Zamknij pokrywę skanera.
- 3. Naciśnij przycisk Wznów  $\left(\bigcup_{n=1}^{\infty}\right)$ , aby kontynuować.

# Błąd Er/01

Podajnik wejściowy jest pusty.

Załaduj papier do podajnika wejściowego i naciśnij przycisk Wznów ( $\bigcup$ ), aby kontynuować.

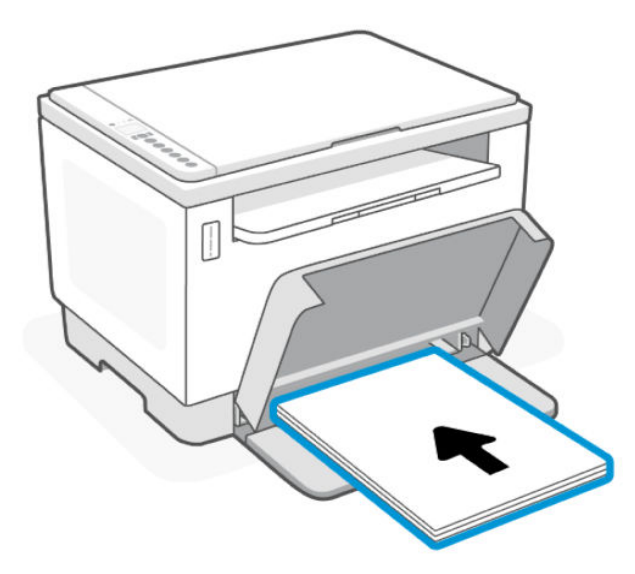

# Error Er/02

The rear door is open.

Make sure the rear door is completely closed.

# Błąd Er/03

Drukarka nie może pobrać arkusza papieru do drukowania.

- 1. Ponownie załaduj papier do podajnika wejściowego.
- 2. Naciśnij przycisk Wznów  $\left(\bigcup_{n=1}^{\infty}\right)$ , aby kontynuować.

# Błąd Er/04

Zacięcie papieru w podajniku wejściowym / podstawie drukarki.

1. Usuń zacięcie w obszarze podajnika wejściowego lub podstawie drukarki.

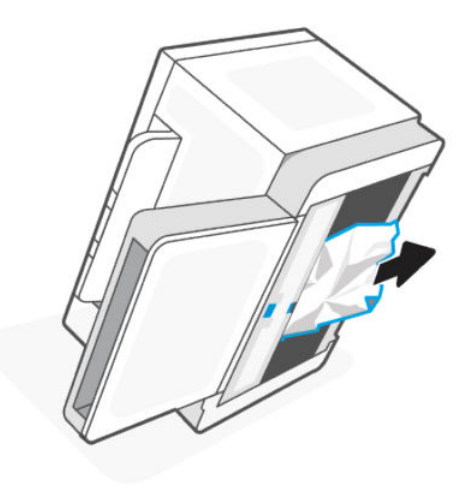

2. Po usunięciu zacięcia papieru naciśnij przycisk Wznów  $\left(\bigcup_{i=1}^{\infty}\right)$ , aby kontynuować.

Więcej informacji: [Clear paper jams.](#page-57-0)

# Error Er/05 or Er/42

Paper jam in the rear area.

Clear jam in the rear area. Close the door and your print job should resume automatically.

For more information, see [Clear paper jams.](#page-57-0)

# Wyświetlacz błędu Er/06

Zacięcie papieru w obszarze zasobnika wyjściowego.

1. Usuń zacięcie w obszarze zasobnika wyjściowego.

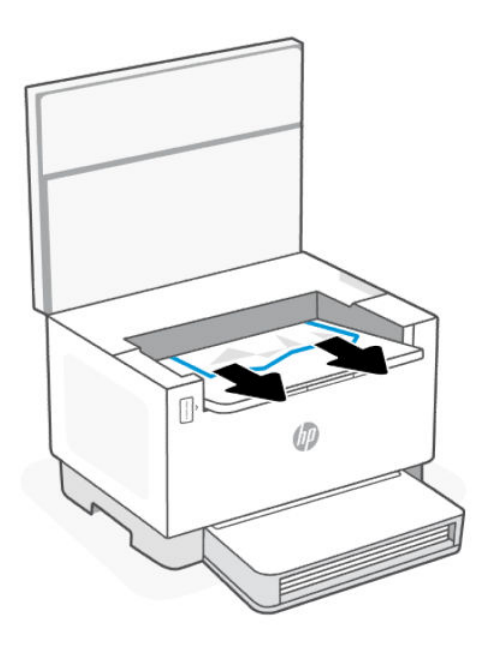

2. Po usunięciu zacięcia papieru naciśnij przycisk Wznów (J.), aby kontynuować.

Więcej informacji: [Clear paper jams.](#page-57-0)

## Błąd Er/08

Poziom tonera jest zbyt niski, aby móc drukować.

Uzupełnij toner. Następujące zestawy do wymiany tonera i inne materiały eksploatacyjne można kupić w Sklepie HP lub w lokalnych sklepach.

- Zestaw do wymiany tonera HP 153A Black Original LaserJet Tank
- Zestaw do wymiany tonera HP 153X Black Original LaserJet Tank
- Zestaw do wymiany tonera HP 154A Black Original LaserJet Tank
- Zestaw do wymiany tonera HP 154X Black Original LaserJet Tank
- Zestaw do wymiany tonera z czarnym atramentem HP 158A Black LaserJet Tank
- Zestaw do wymiany tonera z czarnym atramentem HP 158X Black LaserJet Tank

Więcej informacji: [Sprawdzanie i uzupełnianie tonera.](#page-38-0)

# Błąd Er/20

Błąd czujnika tonera/bębna obrazowania.

- 1. Wyłącz drukarkę.
- 2. Odczekaj 30 sek., a następnie włącz drukarkę. Jeśli problem nie ustąpi, skontaktuj się z pomocą techniczną firmy HP.

# Błąd Er/23

W drukarce zaczyna brakować pamięci (Drukowanie, Kopiowanie lub Skanowanie).

- $\bullet$  Naciśnij przycisk Anuluj  $(\times)$ , aby anulować bieżące zadanie.
- Podziel zadanie na kilka mniejszych, zawierających mniej stron, a następnie wyślij ponownie.
- Unikaj wykonywania kilku zadań w tym samym czasie, np. skanowania podczas drukowania.

## Błąd Er/25

Załadowany papier jest niezgodny z formatem zadania drukowania.

Sprawdź rodzaj papieru w podajniku, dostosuj ustawienia drukarki, wymień papier lub naciśnij przycisk Wznów, aby kontynuować drukowanie z aktualnie załadowanym formatem.

# Błąd Er/26

Wystąpił ogólny błąd silnika drukarki.

Naciśnii przycisk Wznów ( $\bigcup$ ), aby kontynuować. Jeśli błąd się powtarza, wyłącz drukarkę. Odczekaj 30 sek., a następnie włącz drukarkę. Jeśli problem nie ustąpi, skontaktuj się z pomocą techniczną firmy HP.

# Błąd Er/30

Wystąpił problem ze skanerem.

Upewnij się, że folia ochronna została zdjęta z szyby skanera. Wyłącz urządzenie, odczekaj 30 sek., a następnie włącz je ponownie. Jeśli problem nie ustąpi, skontaktuj się z pomocą techniczną firmy HP.

# Błąd Er/31

Zestaw do wymiany włożony, ale nie trzeba ponownie ładować tonera (pełny).

Wskaźnik Uzupełnij toner zaczyna migać na pomarańczowo.

Nie można ponownie załadować bębna obrazowego, ponieważ jest pełny.

# Błąd Er/32

Bęben obrazowy jest prawie zużyty.

Bęben obrazowy będzie wkrótce wymagał wymiany i nie można go ponownie załadować. Kontynuuj drukowanie, aż jakość druku stanie się nieakceptowalna. Aby wymienić bęben obrazowy, skontaktuj się z pomocą techniczną firmy HP.

# Błąd Er/40

Błąd pobrania papieru w podajniku dokumentów.

Ponownie załaduj papier do podajnika dokumentów i naciśnij przycisk wznowienia.

# Błąd Er/41

Zacięcie papieru w podajniku dokumentów.

Usuń zacięcie papieru w podajniku dokumentów. Po usunięciu zacięcia papieru ponownie wykonaj zadanie kopiowania lub skanowania.

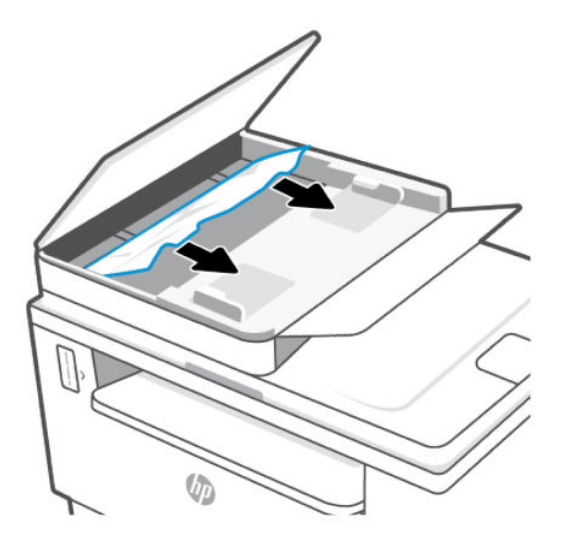

# Błąd Er/50, Er/51, Er/52, Er/54, Er/55, Er/58, Er/59, Er/61

Wystąpił problem z silnikiem drukarki.

Wyłącz drukarkę. Odczekaj 30 sek., a następnie włącz drukarkę. Jeśli problem nie ustąpi, skontaktuj się z pomocą techniczną firmy HP.

### Błąd Er/61

Wystąpił błąd podczas konfiguracji Wi-Fi Protected Setup (WPS) i drukarka nie mogła połączyć się z siecią.

Naciśnij przycisk Anuluj  $(\times)$ , aby kontynuować, a następnie spróbuj ponownie podłączyć drukarkę do sieci bezprzewodowej.

## Błąd Er/66

Drukarka nie może wykryć sprzętu komunikacji bezprzewodowej.

Naciśnij przycisk Wznów ( $\downarrow$ ), aby kontynuować bez użycia sprzętu komunikacji bezprzewodowej. Ewentualnie wyłącz drukarkę. Odczekaj 30 sek., a następnie włącz drukarkę. Jeśli problem nie ustąpi, skontaktuj się z pomocą techniczną firmy HP.

## Błąd Er/77

Awaria urządzenia zabezpieczającego.

Wyłącz drukarkę. Odczekaj 30 sek., a następnie włącz drukarkę. Jeśli problem nie ustąpi, skontaktuj się z pomocą techniczną firmy HP.

# Drukowanie raportów

**EX** UWAGA: Niniejsza sekcja dotyczy wyłącznie drukarek bezprzewodowych.

W modelu USB naciśnij i przytrzymaj przycisk Wznów  $(\bigcup)$  przez 5 s, aby wydrukować raport konfiguracji.

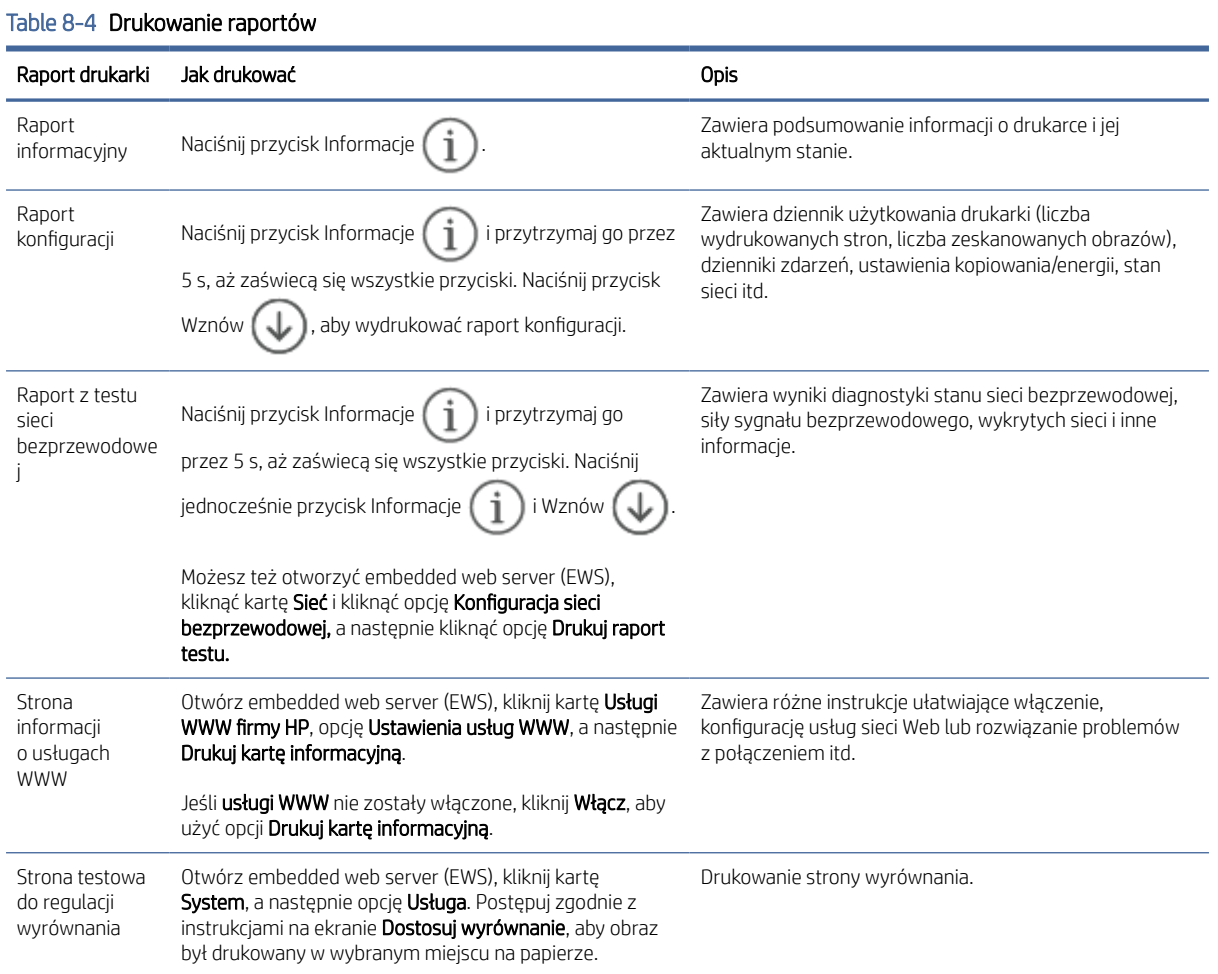

# Przywracanie oryginalnych ustawień fabrycznych

Jeśli niektóre funkcje zostały wyłączone lub zmieniono niektóre ustawienia, można przywrócić oryginalne ustawienia fabryczne drukarki lub ustawienia sieciowe.

- 1. Otwórz serwer EWS. Patrz [Dostęp do serwera EWS i jego obsługa.](#page-34-0)
- 2. W karcie System kliknij opcję Service (Usługa).
- 3. W obszarze Restore Defaults (Przywróć ustawienia domyślne) kliknij przycisk Restore defaults (Przywróć ustawienia domyślne).

Drukarka automatycznie uruchomi się ponownie.

50 Chapter 8 Rozwiązywanie problemów

# Drukarka nie pobiera papieru lub pobiera papier w sposób nieprawidłowy

Poniższe rozwiązania pomagają w sytuacji, gdy drukarka nie pobiera papieru z podajnika wejściowego lub pobiera po kilka arkuszy papieru jednocześnie. W obu sytuacjach może dojść do zacięcia papieru.

### Urządzenie nie pobiera papieru

Jeśli urządzenie nie pobiera papieru z podajnika wejściowego, spróbuj następujących rozwiązań.

- 1. Otwórz urządzenie i wyjmij zacięte arkusze papieru.
- 2. Załaduj do podajnika odpowiedni rozmiar papieru dla zadania.
- 3. Upewnij się, że rodzaj i format papieru są ustawione prawidłowo.
- 4. Upewnij się, że prowadnice papieru są prawidłowo ustawione dla danego rozmiaru papieru. Wyreguluj odpowiednie przesunięcie prowadnic w podajniku.
- 5. Wyczyść wałek pobierający.

UWAGA: Jeśli problem nadal występuje, odwiedź witrynę [pomocy technicznej HP](https://support.hp.com) dla tej drukarki, aby dowiedzieć się więcej na temat rozwiązywania problemów z papierem.

### Urządzenie pobiera po kilka arkuszy papieru

Jeśli urządzenie pobiera po kilka arkuszy papieru z podajnika wejściowego, spróbuj następujących rozwiązań.

- 1. Wyjmij stos papieru z podajnika wejściowego i obróć go o 180 stopni oraz odwróć. Włóż stos papieru z powrotem do podajnika wejściowego.
- 2. Należy używać tylko papieru zgodnego ze specyfikacjami firmy HP dla tego urządzenia.
- 3. Używaj papieru, który nie jest pognieciony, załamany ani zniszczony. W razie potrzeby weź papier z innego opakowania.
- 4. Sprawdź, czy podajnik wejściowy nie jest przepełniony. Jeżeli jest, wyjmij z niego cały stos papieru, wyprostuj go, a następnie włóż do podajnika wejściowego tylko część arkuszy.
- 5. Upewnij się, że prowadnice papieru są prawidłowo ustawione dla danego rozmiaru papieru. Wyreguluj odpowiednie przesunięcie prowadnic w podajniku.
- 6. Upewnij się, że środowisko drukowania mieści się w zalecanych specyfikacjach.

### Czyszczenie wałka pobierającego

W tym temacie opisano czyszczenie wałka pobierającego w celu uniknięcia zacięcia papieru.

- 1. Wyłącz drukarkę.
- 2. Odłącz kabel zasilający z tyłu drukarki.
- 3. Usuń cały papier z podajnika wejściowego.

4. Odwróć drukarkę na bok.

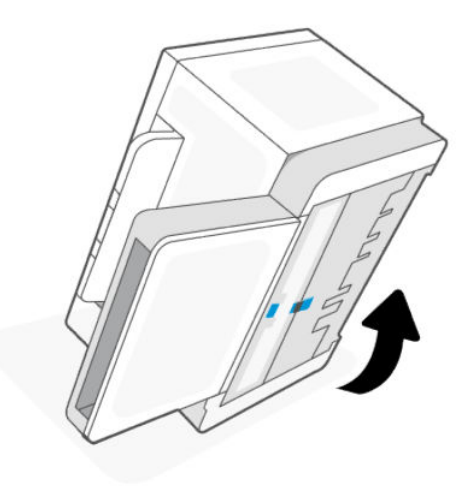

5. Zwolnij niebieski zatrzask i przytrzymaj go, a następnie wyjmij panel.

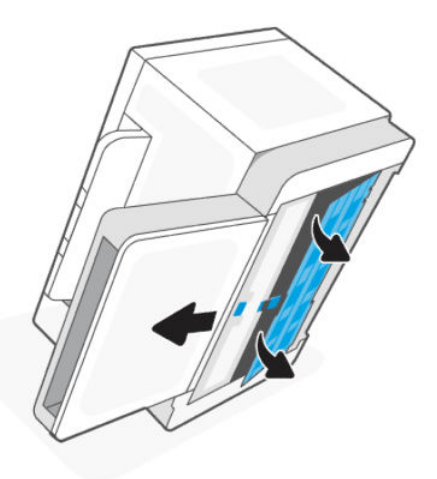

6. Zwilż miękką niestrzępiącą się ściereczkę alkoholem lub wodą, a następnie przetrzyj każdy wałek.

<sup>2</sup> UWAGA: Do każdego wałka stosuj odpowiedni nacisk, aby zapewnić całkowite wyczyszczenie.

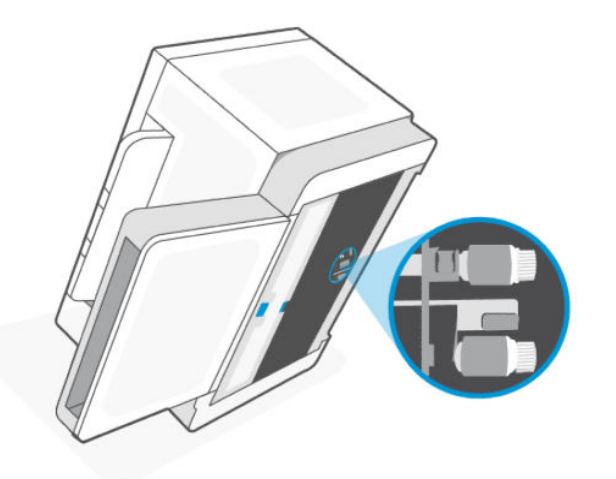

- 7. Odczekaj około 10 minut, aż wałek pobierający całkowicie wyschnie.
- 8. Przytrzymaj niebieski zatrzask, dopasuj i włóż panel. Zwolnij niebieski zatrzask, aby zablokować panel.

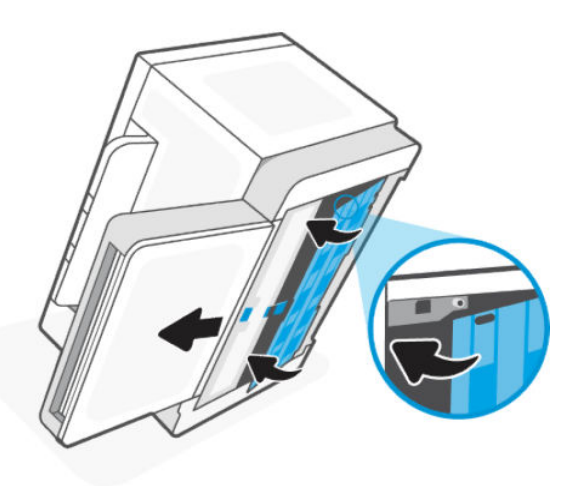

9. Ustaw drukarkę z powrotem w normalnej pozycji.

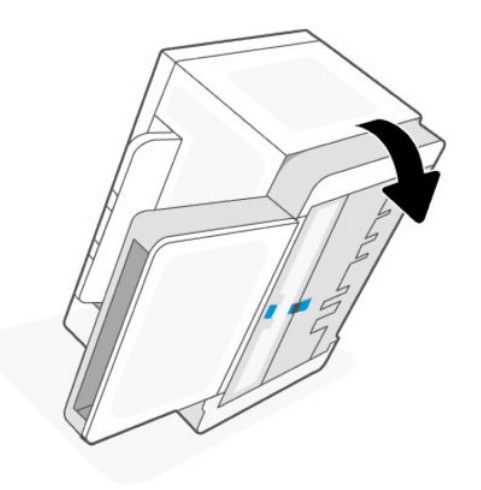

- <span id="page-57-0"></span>10. Włóż stos papieru ponownie do podajnika wejściowego.
- 11. Podłącz kabel zasilający do drukarki, a następnie włącz drukarkę.

# Clear paper jams

The following information includes instructions for clearing paper jams from the printer.

## Jam locations

Jams can occur at the following locations in the product.

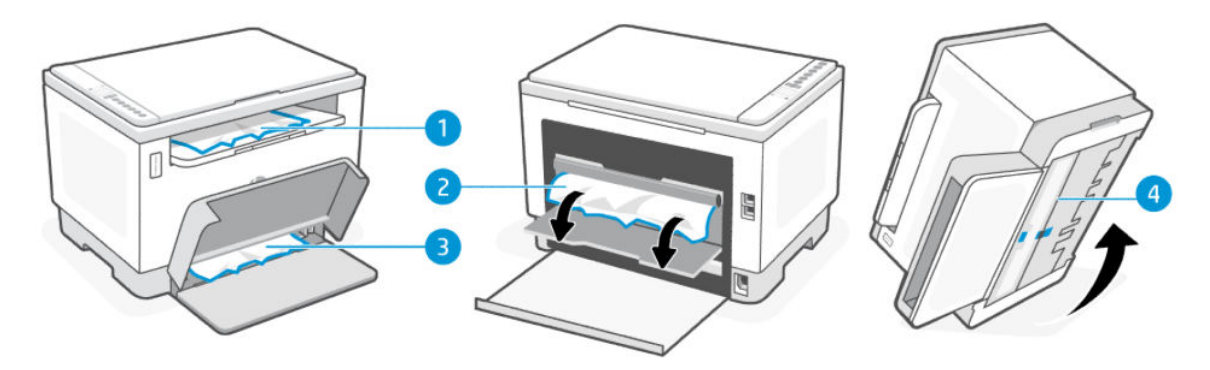

#### Table 8-5 Jam locations

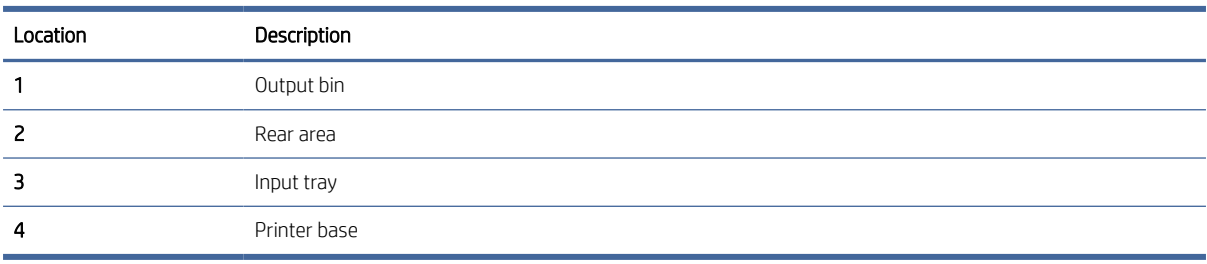

₩ NOTE: Jams can occur in more than one location.

### Częste lub powtarzające się zacięcia papieru?

Wykonaj poniższe kroki, aby rozwiązać problemy z częstymi zacięciami papieru. Jeżeli pierwszy krok nie rozwiąże problemu, przejdź do następnego kroku itd., aż do rozwiązania problemu.

- Jeżeli doszło do zacięcia papieru w drukarce, usuń zacięcie, a następnie wydrukuj stronę testową, aby przetestować drukarkę.
- Sprawdź, czy podajnik jest skonfigurowany dla odpowiedniego formatu i rodzaju papieru.
	- Otwórz serwer EWS. Patrz [Dostęp do serwera EWS i jego obsługa.](#page-34-0)
	- Kliknij kartę System, a następnie kliknij stronę Paper Setup (Ustawienia papieru).
	- Pozwala wybrać typ papieru załadowanego do podajnika.
- Wyłącz drukarkę, odczekaj 30 sek., a następnie włącz ją ponownie.
- [Drukowanie strony czyszczącej](#page-65-0), aby usunąć nadmiar tonera z wnętrza drukarki.

Wydrukuj stronę testową, aby przetestować drukarkę.

Jeżeli żaden z opisanych kroków nie rozwiąże problemu, drukarka może wymagać serwisowania. Skontaktuj się z pomocą techniczną.

## Clear jams from the output areas

Remove any jammed paper that is accessible from the output bin.

When a jam occurs, the Paper light  $\|\cdot\|$  blinks.

- 1. Turn off the printer.
- 2. Open the rear door and the transfer door, keep the doors remain open to clear the jam easily.

NOTE: If you see the jammed paper in rear area, do not pull the jammed paper from the rear door.

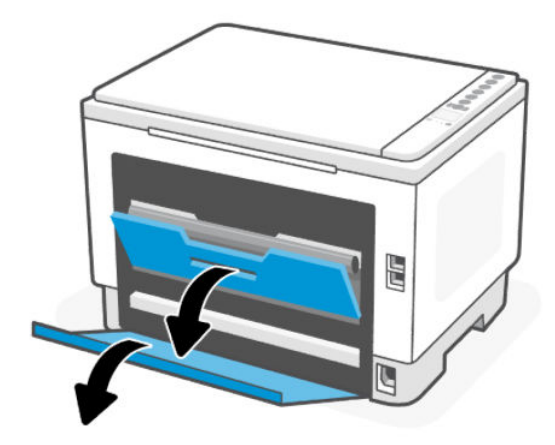

3. Open the scanner door, remove any visible jammed paper from the output tray area. Hold both the ends of the paper, pull gently towards you to avoid tearing the paper.

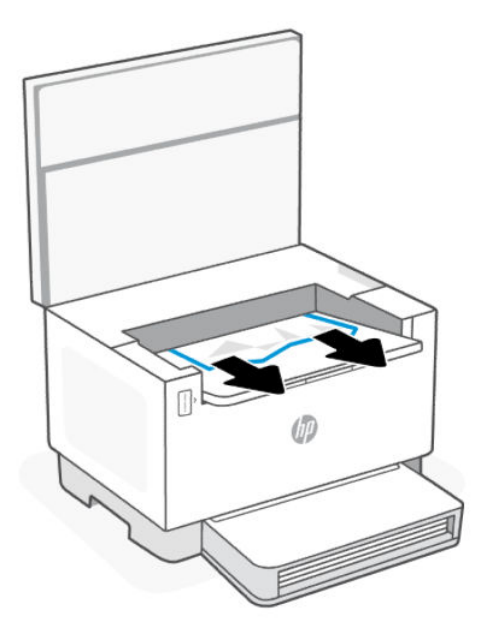

△ CAUTION: Do not use sharp objects, such as tweezers or needle-nose pliers, to remove jams. Damage caused by sharp objects is not covered by the warranty.

### Clear jams from the rear of the printer

Remove any jammed paper that is accessible from the rear of the printer.

- 1. Turn off the printer.
- 2. Open rear door and the transfer door.

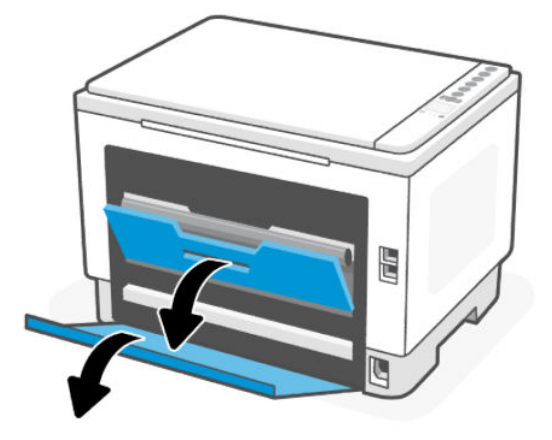

- 3. If you can see the jammed paper, carefully grasp the jammed paper, and then slowly pull it out of the printer.
- $\triangle$  CAUTION: Do not touch the toner drum as it may cause print quality issues in future printing jobs.

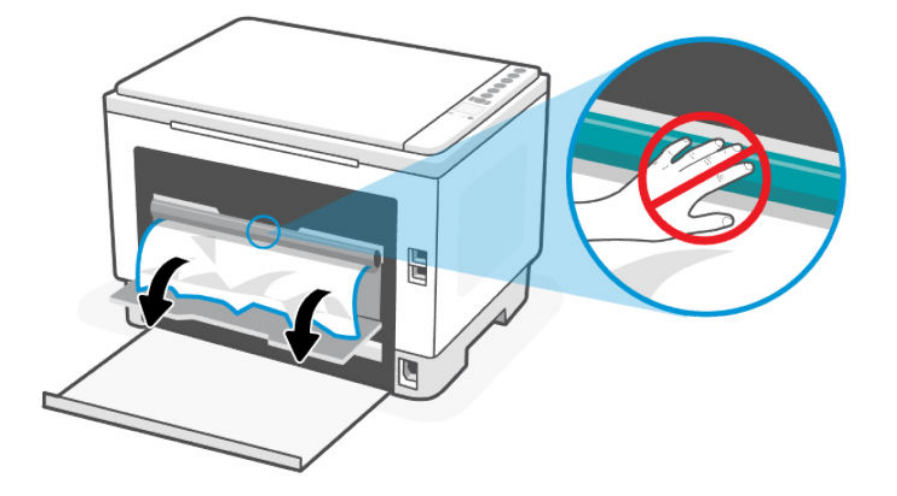

4. If the paper is jammed in both transfer area and printer base, then hold the side edge of the paper and remove paper jam from the bottom first and then from the transfer roller.

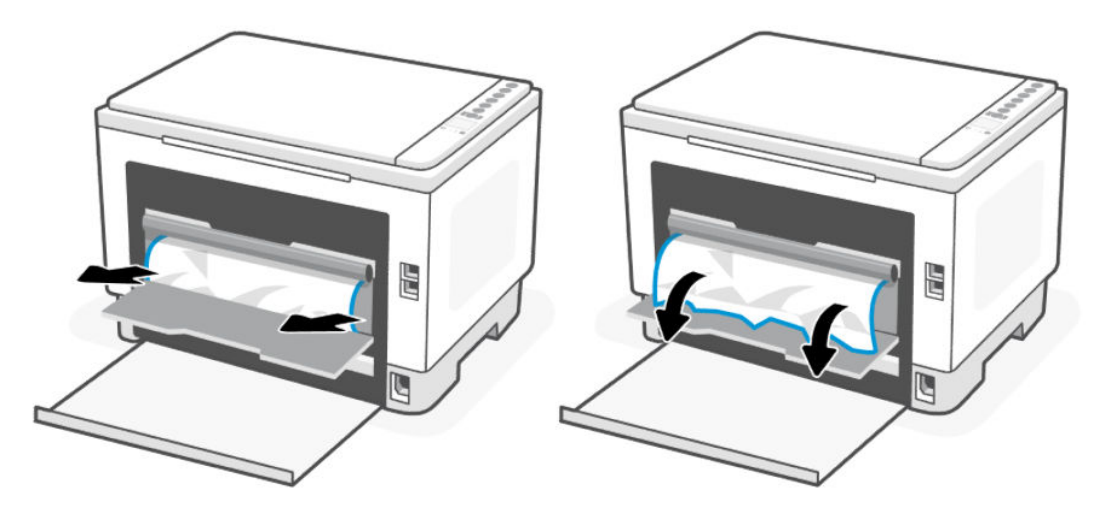

5. Close the transfer door and rear door.

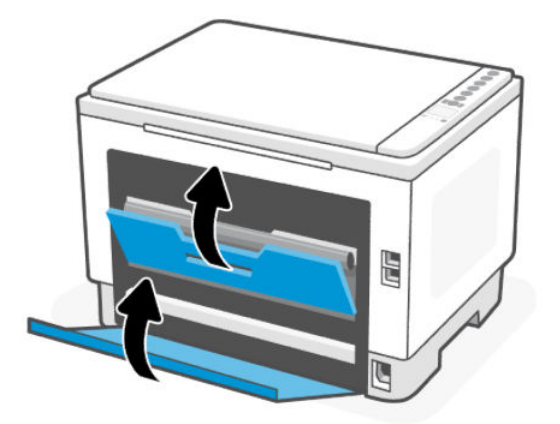

# Clear jams in the document feeder (some models only)

Remove any jammed paper that is accessible from the document feeder.

### Error code: Er/41

When a jam occurs, a jam error code displays on the printer control panel.

- 1. Turn off the printer.
- 2. Remove any loose paper from the input tray of the document feeder.

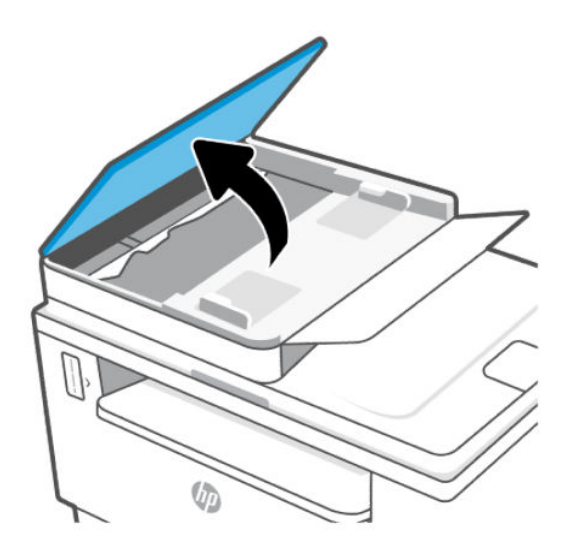

3. Remove any jammed paper visible in the input tray area. Use both hands to remove jammed paper to avoid tearing the paper.

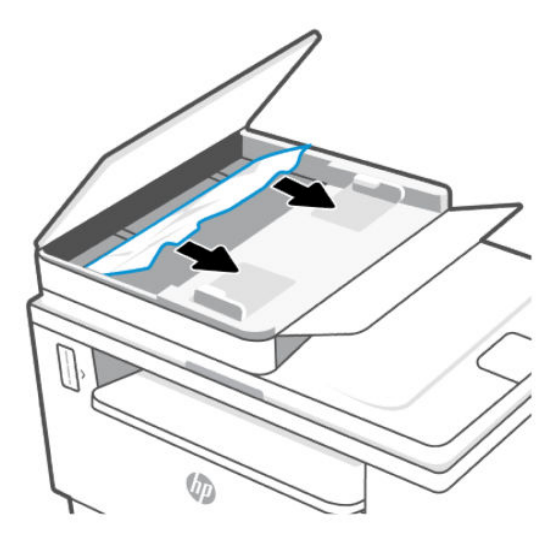

- 4. Lift the jam-access cover in the document feeder.
- 5. Remove any jammed paper.

6. Close the jam-access cover.

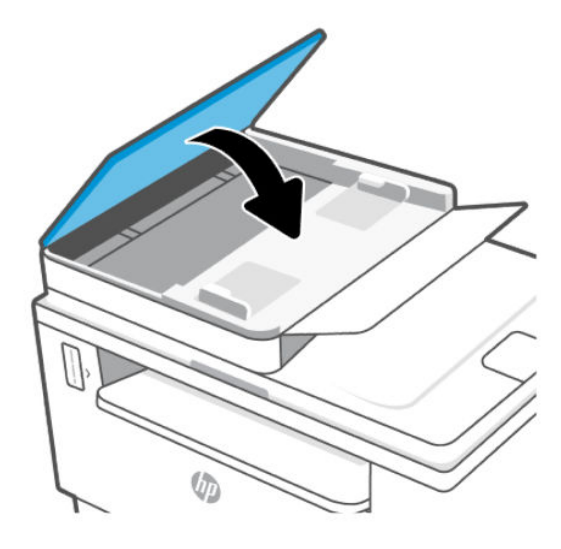

# Clear jams in the printer base

Remove any jammed paper that is accessible from the printer base.

- 1. Turn off the printer.
- 2. Flip the printer on its side.

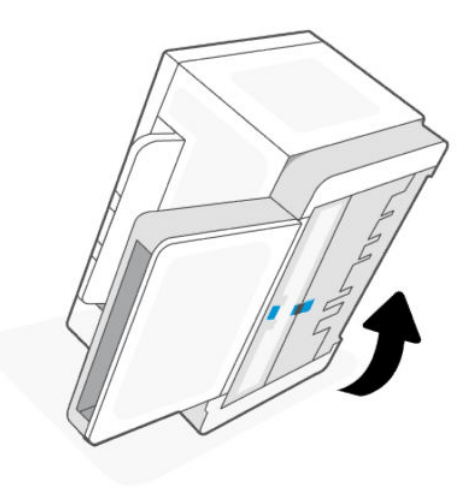

3. Zwolnij niebieski zatrzask i przytrzymaj go, a następnie wyjmij panel.

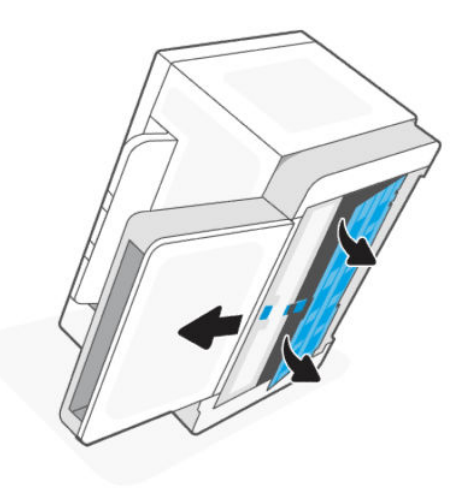

4. Remove the jammed media.

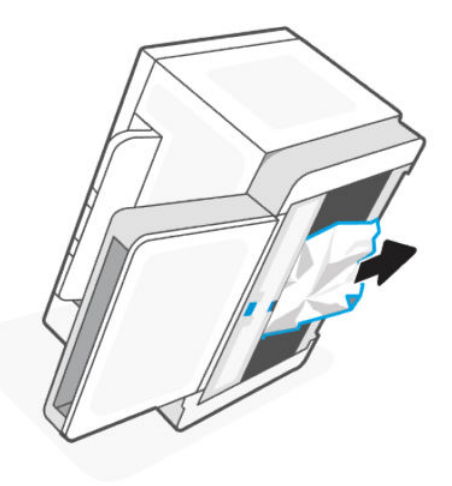

5. Hold onto the blue latch, align, and insert the panel. Release the blue latch to lock the panel in the place.

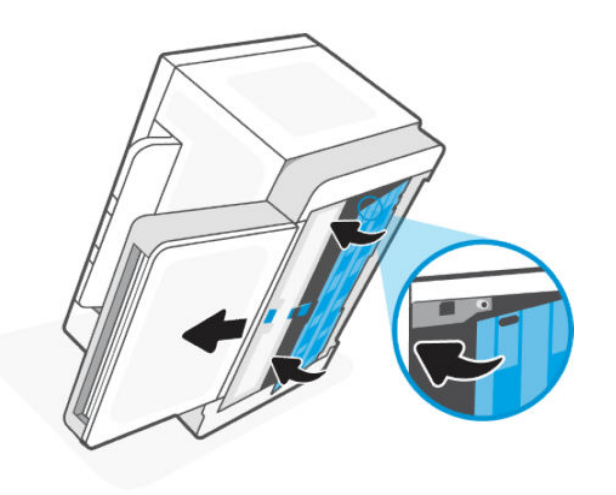

6. Ustaw drukarkę z powrotem w normalnej pozycji.

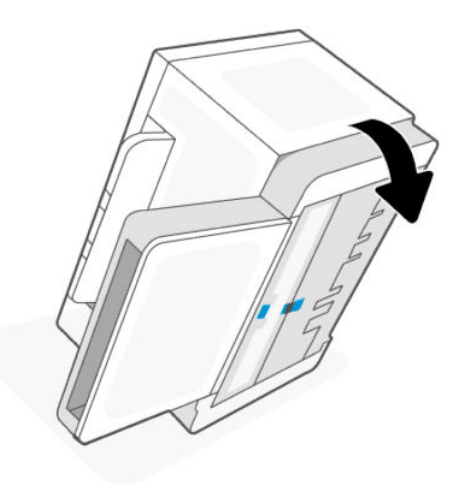

# Poprawianie jakości wydruku

Poniżej przedstawiono kroki pozwalające rozwiązać problemy z jakością wydruków, w tym między innymi:

- Rozmazania
- **•** Niewyraźny druk
- Ciemny wydruk
- Jasny druk
- Smugi
- **Brak tonera**
- Losowe ślady tonera
- Sypki toner
- Przekrzywione obrazy

Aby rozwiązać te oraz inne problemy z jakością wydruku, spróbuj następujących rozwiązań (w przedstawionej kolejności).

[Aby uzyskać informacje o rozwiązywaniu konkretnych problemów z obrazem, patrz Rozwiązywanie problemów](#page-66-0)  z jakością wydruku.

### Drukowanie z innego programu komputerowego

Spróbuj wydrukować dokument z innego programu komputerowego. Jeżeli strona zostanie wydrukowana poprawnie, problem jest związany z programem komputerowym używanym do wydruku.

Jeśli strona nie jest drukowana prawidłowo, spróbuj zaktualizować drukarkę i wydrukować ponownie. Patrz [Aktualizowanie drukarki.](#page-34-0)

## <span id="page-65-0"></span>Sprawdzenie ustawień rodzaju papieru zadania drukowania

Sprawdź ustawienie rodzaju papieru podczas drukowania z programu komputerowego. Sprawdź również, czy wydrukowane strony są rozmazane, niewyraźne, ciemne, zawinięte, mają losowe ślady tonera, sypki toner lub małe obszary brakującego tonera.

### Sprawdzanie ustawienia rodzaju papieru w drukarce

Upewnij się, że do podajnika włożono właściwy rodzaj papieru.

### Sprawdzanie ustawienia rodzaju papieru (Windows)

- 1. Kliknij opcję Print (Drukuj) w programie.
- 2. Wybierz drukarkę, a następnie kliknij przycisk Properties (Właściwości) lub Preferences (Preferencje).
- 3. Sprawdź ustawienia papieru.

### Sprawdzanie ustawienia rodzaju papieru (OS X)

- 1. Kliknij menu File (Plik), a następnie kliknij opcję Print (Drukuj).
- 2. Wybierz drukarkę w menu Printer (Drukarka).
- 3. Domyślnie sterownik druku wyświetla menu Kopie i strony. Otwórz listę rozwijaną menu i kliknij menu Wykańczanie.
- 4. Wybierz rodzaj z listy rozwijanej Rodzaj nośnika.

### Drukowanie strony czyszczącej

W trakcie procesu drukowania wewnątrz drukarki mogą gromadzić się drobiny papieru, toneru i kurzu powodujące problemy z jakością druku takie jak plamki lub rozpryski toneru, rozmazanie wydruku, smugi, linie lub powtarzające się ślady.

Aby wydrukować stronę czyszczącą, należy użyć następującej procedury:

- 1. Otwórz serwer EWS. Patrz [Dostęp do serwera EWS i jego obsługa.](#page-34-0)
- 2. W karcie System kliknij opcję Service (Obsługa).
- 3. W obszarze Tryb czyszczenia utrwalacza kliknij przycisk Start, aby rozpocząć proces czyszczenia.

### Sprawdzanie papieru i środowiska drukowania

Wykonaj następujące czynności:

### Krok pierwszy: Użyj papieru zgodnego ze specyfikacjami firmy HP

Niektóre problemy z jakością wydruku wynikają z używania papieru niezgodnego ze specyfikacjami firmy HP.

- Zawsze używaj rodzajów i gramatur papierów obsługiwanych przez drukarkę.
- Używaj papieru dobrej jakości, który nie jest nacięty, porwany, rozdarty, poplamiony, z luźnymi cząsteczkami, zakurzony, pomarszczony, z przerwami i nie ma pofałdowanych lub zagiętych rogów.
- Używaj papieru, który nie jest zadrukowany.
- <span id="page-66-0"></span>Używaj papieru, który nie zawiera metalicznego materiału, takiego jak brokat.
- Używaj papieru przeznaczonego do drukarek laserowych. Nie używaj papieru przeznaczonego do drukarek atramentowych.
- Używaj papieru, który nie jest zbyt szorstki. Ogólnie używanie gładszego papieru daje lepszą jakość drukowania.

### Krok drugi: sprawdź środowisko

Środowisko może bezpośrednio wpływać na jakość drukowania i jest częstą przyczyną problemów z jakością wydruku lub podawaniem papieru. Spróbuj następujących rozwiązań:

- Umieść drukarkę z dala od miejsc przeciągów, np. otwartych okien, drzwi czy otworów wentylacyjnych.
- Upewnij się, że drukarka nie jest wystawiona na działanie temperatur lub wilgoci wykraczających poza specyfikację drukarki.
- Nie umieszczaj drukarki w zamkniętej przestrzeni, np. szafce.
- Umieść drukarkę na solidnej, równej powierzchni.
- Usuń wszystkie przedmioty zasłaniające otwory wentylacyjne drukarki. Drukarka wymaga dobrego przepływu powietrza ze wszystkich stron, także od góry.
- Chroń drukarkę przed zanieczyszczeniami powietrza, kurzem, parą, tłuszczem i innymi drobinami mogącymi pozostawać wewnątrz drukarki.

### Dostosowywanie gęstości druku

Wykonaj poniższe kroki, aby dostosować gęstość druku.

- 1. Otwórz serwer EWS. Patrz [Dostęp do serwera EWS i jego obsługa.](#page-34-0)
- 2. Kliknij kartę System, a następnie wybierz opcję System Setup (Ustawienia systemu) w lewym okienku nawigacji.
- 3. Wybierz odpowiednie ustawienia gęstości.
- 4. Kliknij przycisk Apply (Zastosuj), aby zapisać zmiany.

# Rozwiązywanie problemów z jakością wydruku

Poniżej przedstawiono kroki pozwalające rozwiązać problemy z jakością obrazu, w tym między innymi:

- Jasny druk
- Szare tło lub ciemny wydruk
- Puste strony
- Czarne strony
- Ciemne lub jasne paski
- Ciemne lub jasne smugi
- **Brak tonera**
- **•** Przekrzywione obrazy
- Nierówne kolory
- Zawinięty papier

### Rozwiązywanie problemów z jakością wydruku

Wiele problemów z jakością obrazu często można rozwiązać w taki sam sposób, niezależnie od przyczyn. Na początek wykonaj następujące czynności w celu rozwiązania problemów z jakością obrazu.

- 1. Wydrukuj ponownie dokument. Problemy z jakością obrazu mogą występować okresowo lub całkowicie ustąpić podczas dalszego drukowania.
- 2. Sprawdź poziom tonera na wskaźniku poziomu tonera. Patrz [Stany wskaźnika poziomu tonera.](#page-39-0)
- 3. Upewnij się, że ustawienia trybu drukowania sterownika i podajnika są dostosowane do nośnika, który jest załadowany w podajniku. Spróbuj użyć innej ryzy papieru lub innego podajnika. Spróbuj użyć innego trybu drukowania.
- 4. Upewnij się, że drukarka pracuje w odpowiednim zakresie roboczym temperatury/wilgotności.
- 5. Upewnij się, że rodzaj, rozmiar i gramatura papieru są obsługiwane przez drukarkę. Listę obsługiwanych przez drukarkę formatów i rodzajów papieru można znaleźć na stronie pomocy technicznej dla drukarki pod adresem [hp.com/support](https://support.hp.com) Aby uzyskać listę obsługiwanych formatów i typów arkuszy papieru dla drukarki.

■ UWAGA: Termin "utrwalanie" odnosi się do części procesu drukowania, podczas której toner jest nanoszony na papier.

Poniższe przykłady przedstawiają papier formatu Letter, który został przetransportowany przez drukarkę krótszą krawędzią do przodu.

#### Table 8-6 Jasny druk

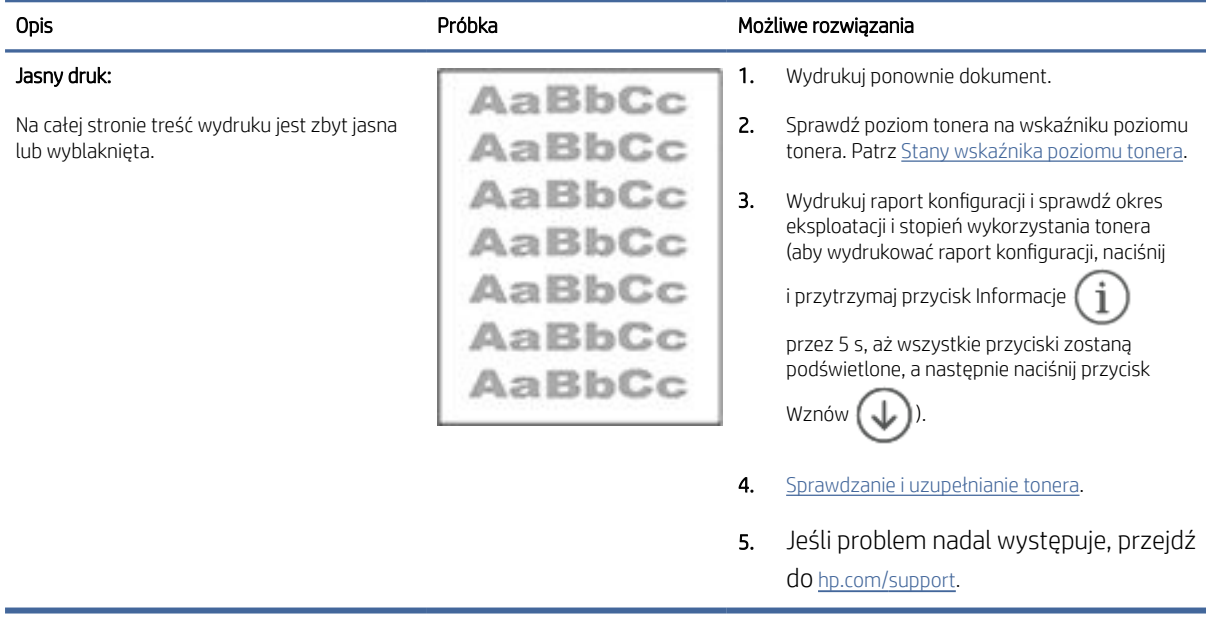

#### Table 8-7 Szare tło lub ciemny wydruk

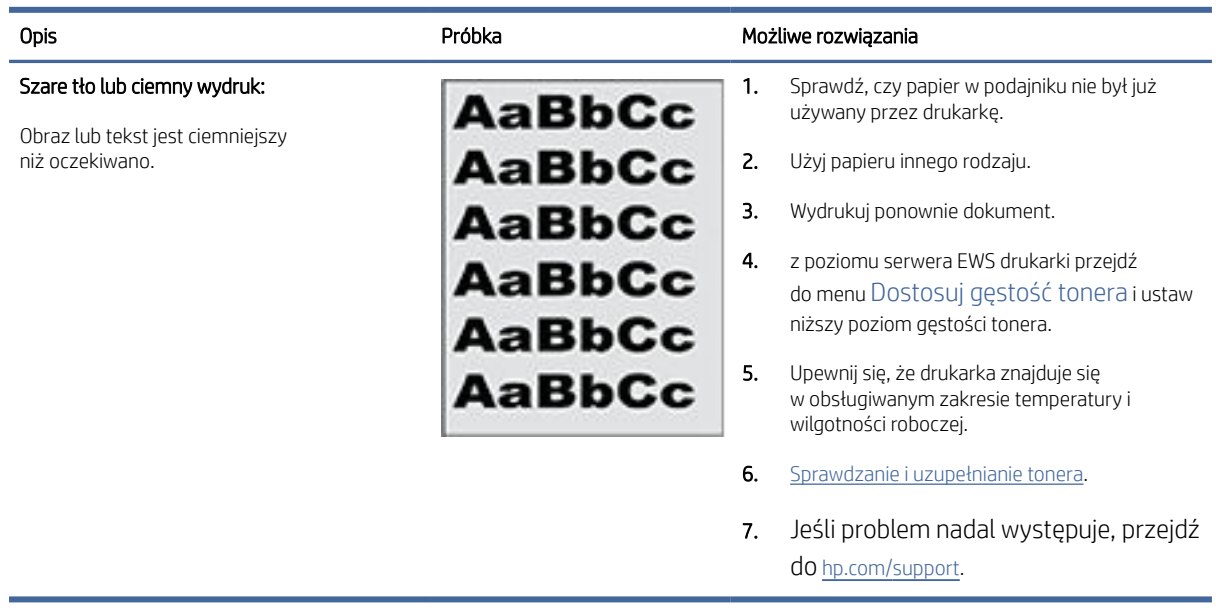

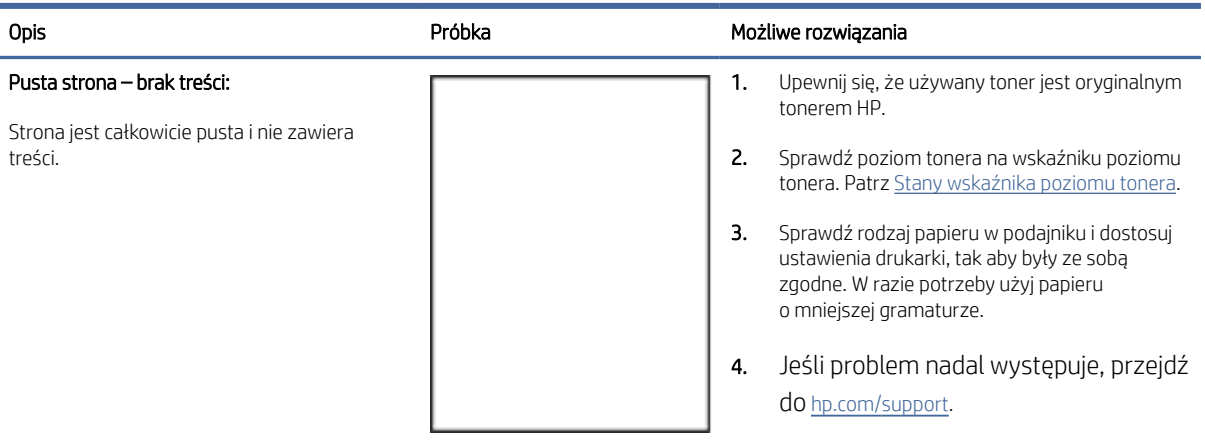

#### Table 8-8 Pusta strona – brak treści

#### Table 8-9 Czarna strona

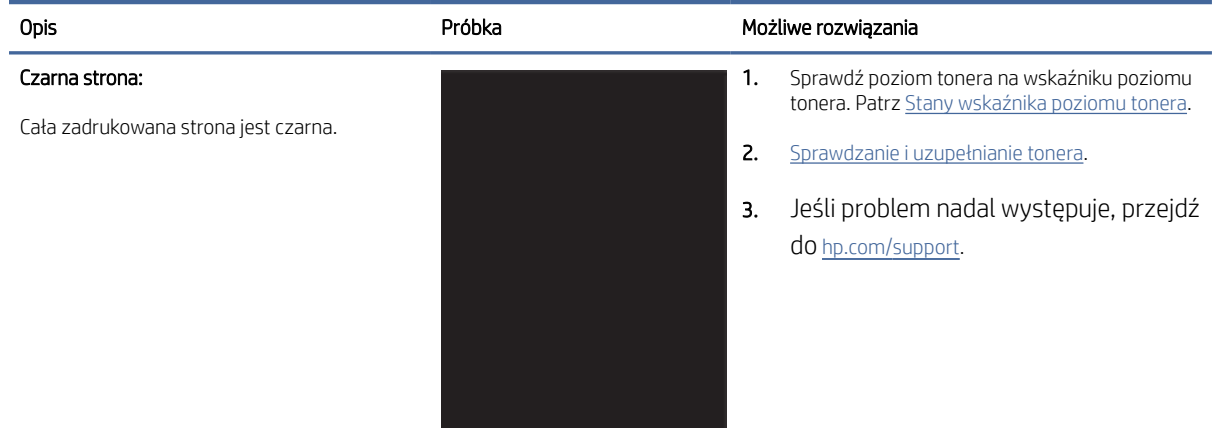

#### Table 8-10 Problemy z pozostawianiem pasków

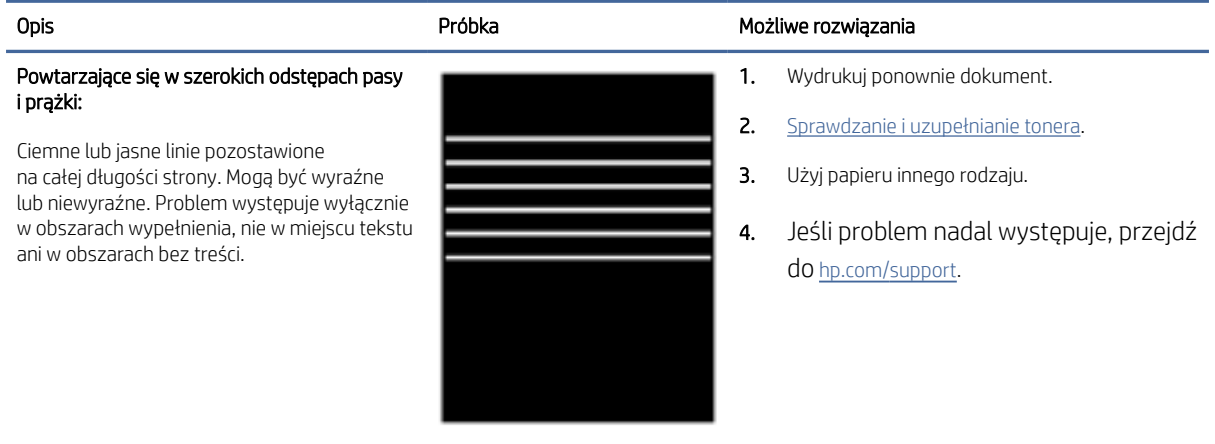

#### Table 8-11 Powstawanie smug

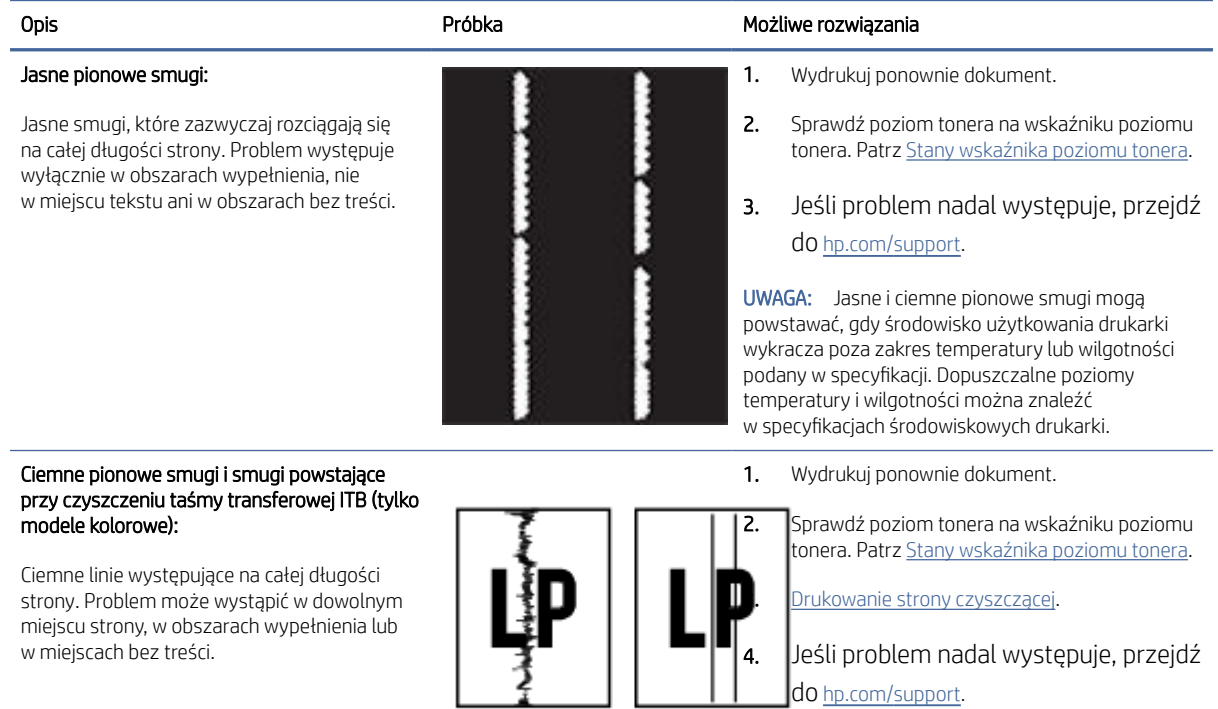

### Table 8-12 Wady utrwalania/utrwalacza

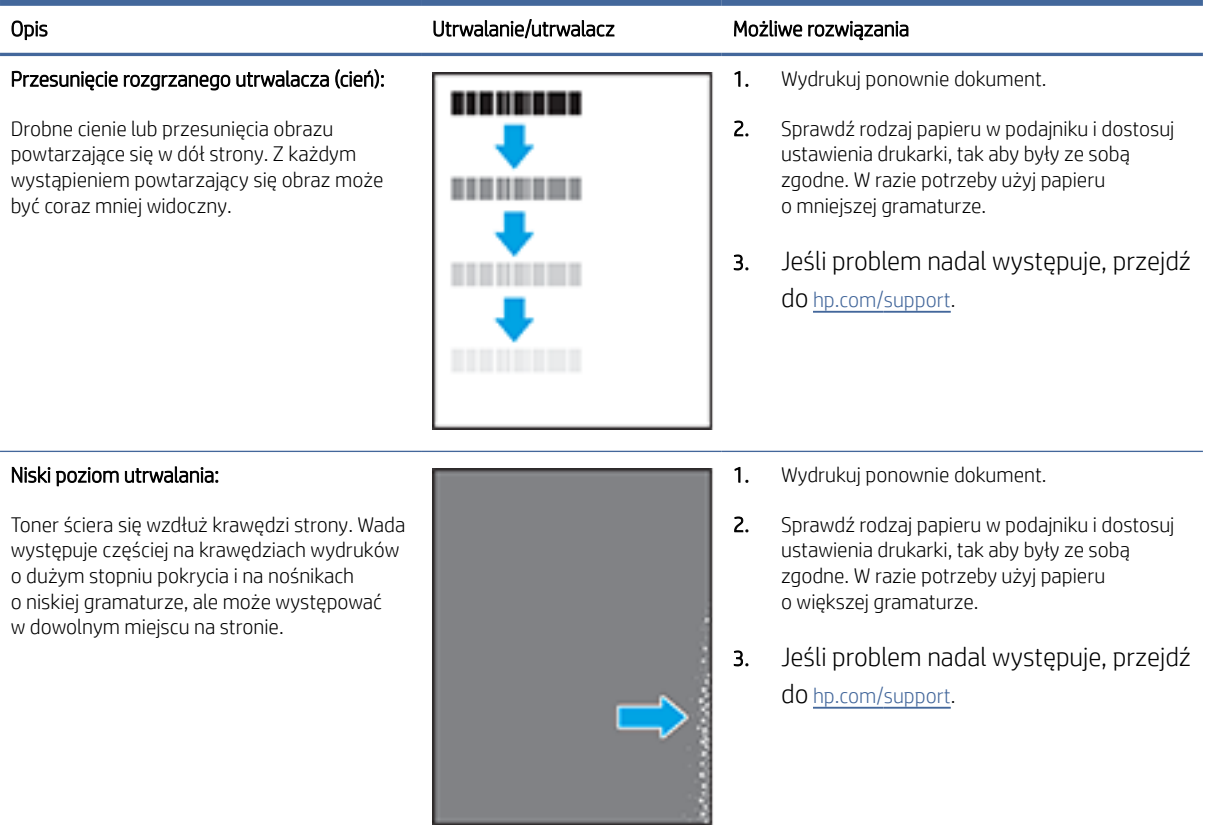

#### Table 8-13 Problemy z rozmieszczeniem obrazu

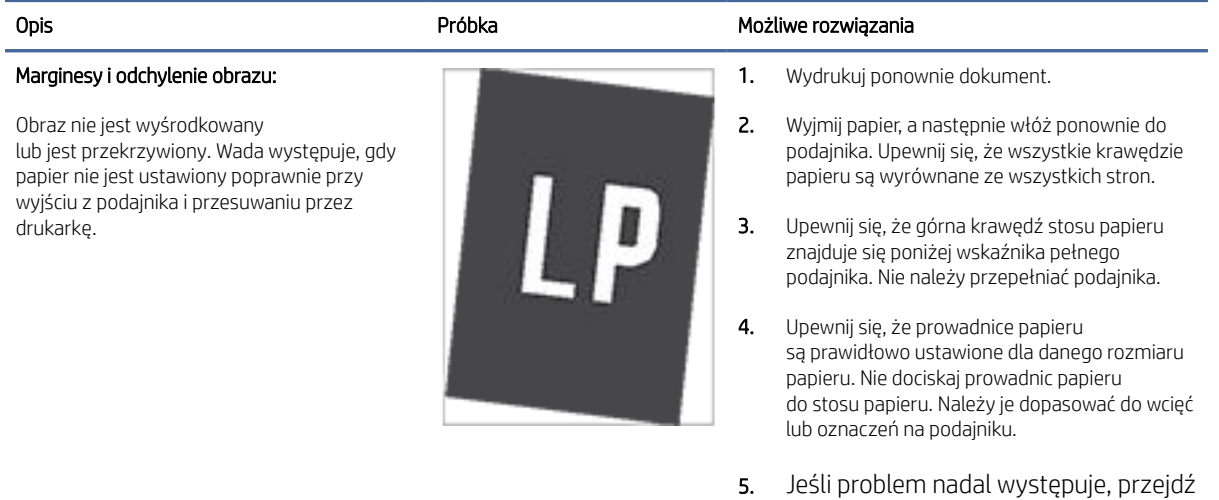

Rozwiązywanie problemów z jakością wydruku 67

do [hp.com/support.](https://support.hp.com)

#### Table 8-14 Defekty wydruku

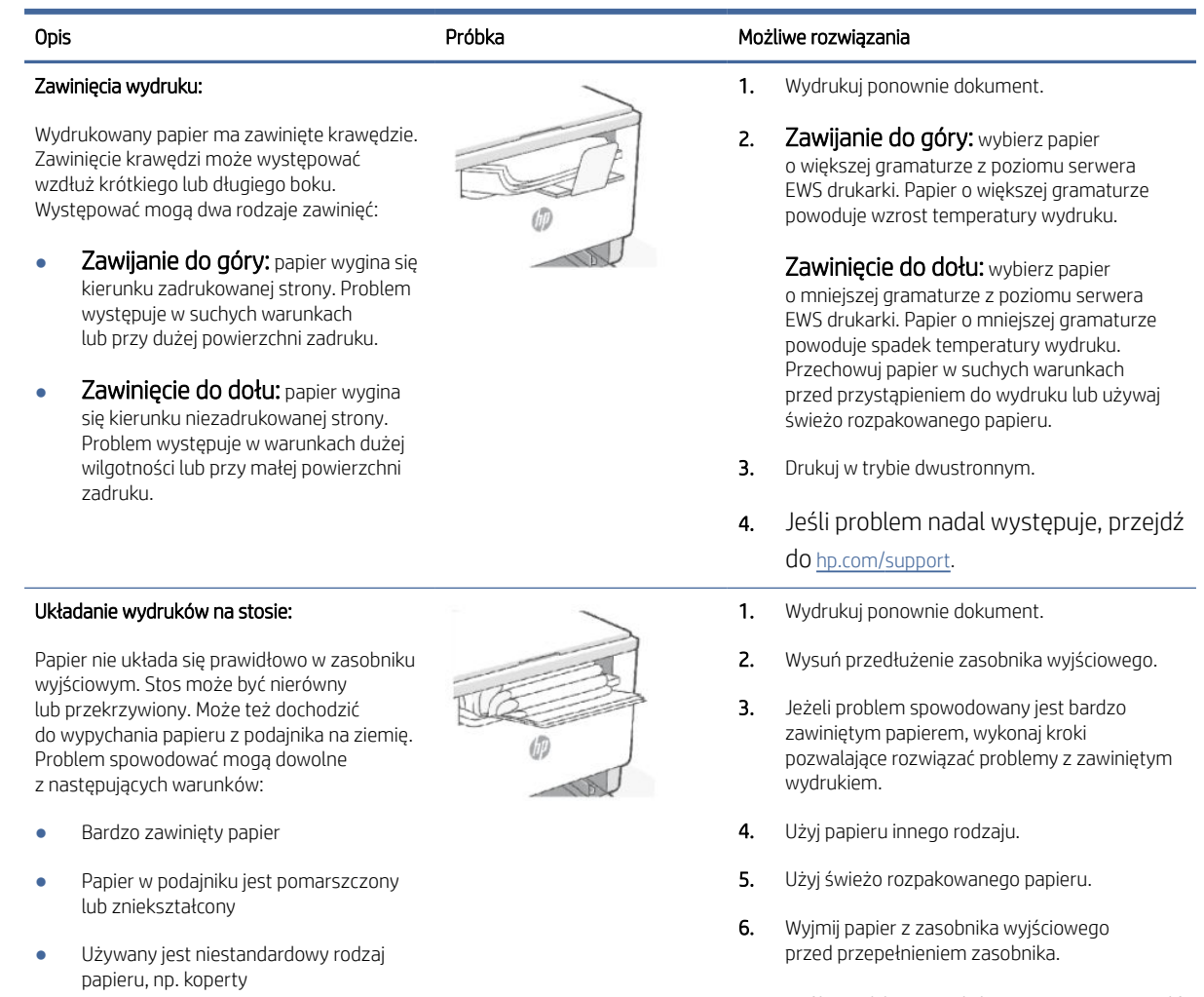

Zasobnik wyjściowy jest przepełniony

# Poprawa jakości kopiowania i skanowania obrazu

Ten temat jest poświęcony rozwiązywaniu problemów z kopiowaniem i skanowaniem.

Jeżeli w drukarce występują problemy z jakością obrazu, najpierw upewnij się, że dysponujesz wysokiej jakości oryginałami. Jeżeli problem nie ustępuje, spróbuj poniższych rozwiązań w przedstawionej kolejności.

### Sprawdź szybę skanera pod kątem smug i zabrudzeń.

Po pewnym czasie na szybie skanera oraz na białej, plastikowej podkładce mogą gromadzić się zanieczyszczenia wpływające na pracę urządzenia. Aby wyczyścić skaner, wykonaj poniższą procedurę.

- 1. Naciśnij przycisk Zasilanie (U), aby wyłączyć drukarkę. Następnie odłącz kabel zasilający od gniazda zasilania.
- 2. Otwórz pokrywę skanera.

7. Jeśli problem nadal występuje, przejdź do [hp.com/support.](https://support.hp.com)
- 3. Wyczyść szybę skanera oraz białą, plastikową podkładkę poniżej pokrywy skanera przy użyciu miękkiej ściereczki lub gąbki, która została nasączona detergentem do szyb bez środków ściernych.
- OSTROŻNIE: Do żadnych części drukarki nie stosuj środków ściernych, acetonu, benzenu, amoniaku, alkoholu etylowego ani tetrachlorometanu. Mogą one spowodować uszkodzenie drukarki. Nie wylewaj płynów bezpośrednio na szybę lub płytę. Mogą one dostać się pod szybę i uszkodzić drukarkę.
- 4. Osusz szybę i białe, plastikowe części irchą lub gąbką celulozową, aby zapobiec pojawieniu się plam.
- 5. Podłącz kabel zasilający do gniazda, a następnie naciśnij przycisk Zasilanie (U), aby włączyć drukarkę.

### Sprawdzanie ustawień papieru

- 1. Otwórz serwer EWS. Patrz [Dostęp do serwera EWS i jego obsługa.](#page-34-0)
- 2. W karcie Systems (Systemy) kliknij opcję Paper Setup (Ustawienia papieru)
- 3. Zmień żądane ustawienia, a następnie kliknij przycisk Apply (Zastosuj).

# Optymalizacja pod kątem tekstu lub zdjęć

- 1. Otwórz serwer EWS. Patrz [Dostęp do serwera EWS i jego obsługa.](#page-34-0)
- 2. W karcie Copy (Kopia) wybierz listę rozwijaną Optimize (Optymalizacja).
- 3. Wybierz ustawienie, którego chcesz użyć.
	- Mixed (Mieszane): korzystaj z tego ustawienia do dokumentów zawierających tekst i obrazy.
	- Text (Tekst): korzystaj z tego ustawienia do dokumentów zawierających głównie tekst.
	- Picture (Obraz): korzystaj z tego ustawienia do dokumentów zawierających głównie grafikę.
- 4. Zmień żądane ustawienia, a następnie kliknij przycisk Apply (Zastosuj).

## Kopiowanie od krawędzi do krawędzi

Urządzenie nie obsługuje drukowania od krawędzi do krawędzi strony. Wokół strony występuje obramowanie 4 mm (1/6 cala), którego nie można zadrukować.

Uwagi dotyczące drukowania lub skanowania dokumentów z przyciętymi krawędziami:

- Jeżeli oryginał jest mniejszy niż rozmiar wydruku, przesuń oryginał o 4 mm (1/6 cala) od rogu wskazanego na skanerze za pomocą ikony. Ponów kopiowanie lub skanowanie w tej pozycji.
- Jeśli oryginał ma rozmiar wydrukowanej kopii, użyj funkcji Zmniejsz/powiększ w celu zmniejszenia obrazu, tak aby kopia nie została przycięta.

#### Kopiowanie i zmniejszanie/powiększanie kopii z poziomu Embedded Web Server (EWS)

- 1. Otwórz Embedded Web Server (EWS). Patrz [Dostęp do serwera EWS i jego obsługa.](#page-34-0)
- 2. Na karcie Kopiowanie wprowadź żądany współczynnik powiększenia lub zmniejszenia w opcji Powiększenie/zmniejszenie, a następnie kliknij przycisk Ustaw jako nowe domyślne.

Na przykład, wprowadź wartość współczynnika 100–400, aby powiększyć, albo 25–99, aby zmniejszyć.

- 3. Wykonaj jedną z następujących czynności:
	- Umieść dokument do skopiowania w podajniku dokumentów stroną kopiowaną skierowaną do góry, górną krawędzią do przodu.
	- Otwórz pokrywę skanera i połóż dokument do skopiowania na szybie skanera, stroną kopiowaną skierowaną w dół.
- 4. Na panelu sterowania drukarki naciśnij przycisk Kopiowanie (

#### Kopiowanie i zmniejszanie/powiększanie kopii z poziomu panelu sterowania (tylko modele sdn/sdw)

- 1. Naciśnij przycisk Kopiowanie  $\left(\begin{array}{c} 1 \ \end{array}\right)$  na panelu sterowania drukarki.
- 2. Wykonaj jedną z następujących czynności:
	- Umieść dokument do skopiowania w podajniku dokumentów stroną kopiowaną skierowaną do góry, górną krawędzią do przodu.
	- Otwórz pokrywę skanera i połóż dokument do skopiowania na szybie skanera, stroną kopiowaną skierowaną w dół.
- 3. Na panelu sterowania drukarki naciskaj przycisk Menu  $\cdots$  do momentu wyświetlenia opcji Powiekszenie/ zmniejszenie.
- 4. Naciśnij przyciski strzałki w górę/w dół  $\bigwedge/\bigvee$  na panelu sterowania drukarki, aby wyświetlić dostępne opcje.
- 5. Naciśnij przycisk strzałki w górę (101–400%) lub przycisk strzałki w dół (aby zmniejszyć (25–99%) współczynnik kopiowania.
- **E** UWAGA: Jeśli wybierzesz współczynnik 100% lub opcję Dopasuj do strony, przejdź do kroku 6.
- 6. Naciśnij przycisk Kopia  $(\Box)$ , aby rozpocząć kopiowanie.

# Rozwiązywanie problemów z siecią bezprzewodową

Skorzystaj z poniższych informacji w celu rozwiązania problemów.

**( UWAGA:** Aby sprawdzić, czy drukowanie za pomocą funkcji Wi-Fi Direct jest włączone w drukarce, wydrukuj raport informacyjny z poziomu panelu sterowania drukarki.

# Lista kontrolna łączności bezprzewodowej

- Sprawdź, czy drukarka i router bezprzewodowy są włączone i mają zasilanie. Upewnij się również, że w drukarce jest włączona sieć bezprzewodowa.
- Sprawdź, czy identyfikator SSID jest poprawny. W celu sprawdzenia identyfikatora SSID wydrukuj raport informacyjny.

Na panelu sterowania drukarki naciśnij przycisk Informacje

Jeżeli nie masz pewności, czy SSID jest poprawny, ponownie uruchom konfigurację komunikacji bezprzewodowej.

- W przypadku zabezpieczonych sieci sprawdź, czy informacje zabezpieczeń są poprawne. Jeśli informacje zabezpieczeń są niepoprawne, uruchom ponownie konfigurowanie komunikacji bezprzewodowej.
- Jeśli sieć bezprzewodowa działa poprawnie, spróbuj uzyskać dostęp do innych komputerów, które się w niej znajdują. Jeśli sieć ma dostęp do Internetu, spróbuj bezprzewodowo nawiązać połączenie między urządzeniem a Internetem.
- Sprawdź, czy drukarka i punkt dostępu bezprzewodowego korzystają z tej samej metody szyfrowania (AES lub TKIP) (w sieciach zabezpieczanych mechanizmem WPA).
- Sprawdź, czy drukarka znajduje się w zasięgu sieci bezprzewodowej. W przypadku większości sieci drukarka musi się znajdować w odległości maks. 30 m od punktu dostępu bezprzewodowego (routera bezprzewodowego).
- Sprawdź, czy sygnał komunikacji bezprzewodowej nie jest blokowany przez przeszkody. Usuń duże metalowe obiekty znajdujące się między punktem dostępu a drukarką. Upewnij się, czy między drukarką a punktem dostępu bezprzewodowego nie znajdują się żadne słupy, ściany lub kolumny z metalu lub betonu.
- Sprawdź, czy drukarka nie znajduje się daleko od urządzeń elektronicznych, które mogą wpływać na sygnał komunikacji bezprzewodowej. Na sygnał bezprzewodowy może wpływać wiele urządzeń, takich jak silniki, telefony bezprzewodowe, kamery systemu bezpieczeństwa, inne sieci bezprzewodowe oraz niektóre urządzenia Bluetooth.
- Sprawdź, czy na komputerze zainstalowano sterownik drukarki.
- Sprawdź, czy wybrano odpowiedni port drukarki.
- Sprawdź, czy komputer i drukarka są podłączone do tej samej sieci bezprzewodowej.
- W przypadku systemu operacyjnego OS X sprawdź, czy router bezprzewodowy obsługuje narzędzie Bonjour.

# Drukarka nie drukuje po ukończeniu konfiguracji łączności bezprzewodowej

- 1. Upewnij się, że drukarka jest włączona i znajduje się w stanie gotowości.
- 2. Wyłącz w komputerze zapory innych firm.
- 3. Upewnij się, czy sieć bezprzewodowa działa poprawnie.
- 4. Upewnij się, czy komputer działa poprawnie. W razie potrzeby uruchom ponownie komputer.
- 5. Sprawdź, czy możesz otworzyć serwer EWS drukarki z komputera podłączonego do sieci.

# Drukarka nie drukuje, a na komputerze zainstalowana jest zapora innej firmy

- 1. Zaktualizuj zaporę do najnowszej dostępnej wersji.
- 2. Jeśli programy żądają dostępu do zapory podczas instalowania drukarki lub próby drukowania, zezwól na ich uruchomienie.

3. Tymczasowo wyłącz zaporę, a następnie zainstaluj drukarkę bezprzewodową na komputerze. Po zakończeniu instalacji włącz zaporę.

# Połączenie bezprzewodowe nie działa po przeniesieniu routera bezprzewodowego lub drukarki

- 1. Upewnij się, że router i drukarka są podłączone do tej samej sieci co komputer.
- 2. Wydrukuj raport informacyjny.
- 3. Porównaj identyfikator SSID w raporcie informacyjnym z identyfikatorem SSID w konfiguracji drukarki na komputerze.
- 4. Jeśli nie są takie same, urządzenie i komputer korzystają z różnych sieci. Ponownie przeprowadź konfigurację komunikacji bezprzewodowej drukarki.

# Nie można podłączyć większej liczby urządzeń do drukarki bezprzewodowej (Wi-Fi Direct)

- 1. Upewnij się, czy pozostałe komputery znajdują się w zasięgu sieci bezprzewodowej oraz czy sygnał nie jest blokowany przez przeszkody. Zasięg większości sieci bezprzewodowych wynosi 30 m (100 stóp) od punktu dostępu bezprzewodowego.
- 2. Upewnij się, że drukarka jest włączona i znajduje się w stanie gotowości.
- 3. Upewnij się, że nie ma więcej niż 5 jednoczesnych użytkowników funkcji Wi-Fi Direct.
- 4. Wyłącz w komputerze zapory innych firm.
- 5. Upewnij się, czy sieć bezprzewodowa działa poprawnie.
- 6. Upewnij się, czy komputer działa poprawnie. W razie potrzeby uruchom ponownie komputer.

## Drukarka bezprzewodowa traci połączenie po połączeniu z siecią VPN

Zazwyczaj w tym samym czasie nie można się łączyć z siecią VPN oraz z innymi sieciami.

## Sieć nie pojawia się na liście sieci bezprzewodowych

- Upewnij się, czy router bezprzewodowy jest włączony i ma zasilanie.
- Sieć może być ukryta.
- Upewnij się, że drukarka znajduje się w zasięgu komunikacji bezprzewodowej routera bezprzewodowego oraz że sygnał nie jest blokowany przez przeszkody.
- Drukarka działa w pasmach bezprzewodowych 2,4 GHz i 5 GHz.
- Odśwież listę sieci bezprzewodowych.
- Spróbuj ponownie uruchomić drukarkę.

### Sieć bezprzewodowa nie działa

- 1. Aby sprawdzić, czy sieć utraciła połączenie, spróbuj podłączyć do niej inne urządzenia.
- 2. Sprawdź działanie sieci, wysyłając do niej polecenie "ping".
- a. W komputerze otwórz wiersz poleceń.
	- W systemie Windows kliknij kolejno Start i Run (Uruchom), a następnie wprowadź frazę "cmd" i naciśnij klawisz Enter.
	- W systemie OS X przejdź do menu Applications (Aplikacje), a następnie Utilities (Narzędzia) i otwórz Terminal.
- b. Wprowadź frazę "ping" i adres IP routera.
- c. Jeśli w oknie zostaną wyświetlone czasy odsyłania pakietów odpowiedzi, sieć działa.
- 3. Upewnij się, że router i drukarka są podłączone do tej samej sieci co komputer.
	- a. Na panelu sterowania drukarki naciśnij przycisk Informacje  $\begin{pmatrix} i \\ i \end{pmatrix}$ , aby wydrukować raport informacyjny.
	- b. Porównaj identyfikator SSID w raporcie informacyjnym z identyfikatorem SSID w danych drukarki na komputerze.
	- c. Jeśli nie są takie same, urządzenie i komputer korzystają z różnych sieci. Ponownie przeprowadź konfigurację komunikacji bezprzewodowej drukarki.

## Przeprowadzanie testu diagnostycznego sieci bezprzewodowej

Test diagnostyczny sieci bezprzewodowej można przeprowadzić, korzystając z panelu sterowania drukarki lub Embedded Web Server (EWS). Test diagnostyczny sieci bezprzewodowej dostarcza informacji na temat ustawień sieci bezprzewodowej.

### Metoda pierwsza: przeprowadź test diagnostyczny sieci bezprzewodowej, korzystając z panelu sterowania drukarki

Na panelu sterowania drukarki naciśnij i przytrzymaj przycisk Informacje  $\binom{1}{1}$  przez 5 s, a następnie naciśnij

jednocześnie przycisk Informacje  $(i)$  i przycisk Wznów  $(i)$ 

#### Metoda druga: przeprowadź test diagnostyczny sieci bezprzewodowej, korzystając z EWS

- 1. Otwórz serwer EWS. Patrz [Dostęp do serwera EWS i jego obsługa.](#page-34-0)
- 2. Wybierz kartę Networking (Sieć).
- 3. Na stronie Konfiguracja sieci bezprzewodowej sprawdź, czy zaznaczona jest opcja Wł.
- 4. Kliknij przycisk Drukuj raport testu, aby wydrukować stronę testową.

## Ograniczanie zakłóceń w sieci bezprzewodowej

Skorzystaj z poniższych wskazówek, aby zmniejszyć zakłócenia w sieci bezprzewodowej:

● Ustaw urządzenia bezprzewodowe z dala od dużych metalowych obiektów (takich jak szafki katalogowe) i innych urządzeń generujących pole elektromagnetyczne (takich jak kuchnie mikrofalowe czy telefony bezprzewodowe). Obiekty te mogą zakłócać sygnały radiowe.

- Ustaw urządzenia bezprzewodowe z dala od dużych konstrukcji murowanych i konstrukcji budowlanych. Obiekty te mogą pochłaniać fale radiowe i zmniejszać moc sygnału.
- Ustaw router bezprzewodowy w centralnym punkcie linii, z którego widoczne będą inne drukarki bezprzewodowe działające w sieci.

# Rozwiązywanie problemów z połączeniem Ethernet

Sprawdź następujące elementy:

- Sieć działa. Koncentrator, przełącznik lub router sieciowy są włączone.
- Kabel Ethernet musi prawidłowo łączyć drukarkę i router. Kabel Ethernet powinien być podłączony do portu Ethernet drukarki – sygnalizuje to wskaźnik obok złącza.
- Programy antywirusowe, w tym programy chroniące przed złośliwym oprogramowaniem, nie wpływają na połączenie sieciowe z drukarką. Jeśli oprogramowanie antywirusowe lub zapora uniemożliwiają [komputerowi połączenie z drukarką, użyj narzędzia Narzędzie HP do rozwiązywania problemów z zaporą](https://h20180.www2.hp.com/apps/Nav?h_pagetype=s-921&h_lang=en&h_client=s-h-e005-01&h_keyword=bmGoWirelessFirewall)  online, aby rozwiązać problem.
- Uruchom narzędzie [HP Print and Scan Doctor,](https://www.hp.com/support/PSDr) aby automatycznie rozwiązać problem. Narzędzie to podejmie próbę zdiagnozowania i naprawienia problemu. Narzędzie HP Print and Scan Doctor może nie być dostępne we wszystkich językach.

# A Informacje techniczne

Informacje zawarte w niniejszym dokumencie mogą ulec zmianie bez powiadomienia. Niektóre informacje mogą nie mieć zastosowania do danej drukarki lub wszystkich krajów/regionów.

# Dane techniczne drukarki

WAŻNE: Niniejsze specyfikacje są prawidłowe w momencie publikacji, ale mogą ulec zmianie. Aktualne informacje można znaleźć na stronie pomocy technicznej HP.

### Dane techniczne

Aby uzyskać więcej informacji, przejdź na stronę internetową Witryna internetowa pomocy technicznej firmy HP. Wybierz kraj lub region zamieszkania. Kliknij Pomoc i rozwiązywanie problemów. Wpisz nazwę znajdującą się z przodu drukarki, a następnie kliknij przycisk Szukaj. Kliknij pozycję Informacje o produkcie, a następnie wybierz pozycję Specyfikacje produktu.

### Wymagania systemowe

Informacje na temat wymaganego oprogramowania i wymagań systemowych lub przyszłych wersji systemów operacyjnych i ich obsługi znajdują się w witrynie pomocy technicznej HP pod adresem [hp.com/support.](https://www.hp.com/support)

## Wymiary drukarki

#### Figure A-1 Wymiary drukarki (modele dn/dw/w/USB)

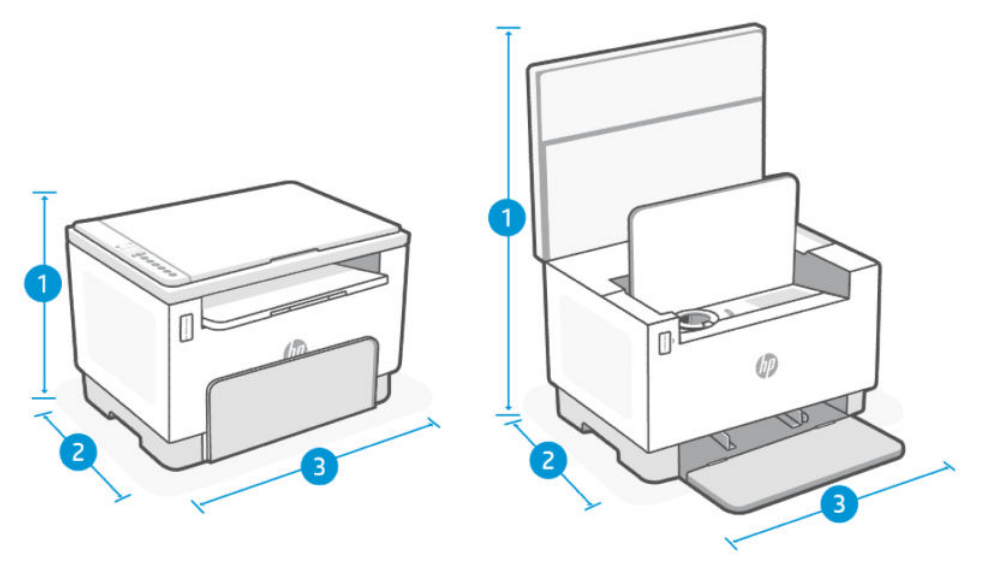

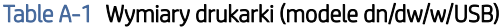

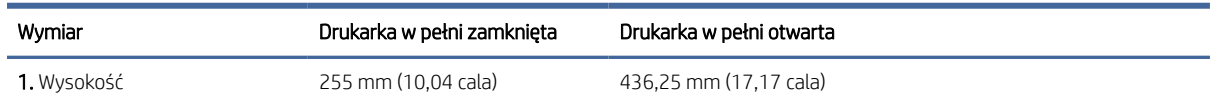

Table A-1 Wymiary drukarki (modele dn/dw/w/USB) (ciąg dalszy)

| Wymiar              | Drukarka w pełni zamknieta | Drukarka w pełni otwarta |
|---------------------|----------------------------|--------------------------|
| <b>2.</b> Głebokość | 326 mm (12,83 cala)        | 419,61 mm (16,52 cala)   |
| 3. Szerokość        | 368 mm (14,48 cala)        | 368 mm (14,48 cala)      |
| Masa                | 7,9 kg (17,38 funta)       |                          |

#### Figure A-2 Wymiary drukarki (model sdn/sdw)

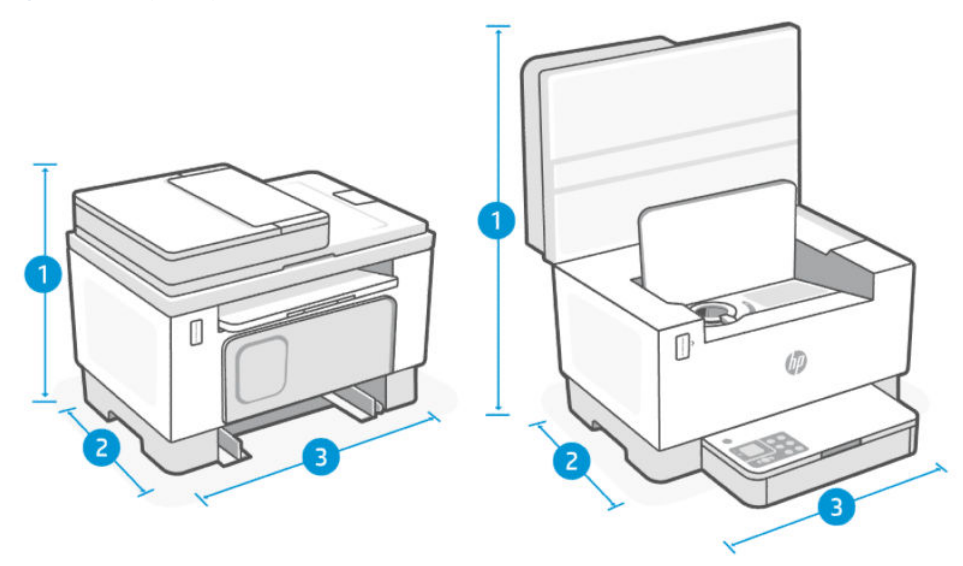

Table A-2 Wymiary drukarki (model sdn/sdw)

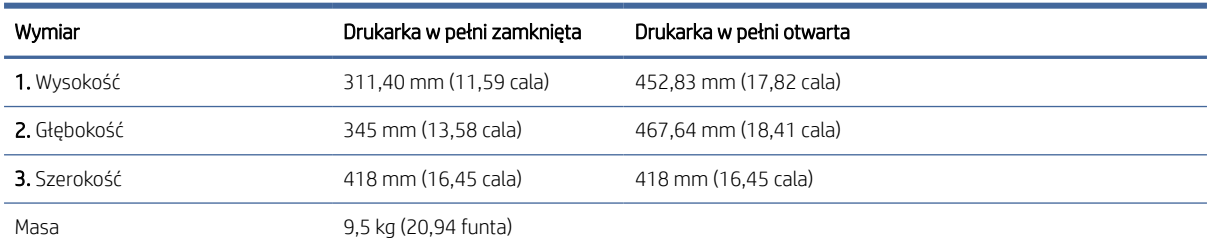

# Zużycie energii, specyfikacje elektryczne i poziomy hałasu

Aktualne informacje można znaleźć na stronie [Pomoc techniczna firmy HP,](#page-45-0) aby uzyskać łącza do pomocy technicznej dla danego urządzenia.

 $\triangle$  OSTROŻNIE: Wymagania odnośnie do zasilania zależą od kraju/rejonu, w którym drukarka jest sprzedawana. Nie wolno zmieniać napięcia roboczego. Spowoduje to uszkodzenie drukarki oraz unieważnienie gwarancji.

# Zakres wartości dla warunków roboczych

#### Table A-3 Zakres wartości dla warunków roboczych

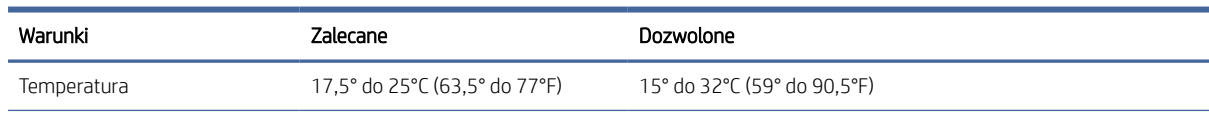

#### Table A-3 Zakres wartości dla warunków roboczych (ciąg dalszy)

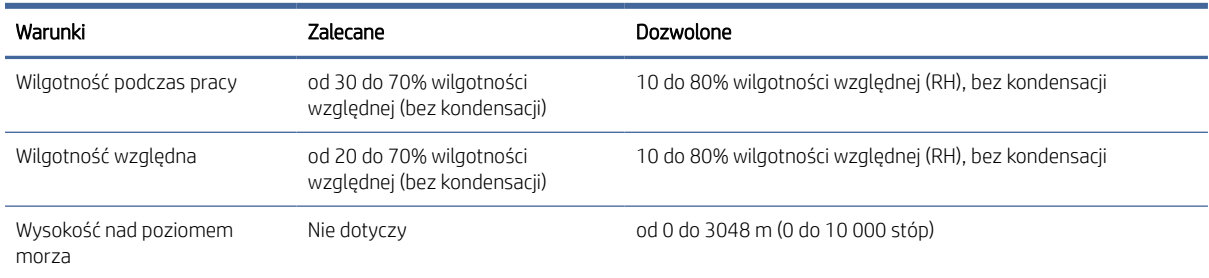

# Ikony ostrzeżeń

Definicje znaków ostrzeżeń: Na produktach HP mogą pojawiać się następujące znaki ostrzeżeń. W razie potrzeby należy zachować odpowiednią ostrożność.

- Przestroga: porażenie prądem
- Przestroga: gorąca powierzchnia
- Przestroga: nie zbliżaj żadnych części ciała do ruchomych elementów
- Przestroga: bliskie sąsiedztwo ostrych krawędzi

● Ostrzeżenie

# Ostrzeżenie dotyczące promieniowania laserowego

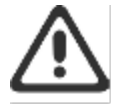

CAUTION - CLASS 3B INVISIBLE LASER RADIATION WHEN OPEN. AVOID EXPOSURE TO THE BEAM

ATTENTION - RAYONNEMENT LASER INVISIBLE DE CLASSE 3B EN CAS D'OUVERTURE. ÉVITEZ L'EXPOSITION AU FAISCEAU.

VORSICHT - UNSICHTBARE LASERSTRAHLUNG KLASSE 3B, WENN ABDECKUNG GEÖFFNET. NIGIT DEM STRAHL AUSSETZEN

PRECAUCIÓN - RADIACIÓN LÁSER INVISIBLE DE CLASE 3B PRESENTE AL ABRIR. EVITE LA EXPOSICIÓN AL HAZ.

VARNING - OSYNLIG LASERSTRÅLNING KLASS 3B VID ÖPPEN LUCKA UNDVIK EXPONERING FÖR LASERSTRÅLNINGEN.

VAROITUS - LUOKAN 3B NÄKYMÄTTÖMÄLLE LASER-SÄTEILYÄ AVATTUNA. VÄLTÄ ALTISTUMISTA SÄTEELLE.

**注意** - 打开时,存在不可见的 3B 类激光辐射,请避免接触该激光 東。

주 역 - 텔리언 클급 3B 비가시레이저발사선이발출됩니다.. 괄선에 노출을 피하십시오.

注意 – ここを開くとクラス 3B 不可視レーザ放射が出ます。ビームに身をさらさな いこと。

# Serwis i wsparcie techniczne

Ta część jest poświęcona informacjom dotyczącym serwisu i wsparcia technicznego.

# Oświadczenie firmy HP o ograniczonej gwarancji

#### Table A-4 Oświadczenie firmy HP o ograniczonej gwarancji

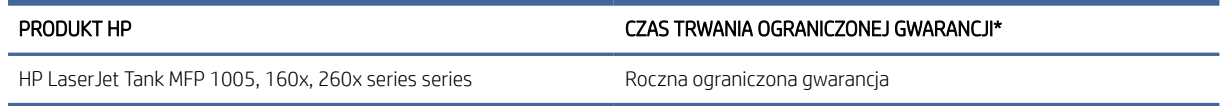

UWAGA: \*Opcje gwarancji i pomocy technicznej są różne w zależności od produktu, kraju oraz lokalnych przepisów prawnych. W celu uzyskania informacji na temat nagradzanych usług firmy HP oraz opcji pomocy technicznej w swoim regionie przejdź do [www.support.hp.com.](https://www.support.hp.com) Szczegółowe informacje na temat zasad [ograniczonej gwarancji firmy HP na materiały eksploatacyjne można znaleźć na stronie www.hp.com/go/](https://www.hp.com/go/learnaboutsupplies) learnaboutsupplies.

Niniejsza ograniczona gwarancja firmy HP, udzielana klientowi będącemu użytkownikiem końcowym, dotyczy wyłącznie produktów marki HP sprzedawanych lub dzierżawionych/leasingowanych: a) przez firmę HP Inc., jej podmioty zależne, stowarzyszone, autoryzowanych sprzedawców, autoryzowanych dystrybutorów lub dystrybutorów krajowych; b) wraz z niniejszą ograniczoną gwarancją firmy HP. Firma HP gwarantuje, że sprzęt i akcesoria HP będą pozbawione wad materiałowych oraz wad w wykonaniu przez podany powyżej okres od dnia zakupu. Jeśli w czasie obowiązywania gwarancji firma HP zostanie powiadomiona o takich wadach, wedle swojego uznania naprawi lub wymieni wadliwy produkt. Produkty zastępcze mogą być nowe lub równoważne pod względem działania produktom nowym. Produkty HP przekazane do naprawy mogą być zamiast naprawiania zastąpione towarami regenerowanymi tego samego typu. Do naprawy produktów mogą być używane części regenerowane. Naprawa towarów może spowodować utratę danych wygenerowanych przez użytkownika.

Firma HP gwarantuje, że w podanym powyżej okresie, liczonym od daty zakupu, w poprawnie zainstalowanym i używanym oprogramowaniu HP nie wystąpią żadne wady materiałowe ani wykonawcze, które uniemożliwiłyby wykonywanie instrukcji programowych. W przypadku otrzymania zawiadomienia o wadach stwierdzonych w okresie gwarancyjnym firma HP wymieni wadliwe oprogramowanie.

Firma HP nie gwarantuje, że jej produkty będą działać nieprzerwanie lub bezbłędnie. Jeśli firma HP nie będzie w stanie naprawić lub wymienić wadliwego produktu zgodnie z warunkami gwarancji, zwróci sumę zapłaconą za produkt w możliwym do przyjęcia okresie, pod warunkiem zwrotu tego produktu.

Produkty HP mogą zawierać przetworzone części równoważne pod względem działania częściom nowym, mogą też być sporadycznie używane.

Postanowienia gwarancji nie mają zastosowania do wad powstałych wskutek: (a) nieprawidłowej lub nieodpowiedniej konserwacji lub kalibracji; (b) stosowania oprogramowania, złączy, części lub materiałów eksploatacyjnych dostarczonych przez firmy inne niż HP; (c) wprowadzania nieautoryzowanych modyfikacji lub użytkowania niezgodnego z przeznaczeniem; (d) używania produktu w warunkach niezgodnych z podanymi specyfikacjami; (e) niewłaściwego przygotowania miejsca roboczego lub jego nieodpowiedniej konserwacji.

W STOPNIU DOZWOLONYM PRZEZ LOKALNE PRZEPISY PRAWA POWYŻSZE GWARANCJE SĄ JEDYNYMI OBOWIĄZUJĄCYMI. FIRMA HP NIE UDZIELA ŻADNYCH INNYCH GWARANCJI ANI WARUNKÓW, ZARÓWNO WYRAŹNYCH, JAK I DOMNIEMANYCH, WYRAŻONYCH PISEMNIE BĄDŹ USTNIE, ANI GWARANCJI LUB WARUNKÓW PRZYDATNOŚCI HANDLOWEJ, ZADOWALAJĄCEJ JAKOŚCI LUB PRZYDATNOŚCI DO OKREŚLONYCH CELÓW. W niektórych krajach/regionach, stanach czy prowincjach nie jest dozwolone ograniczenie czasu trwania gwarancji domniemanej i dlatego powyższe ograniczenie lub wyłączenie może nie dotyczyć konkretnego

użytkownika. Niniejsza gwarancja daje klientowi określone prawa, które nie wykluczają innych praw wynikających z ustawodawstwa lokalnego. Szczegółowe informacje podano w odrębnych postanowieniach krajowych, zamieszczonych na końcu niniejszego dokumentu.

Ograniczona gwarancja firmy HP jest ważna w każdym kraju/regionie lub obszarze, w którym firma HP zapewnia wsparcie techniczne odnośnie do tego produktu i w którym wprowadziła go na rynek. Poziom usług gwarancyjnych może się różnić w zależności od standardów lokalnych. Firma HP nie będzie z powodów prawnych czy regulacyjnych zmieniać formy, wyposażenia ani funkcji produktu w celu umożliwienia jego działania w kraju/regionie, w którym ten produkt nigdy nie był przewidziany do użytku.

W STOPNIU DOZWOLONYM PRZEZ LOKALNE PRZEPISY PRAWA ŚRODKI ZARADCZE OPISANE W NINIEJSZEJ GWARANCJI SĄ WYŁĄCZNYMI ŚRODKAMI ZARADCZYMI PRZYSŁUGUJĄCYMI UŻYTKOWNIKOWI. Z WYJĄTKIEM OPISANYCH POWYŻEJ SYTUACJI FIRMA HP ANI JEJ DOSTAWCY NIE PONOSZĄ ŻADNEJ ODPOWIEDZIALNOŚCI ZA UTRATĘ DANYCH ANI ZA SZKODY BEZPOŚREDNIE, SPECJALNE, PRZYPADKOWE, WYNIKOWE (W TYM ZA UTRATĘ ZYSKÓW) ANI ZA INNE SZKODY WYNIKAJĄCE Z UMOWY, DZIAŁANIA W ZŁEJ WIERZE LUB Z INNEGO TYTUŁU. W niektórych krajach/regionach, stanach lub prowincjach nie jest dozwolone wyłączenie lub ograniczenie odpowiedzialności za szkody przypadkowe lub wynikowe i dlatego powyższe ograniczenie lub wyłączenie może nie dotyczyć konkretnego użytkownika.

WARUNKI ZAWARTE W NINIEJSZEJ GWARANCJI, POZA PRZYPADKAMI DOZWOLONYMI PRAWEM, NIE WYŁĄCZAJĄ, NIE OGRANICZAJĄ ANI NIE ZMIENIAJĄ UPRAWNIEŃ USTAWOWYCH NABYWCY Z TYTUŁU NABYCIA TEGO PRODUKTU, LECZ STANOWIĄ ICH UZUPEŁNIENIE. DODATKOWE INFORMACJE NA TEMAT PRAW KONSUMENCKICH ZAWIERAJĄ ODRĘBNE POSTANOWIENIA KRAJOWE ZAMIESZCZONE NA KOŃCU NINIEJSZEGO DOKUMENTU (JEŚLI DOTYCZĄ).

#### Odrębne postanowienia krajowe

W niektórych jurysdykcjach klientowi mogą przysługiwać inne prawa ustawowe. Patrz poniżej.

#### Australia

Prawa konsumenta w Australii różnią się od wskazanych w powyższym dokumencie.

Prosimy zignorować ograniczenia lub wyłączenia wskazane w powyższym dokumencie i kierować się poniższymi informacjami.

- 1. Gdy konsument kupuje produkt od HP, produkt jest objęty gwarancją, która zgodnie z australijskim prawem konsumenckim nie podlega wyłączeniu. Konsument ma prawo do wymiany lub zwrotu kosztów zakupu produktu w przypadku poważnej awarii, jak również do rekompensaty z tytułu wszelkich innych możliwych do przewidzenia strat lub szkód. Konsumentowi przysługuje również naprawa lub wymiana produktu, jeśli jego jakość nie jest zadowalająca i jeśli dana usterka nie stanowi poważnej wady.
- 2. Oznacza to, że nie istnieje określony okres gwarancyjny w odniesieniu do produktów HP dostarczanych konsumentom australijskim.
- 3. Produkt powinien np. nadawać się do zastosowań zgodnych z jego przeznaczeniem przez okres oczekiwany przez działającego racjonalnie konsumenta w pełni zaznajomionego ze stanem produktu. Okres ten może różnić się w zależności od produktu.
- 4. Jeśli konsument uważa, że któryś z produktów HP nie spełnia któregokolwiek z warunków gwarancji wymienionych poniżej, powinien skontaktować się z firmą HP. HP uzgodni z konsumentem charakter i okoliczności wady produktu i ustali, czy podlega ona gwarancji ustawowej.

Żadne postanowienie ograniczonej gwarancji HP nie wyłącza, nie ogranicza ani nie zmienia jakiegokolwiek warunku, gwarancji, prawa czy środka prawnego przysługującego z tytułu gwarancji ustawowej (w tym gwarancji konsumenckiej przysługującej na mocy australijskiego prawa konsumenckiego), które nie podlega wykluczeniu lub ograniczeniu na mocy obowiązującego prawa.

Odpowiednie postanowienia gwarancyjne są następujące:

- 1. Jakość produkty dostarczane przez HP muszą być akceptowalnej jakości. Akceptowalna jakość to jakość, przy której działający racjonalnie konsument, w pełni świadomy stanu produktu, uznałby go za:
	- bezpieczny, trwały i wolny od wad;
	- akceptowany pod względem wyglądu i wykończenia ORAZ
	- przydatny do wszystkich celów zgodnych z jego przeznaczeniem.

Musi to uwzględniać charakter i cenę produktu oraz wszelkie stwierdzenia podane na jego opakowaniu lub etykiecie.

- 2. Ujawnione przeznaczenie produkt lub usługa dostarczana przez HP, która według HP jest przydatna w uzasadnionym zakresie do celu ujawnionego przez konsumenta, musi być przydatna do tego celu.
- 3. Opis produkt dostarczony przez HP musi być zgodny z opisem przekazanym przez HP.
- 4. Próbka produkt dostarczony przez HP musi być zgodny z próbką zaprezentowaną konsumentowi przez HP.
- 5. Tytuł własności konsument, który nabywa produkt od HP, musi otrzymać wyraźny tytuł jego własności.
- 6. Należyta staranność i fachowość usługi oferowane przez HP muszą być świadczone z należytą starannością i fachowością.
- 7. Oświadczenia gwarancyjne firma HP jest prawnie zobowiązana do przestrzegania oświadczeń gwarancyjnych zgodny z ich postanowieniami.
- 8. Rozsądny termin usługi naprawy muszą być świadczone przez HP bez nieuzasadnionej zwłoki.

Jeśli konsument uważa, że przysługują mu którekolwiek ze środków zaradczych wymienionych powyżej lub wynikających z ogólnoświatowej ograniczonej gwarancji HP i specyfikacji wsparcia technicznego, powinien skontaktować się z firmą HP:

HP PPS Australia Pty Ltd

Rhodes Corporate Park, Building F, Level 5

1 Homebush Bay Drive

Rhodes, NSW 2138

Australia

Aby dokonać zgłoszenia serwisowego, należy skorzystać z poniższych numerów lub odwiedzić stronę [www.hp.com.au](https://www8.hp.com/au/en/home.html) i wybrać opcję "Customer Service" (Obsługa klienta), aby uzyskać najnowszy wykaz numerów telefonu wsparcia.

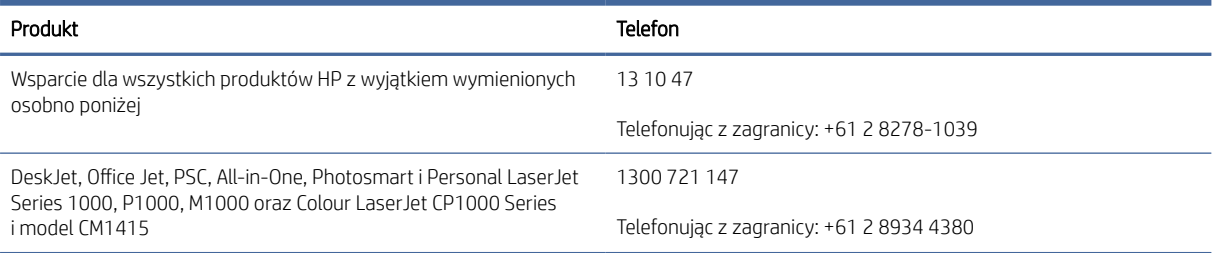

Dodatkowe informacje o prawach konsumenckich można znaleźć na stronach [www.consumerlaw.gov.au](https://consumerlaw.gov.au)  i [www.accc.gov.au/consumerguarantees.](https://www.accc.gov.au/consumers/consumer-rights-guarantees)

#### Nowa Zelandia

W Nowej Zelandii sprzęt i oprogramowanie są objęte gwarancją, której wyłączenia nie przewiduje nowozelandzkie prawo konsumenckie. W Nowej Zelandii Transakcja konsumencka oznacza transakcję, w której dana osoba dokonuje zakupu towarów do konsumpcji albo użytku osobistego, domowego lub w gospodarstwie domowym, a nie do użytku firmowego. Konsumenci z Nowej Zelandii, którzy nabywają towar do użytku osobistego lub domowego, a nie biznesowego (zwani dalej "Konsumentami z Nowej Zelandii"), są uprawnieni do naprawy lub wymiany Oprogramowania albo zwrotu kosztów jego awarii, a także do rekompensaty za inne możliwe do przewidzenia straty lub szkody. Jeśli doszło do naruszenia nowozelandzkich przepisów konsumenckich, konsument z Nowej Zelandii (zgodnie z powyższą definicją) może odzyskać koszty zwrotu produktu do miejsca zakupu. Ponadto w przypadku gdy koszt zwrotu towaru przez konsumenta z Nowej Zelandii do firmy HP jest znaczący, firma HP odbiera dany towar na własny koszt.

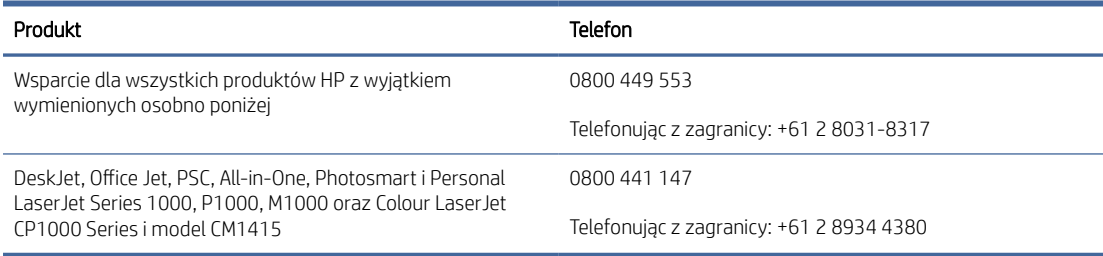

#### Wielka Brytania, Irlandia i Malta

The HP Limited Warranty is a commercial guarantee voluntarily provided by HP. The name and address of the HP entity responsible for the performance of the HP Limited Warranty in your country/region is as follows:

UK: HP Inc UK Limited, Cain Road, Amen Corner, Bracknell, Berkshire, RG12 1HN

Ireland: Hewlett-Packard Ireland Limited, Liffey Park Technology Campus, Barnhall Road, Leixlip, Co.Kildare

Malta: Hewlett-Packard Europe B.V., Amsterdam, Meyrin Branch, Route du Nant-d'Avril 150, 1217 Meyrin, **Switzerland** 

United Kingdom: The HP Limited Warranty benefits apply in addition to any legal rights to a quarantee from seller of nonconformity of goods with the contract of sale. These rights expire six years from delivery of goods for products purchased in England or Wales and five years from delivery of goods for products purchased in Scotland. However various factors may impact your eligibility to receive these rights. For further information, please consult the following link: Consumer Legal Guarantee [\(https://www.hp.com/go/eu-legal\)](https://www.hp.com/go/eu-legal) or you may visit the European Consumer Centers website (ec.europa.eu/info/live-work-travel-eu/consumers/resolve-yourconsumer-complaint/european-consumer-centres-network-ecc-net\_en). Consumers have the right to choose whether to claim service under the HP Limited Warranty or against the seller under the legal guarantee.

Ireland: The HP Limited Warranty benefits apply in addition to any statutory rights from seller in relation to nonconformity of goods with the contract of sale. However various factors may impact your eligibility to receive these rights. Consumer statutory rights are not limited or affected in any manner by HP Care Pack. For further information, please consult the following link: Consumer Legal Guarantee [\(https://www.hp.com/go/eu-legal\)](https://www.hp.com/go/eu-legal) or you may visit the European Consumer Centers website (ec.europa.eu/info/live-work-travel-eu/consumers/ resolve-your-consumer-complaint/european-consumer-centres-network-ecc-net\_en). Consumers have the right to choose whether to claim service under the HP Limited Warranty or against the seller under the legal guarantee.

Malta: The HP Limited Warranty benefits apply in addition to any legal rights to a two-year guarantee from seller of nonconformity of goods with the contract of sale; however various factors may impact your eligibility to receive these rights. Consumer statutory rights are not limited or affected in any manner by the HP Limited Warranty. For further information, please consult the following link: Consumer Legal Guarantee [\(https://www.hp.com/go/eu-legal\)](https://www.hp.com/go/eu-legal) or you may visit the European Consumer Centers website (ec.europa.eu/info/live-work-travel-eu/consumers/resolve-yourconsumer-complaint/european-consumer-centres-network-ecc-net\_en). Consumers have the right to choose whether to claim service under the HP Limited Warranty or against the seller under two-year legal guarantee.

#### Austria, Belgia, Niemcy i Luksemburg

Die beschränkte HP Herstellergarantie ist eine von HP auf freiwilliger Basis angebotene kommerzielle Garantie. Der Name und die Adresse der HP Gesellschaft, die in Ihrem Land für die Gewährung der beschränkten HP Herstellergarantie verantwortlich ist, sind wie folgt:

Deutschland: HP Deutschland GmbH, Schickardstr. 32, D-71034 Böblingen

Österreich: HP Austria GmbH., Technologiestrasse 5, A-1120 Wien

Luxemburg: Hewlett-Packard Luxembourg S.C.A., 75, Parc d'Activités Capellen, Rue Pafebruc, L-8308 Capellen

Belgien: HP Belgium BVBA, Hermeslaan 1A, B-1831 Diegem

Die Rechte aus der beschränkten HP Herstellergarantie gelten zusätzlich zu den gesetzlichen Ansprüchen wegen Sachmängeln auf eine zweijährige Gewährleistung ab dem Lieferdatum. Ob Sie Anspruch auf diese Rechte haben, hängt von zahlreichen Faktoren ab. Die Rechte des Kunden sind in keiner Weise durch die beschränkte HP Herstellergarantie eingeschränkt bzw. betroffen. Weitere Hinweise finden Sie auf der folgenden Website: Gewährleistungsansprüche für Verbraucher [\(www.hp.com/go/eu-legal\)](http://www.hp.com/go/eu-legal) oder Sie können die [Website des Europäischen Verbraucherzentrums \(http://ec.europa.eu/consumers/solving\\_consumer\\_disputes/](https://ec.europa.eu/info/live-work-travel-eu/consumers/resolve-your-consumer-complaint/european-consumer-centres-network_en) non-judicial\_redress/ecc-net/index\_en.htm) besuchen. Verbraucher haben das Recht zu wählen, ob sie eine Leistung von HP gemäß der beschränkten HP Herstellergarantie in Anspruch nehmen oder ob sie sich gemäß der gesetzlichen zweijährigen Haftung für Sachmängel (Gewährleistung) sich an den jeweiligen Verkäufer wenden.

#### Belgia, Francja i Luksemburg

La garantie limitée HP est une garantie commerciale fournie volontairement par HP. Voici les coordonnées de l'entité HP responsable de l'exécution de la garantie limitée HP dans votre pays:

France: HP France SAS, société par actions simplifiée identifiée sous le numéro 448 694 133 RCS Evry, 1 Avenue du Canada, 91947, Les Ulis

G.D. Luxembourg: Hewlett-Packard Luxembourg S.C.A., 75, Parc d'Activités Capellen, Rue Pafebruc, L-8308 Capellen

Belgique: HP Belgium BVBA, Hermeslaan 1A, B-1831 Diegem

France: Les avantages de la garantie limitée HP s'appliquent en complément des droits dont vous disposez au titre des garanties légales applicables dont le bénéfice est soumis à des conditions spécifiques. Vos droits en tant que consommateur au titre de la garantie légale de conformité mentionnée aux articles L. 211-4 à L. 211-13 du Code de la Consommation et de celle relatives aux défauts de la chose vendue, dans les conditions prévues aux articles 1641 à 1648 et 2232 du Code de Commerce ne sont en aucune façon limités ou affectés par la garantie limitée HP. Pour de plus amples informations, veuillez consulter le lien suivant : Garanties légales accordées au consommateur [\(www.hp.com/go/eu-legal\)](http://www.hp.com/go/eu-legal). Vous pouvez également consulter le site Web des Centres européens des consommateurs (http://ec.europa.eu/consumers/solving\_consumer\_disputes/non-judicial\_redress/ecc-net/ [index\\_en.htm\). Les consommateurs ont le droit de choisir d'exercer leurs droits au titre de la garantie limitée HP,](https://ec.europa.eu/info/live-work-travel-eu/consumers/resolve-your-consumer-complaint/european-consumer-centres-network_en)  ou auprès du vendeur au titre des garanties légales applicables mentionnées ci-dessus.

#### POUR RAPPEL:

Garantie Légale de Conformité:

*« Le vendeur est tenu de livrer un bien conforme au contrat et répond des défauts de conformité existant lors de la délivrance.*

*Il répond également des défauts de conformité résultant de l'emballage, des instructions de montage ou de l'installation lorsque celle-ci a été mise à sa charge par le contrat ou a été réalisée sous sa responsabilité ».*

Article L211-5 du Code de la Consommation:

*« Pour être conforme au contrat, le bien doit:*

*1° Etre propre à l'usage habituellement attendu d'un bien semblable et, le cas échéant:*

*- correspondre à la description donnée par le vendeur et posséder les qualités que celui-ci a présentées à l'acheteur sous forme d'échantillon ou de modèle;*

*- présenter les qualités qu'un acheteur peut légitimement attendre eu égard aux déclarations publiques faites par le vendeur, par le producteur ou par son représentant, notamment dans la publicité ou l'étiquetage;*

*2° Ou présenter les caractéristiques définies d'un commun accord par les parties ou être propre à tout usage spécial recherché par l'acheteur, porté à la connaissance du vendeur et que ce dernier a accepté ».*

Article L211-12 du Code de la Consommation:

*« L'action résultant du défaut de conformité se prescrit par deux ans à compter de la délivrance du bien ».*

Garantie des vices cachés

Article 1641 du Code Civil : *« Le vendeur est tenu de la garantie à raison des défauts cachés de la chose vendue qui*  la rendent impropre à l'usage auquel on la destine, ou qui diminuent tellement cet usage que l'acheteur ne l'aurait *pas acquise, ou n'en aurait donné qu'un moindre prix, s'il les avait connus. »*

Article 1648 alinéa 1 du Code Civil:

*« L'action résultant des vices rédhibitoires doit être intentée par l'acquéreur dans un délai de deux ans à compter de la découverte du vice. »*

G.D. Luxembourg et Belgique: Les avantages de la garantie limitée HP s'appliquent en complément des droits dont vous disposez au titre de la garantie de non-conformité des biens avec le contrat de vente. Cependant, de nombreux facteurs peuvent avoir un impact sur le bénéfice de ces droits. Vos droits en tant que consommateur au titre de ces garanties ne sont en aucune façon limités ou affectés par la garantie limitée HP. Pour de plus amples informations, veuillez consulter le lien suivant: Garanties légales accordées au consommateur [\(www.hp.com/go/eu-legal\)](http://www.hp.com/go/eu-legal) ou vous pouvez également consulter le site Web des Centres européens des consommateurs (http://ec.europa.eu/consumers/solving\_consumer\_disputes/non[judicial\\_redress/ecc-net/index\\_en.htm\). Les consommateurs ont le droit de choisir de réclamer un service sous l](https://ec.europa.eu/info/live-work-travel-eu/consumers/resolve-your-consumer-complaint/european-consumer-centres-network_en)a garantie limitée HP ou auprès du vendeur au cours d'une garantie légale de deux ans.

#### **Włochy**

La Garanzia limitata HP è una garanzia commerciale fornita volontariamente da HP. Di seguito sono indicati nome e indirizzo della società HP responsabile della fornitura dei servizi coperti dalla Garanzia limitata HP nel vostro Paese/regione:

Italia: HP Italy S.r.l., Via Carlo Donat Cattin, 5 20063 Cernusco S/Naviglio

I vantaggi della Garanzia limitata HP vengono concessi ai consumatori in aggiunta ai diritti derivanti dalla garanzia di due anni fornita dal venditore in caso di non conformità dei beni rispetto al contratto di vendita. Tuttavia, diversi fattori possono avere un impatto sulla possibilita' di beneficiare di tali diritti. I diritti spettanti ai consumatori in forza della garanzia legale non sono in alcun modo limitati, né modificati dalla Garanzia limitata HP. Per ulteriori informazioni, si prega di consultare il seguente link: Garanzia legale per i clienti [\(](https://ec.europa.eu/info/live-work-travel-eu/consumers/resolve-your-consumer-complaint/european-consumer-centres-network_en)[www.hp.com/go/eu-legal](http://www.hp.com/go/eu-legal)[\), oppure visitare il sito Web dei Centri europei per i consumatori \(http://ec.europa.eu/](https://ec.europa.eu/info/live-work-travel-eu/consumers/resolve-your-consumer-complaint/european-consumer-centres-network_en) consumers/solving\_consumer\_disputes/non-judicial\_redress/ecc-net/index\_en.htm). I consumatori hanno il

diritto di scegliere se richiedere un servizio usufruendo della Garanzia limitata HP oppure rivolgendosi al venditore per far valere la garanzia legale di due anni.

#### **Hiszpania**

Su Garantía limitada de HP es una garantía comercial voluntariamente proporcionada por HP. El nombre y dirección de las entidades HP que proporcionan la Garantía limitada de HP (garantía comercial adicional del fabricante) en su país es:

España: Hewlett-Packard Española S.L. Calle Vicente Aleixandre, 1 Parque Empresarial Madrid - Las Rozas, E-28232 Madrid

Los beneficios de la Garantía limitada de HP son adicionales a la garantía legal de 2 años a la que los consumidores tienen derecho a recibir del vendedor en virtud del contrato de compraventa; sin embargo, varios factores pueden afectar su derecho a recibir los beneficios bajo dicha garantía legal. A este respecto, la Garantía limitada de HP no limita o afecta en modo alguno los derechos legales del consumidor [\(https://www.hp.com/go/eu-legal\)](https://www.hp.com/go/eu-legal). Para más información, consulte el siguiente enlace: Garantía legal del consumidor o puede visitar el sitio web de los Centros europeos de los consumidores (ec.europa.eu/info/live-work-travel-eu/consumers/resolve-your-consumer-complaint/europeanconsumer-centres-network-ecc-net\_en). Los clientes tienen derecho a elegir si reclaman un servicio acogiéndose a la Garantía limitada de HP o al vendedor de conformidad con la garantía legal de dos años.

#### Dania

Den begrænsede HP-garanti er en garanti, der ydes frivilligt af HP. Navn og adresse på det HP-selskab, der er ansvarligt for HP's begrænsede garanti i dit land, er som følger:

Danmark: HP Inc Danmark ApS, Engholm Parkvej 8, 3450, Allerød

Den begrænsede HP-garanti gælder i tillæg til eventuelle juridiske rettigheder, for en toårig garanti fra sælgeren af varer, der ikke er i overensstemmelse med salgsaftalen, men forskellige faktorer kan dog påvirke din ret til at opnå disse rettigheder. Forbrugerens lovbestemte rettigheder begrænses eller påvirkes ikke på nogen måde af den begrænsede HP-garanti. Se nedenstående link for at få yderligere oplysninger: Forbrugerens juridiske garanti [\(www.hp.com/go/eu-legal\)](http://www.hp.com/go/eu-legal) eller du kan besøge De Europæiske Forbrugercentres websted (http://ec.europa.eu/consumers/solving\_consumer\_disputes/non[judicial\\_redress/ecc-net/index\\_en.htm\). Forbrugere har ret til at vælge, om de vil gøre krav på service i henhol](https://ec.europa.eu/info/live-work-travel-eu/consumers/resolve-your-consumer-complaint/european-consumer-centres-network_en)d til HP's begrænsede garanti eller hos sælger i henhold til en toårig juridisk garanti.

#### Norwegia

HPs garanti er en begrenset og kommersiell garanti som HP selv har valgt å tilby. Følgende lokale selskap innestår for garantien:

Norge: HP Norge AS, Rolfbuktveien 4b, 1364 Fornebu

HPs garanti kommer i tillegg til det mangelsansvar HP har i henhold til norsk forbrukerkjøpslovgivning, hvor reklamasjonsperioden kan være to eller fem år, avhengig av hvor lenge salgsgjenstanden var ment å vare. Ulike faktorer kan imidlertid ha betydning for om du kvalifiserer til å kreve avhjelp iht slikt mangelsansvar. Forbrukerens lovmessige rettigheter begrenses ikke av HPs garanti. Hvis du vil ha mer informasjon, kan du klikke på følgende kobling: Juridisk garanti for forbruker [\(https://www.hp.com/go/eu-legal\)](https://www.hp.com/go/eu-legal) eller du kan besøke nettstedet til de europeiske forbrukersentrene (ec.europa.eu/info/live-work-travel-eu/consumers/resolve-yourconsumer-complaint/european-consumer-centres-network-ecc-net\_en). Forbrukere har retten til å velge å kreve service under HPs garanti eller iht selgerens lovpålagte mangelsansvar.

#### **Szwecja**

HP:s begränsade garanti är en kommersiell garanti som tillhandahålls frivilligt av HP. Namn och adress till det HP-företag som ansvarar för HP:s begränsade garanti i ditt land är som följer:

Sverige: HP PPS Sverige AB, SE-169 73 Stockholm

Fördelarna som ingår i HP:s begränsade garanti gäller utöver de lagstadgade rättigheterna till tre års garanti från säljaren angående varans bristande överensstämmelse gentemot köpeavtalet, men olika faktorer kan påverka din rätt att utnyttja dessa rättigheter. Konsumentens lagstadgade rättigheter varken begränsas eller påverkas på något sätt av HP:s begränsade garanti. Mer information får du om du följer denna länk: Lagstadgad garanti för konsumenter [\(https://www.hp.com/go/eu-legal\)](https://www.hp.com/go/eu-legal) eller så kan du gå till European Consumer Centers webbplats (ec.europa.eu/info/live-work-travel-eu/consumers/resolve-yourconsumer-complaint/european-consumer-centres-network-ecc-net\_en). Konsumenter har rätt att välja om de vill ställa krav enligt HP:s begränsade garanti eller på säljaren enligt den lagstadgade treåriga garantin.

#### Portugalia

A Garantia Limitada HP é uma garantia comercial fornecida voluntariamente pela HP. O nome e a morada da entidade HP responsável pela prestação da Garantia Limitada HP no seu país são os seguintes:

Portugal: HPCP – Computing and Printing Portugal, Unipessoal, Lda., Edificio D. Sancho I, Quinta da Fonte, Porto Salvo, Lisboa, Oeiras, 2740 244

As vantagens da Garantia Limitada HP aplicam-se cumulativamente com quaisquer direitos decorrentes da legislação aplicável à garantia de dois anos do vendedor, relativa a defeitos do produto e constante do contrato de venda. Existem, contudo, vários fatores que poderão afetar a sua elegibilidade para beneficiar de tais direitos. Os direitos legalmente atribuídos aos consumidores não são limitados ou afetados de forma alguma pela Garantia Limitada HP. Para mais informações, consulte a ligação seguinte: Garantia legal do consumidor [\(www.hp.com/go/eu-legal\)](http://www.hp.com/go/eu-legal) ou visite o Web site da Rede dos Centros [Europeus do Consumidor \(http://ec.europa.eu/consumers/solving\\_consumer\\_disputes/non-judicial\\_redress/ecc](https://ec.europa.eu/info/live-work-travel-eu/consumers/resolve-your-consumer-complaint/european-consumer-centres-network_en)net/index\_en.htm). Os consumidores têm o direito de escolher se pretendem reclamar assistência ao abrigo da Garantia Limitada HP ou contra o vendedor ao abrigo de uma garantia jurídica de dois anos.

#### Grecja i Cypr

Η Περιορισμένη εγγύηση HP είναι μια εμπορική εγγύηση η οποία παρέχεται εθελοντικά από την HP. Η επωνυμία και η διεύθυνση του νομικού προσώπου ΗΡ που παρέχει την Περιορισμένη εγγύηση ΗΡ στη χώρα σας είναι η εξής:

Ελλάδα /Κύπρoς: HP Printing and Personal Systems Hellas EPE, Tzavella 1-3, 15232 Chalandri, Attiki

Ελλάδα /Κύπρoς: HP Συστήματα Εκτύπωσης και Προσωπικών Υπολογιστών Ελλάς Εταιρεία Περιορισμένης Ευθύνης, Tzavella 1-3, 15232 Chalandri, Attiki

Τα προνόμια της Περιορισμένης εγγύησης HP ισχύουν επιπλέον των νόμιμων δικαιωμάτων για διετή εγγύηση έναντι του Πωλητή για τη μη συμμόρφωση των προϊόντων με τις συνομολογημένες συμβατικά ιδιότητες, ωστόσο η άσκηση των δικαιωμάτων σας αυτών μπορεί να εξαρτάται από διάφορους παράγοντες. Τα νόμιμα δικαιώματα των καταναλωτών δεν περιορίζονται ούτε επηρεάζονται καθ' οιονδήποτε τρόπο από την Περιορισμένη εγγύηση HP. Για περισσότερες πληροφορίες, συμβουλευτείτε την ακόλουθη τοποθεσία web: Νόμιμη εγγύηση καταναλωτή [\(www.hp.com/go/eu-legal\)](http://www.hp.com/go/eu-legal) ή μπορείτε να επισκεφτείτε την τοποθεσία [web των Ευρωπαϊκών Κέντρων Καταναλωτή \(http://ec.europa.eu/consumers/solving\\_consumer\\_disputes/non](https://ec.europa.eu/info/live-work-travel-eu/consumers/resolve-your-consumer-complaint/european-consumer-centres-network_en)judicial\_redress/ecc-net/index\_en.htm). Οι καταναλωτές έχουν το δικαίωμα να επιλέξουν αν θα αξιώσουν την υπηρεσία στα πλαίσια της Περιορισμένης εγγύησης ΗΡ ή από τον πωλητή στα πλαίσια της νόμιμης εγγύησης δύο ετών.

#### **Wegry**

A HP korlátozott jótállás egy olyan kereskedelmi jótállás, amelyet a HP a saját elhatározásából biztosít. Az egyes országokban a HP mint gyártó által vállalt korlátozott jótállást biztosító HP vállalatok neve és címe:

Magyarország: HP Inc Magyarország Kft., H-1117 Budapest, Alíz utca 1.

A HP korlátozott jótállásban biztosított jogok azokon a jogokon felül illetik meg Önt, amelyek a termékeknek az adásvételi szerződés szerinti minőségére vonatkozó kétéves, jogszabályban foglalt eladói szavatosságból, továbbá ha az Ön által vásárolt termékre alkalmazandó, a jogszabályban foglalt kötelező eladói jótállásból erednek, azonban számos körülmény hatással lehet arra, hogy ezek a jogok Önt megilletik-e. További információért kérjük, keresse fel a következő webhelyet: Jogi Tájékoztató Fogyasztóknak (www.hp.com/go/ [eu-legal\) vagy látogassa meg az Európai Fogyasztói Központok webhelyét \(http://ec.europa.eu/consumers/](http://www.hp.com/go/eu-legal) [solving\\_consumer\\_disputes/non-judicial\\_redress/ecc-net/index\\_en.htm\). A fogyasztóknak jogában áll, hogy](https://ec.europa.eu/info/live-work-travel-eu/consumers/resolve-your-consumer-complaint/european-consumer-centres-network_en)  megválasszák, hogy a jótállással kapcsolatos igényüket a HP korlátozott jótállás alapján vagy a kétéves, jogszabályban foglalt eladói szavatosság, illetve, ha alkalmazandó, a jogszabályban foglalt kötelező eladói jótállás alapján érvényesítik.

#### **Czechy**

Omezená záruka HP je obchodní zárukou dobrovolně poskytovanou společností HP. Názvy a adresy společností skupiny HP, které odpovídají za plnění omezené záruky HP ve vaší zemi, jsou následující:

Česká republika: HP Inc Czech Republic s. r. o., Za Brumlovkou 5/1559, 140 00 Praha 4

Výhody, poskytované omezenou zárukou HP, se uplatňuji jako doplňek k jakýmkoli právním nárokům na dvouletou záruku poskytnutou prodejcem v případě nesouladu zboží s kupní smlouvou. Váš nárok na uznání těchto práv však může záviset na mnohých faktorech. Omezená záruka HP žádným způsobem neomezuje ani neovlivňuje zákonná práva zákazníka. Další informace získáte kliknutím na následující odkaz: Zákonná záruka spotřebitele [\(www.hp.com/go/eu-legal\)](http://www.hp.com/go/eu-legal) případně můžete navštívit webové stránky Evropského spotřebitelského centra (http://ec.europa.eu/consumers/solving\_consumer\_disputes/non-judicial\_redress/ecc[net/index\\_en.htm\). Spotřebitelé mají právo se rozhodnout, zda chtějí službu reklamovat v rámci omezené záruk](https://ec.europa.eu/info/live-work-travel-eu/consumers/resolve-your-consumer-complaint/european-consumer-centres-network_en)y HP nebo v rámci zákonem stanovené dvouleté záruky u prodejce.

### **Słowacja**

Obmedzená záruka HP je obchodná záruka, ktorú spoločnosť HP poskytuje dobrovoľne. Meno a adresa subjektu HP, ktorý zabezpečuje plnenie vyplývajúce z Obmedzenej záruky HP vo vašej krajine:

Slovenská republika: HP Inc Slovakia, s.r.o., Galvaniho 7, 821 04 Bratislava

Výhody Obmedzenej záruky HP sa uplatnia vedľa prípadných zákazníkových zákonných nárokov voči predávajúcemu z vád, ktoré spočívajú v nesúlade vlastností tovaru s jeho popisom podľa predmetnej zmluvy. Možnosť uplatnenia takých prípadných nárokov však môže závisieť od rôznych faktorov. Služby Obmedzenej záruky HP žiadnym spôsobom neobmedzujú ani neovplyvňujú zákonné práva zákazníka, ktorý je spotrebiteľom. Ďalšie informácie nájdete na nasledujúcom prepojení: Zákonná záruka spotrebiteľa [\(www.hp.com/go/eu-legal\)](http://www.hp.com/go/eu-legal), [prípadne môžete navštíviť webovú lokalitu európskych zákazníckych stredísk \(http://ec.europa.eu/consumers/](https://ec.europa.eu/info/live-work-travel-eu/consumers/resolve-your-consumer-complaint/european-consumer-centres-network_en) solving\_consumer\_disputes/non-judicial\_redress/ecc-net/index\_en.htm). Spotrebitelia majú právo zvoliť si, či chcú uplatniť servis v rámci Obmedzenej záruky HP alebo počas zákonnej dvojročnej záručnej lehoty u predajcu.

### Polska

Ograniczona gwarancja HP to komercyjna gwarancja udzielona dobrowolnie przez HP. Nazwa i adres podmiotu HP odpowiedzialnego za realizację Ograniczonej gwarancji HP w Polsce:

Polska: HP Inc Polska sp. z o.o., Szturmowa 2a, 02-678 Warszawa, wpisana do rejestru przedsiębiorców prowadzonego przez Sąd Rejonowy dla m.st. Warszawy w Warszawie, XIII Wydział Gospodarczy Krajowego Rejestru Sądowego, pod numerem KRS 0000546115, NIP 5213690563, REGON 360916326, GIOŚ E0020757WZBW, kapitał zakładowy 480.000 PLN.

Świadczenia wynikające z Ograniczonej gwarancji HP stanowią dodatek do praw przysługujących nabywcy w związku z dwuletnią odpowiedzialnością sprzedawcy z tytułu niezgodności towaru z umową (rękojmia). Niemniej, na możliwość korzystania z tych praw mają wpływ różne czynniki. Ograniczona gwarancja

HP w żaden sposób nie ogranicza praw konsumenta ani na nie nie wpływa. Więcej informacji można znaleźć pod następującym łączem: Gwarancja prawna konsumenta [\(www.hp.com/go/eu-legal\)](http://www.hp.com/go/eu-legal), można także odwiedzić stronę internetową Europejskiego Centrum Konsumenckiego (http://ec.europa.eu/consumers/ [solving\\_consumer\\_disputes/non-judicial\\_redress/ecc-net/index\\_en.htm\). Konsumenci mają prawo wyboru co d](https://ec.europa.eu/info/live-work-travel-eu/consumers/resolve-your-consumer-complaint/european-consumer-centres-network_en)o możliwosci skorzystania albo z usług gwarancyjnych przysługujących w ramach Ograniczonej gwarancji HP albo z uprawnień wynikających z dwuletniej rękojmi w stosunku do sprzedawcy.

#### Bułgaria

Ограничената гаранция на HP представлява търговска гаранция, доброволно предоставяна от HP. Името и адресът на дружеството на HP за вашата страна, отговорно за предоставянето на гаранционната поддръжка в рамките на Ограничената гаранция на HP, са както следва:

HP Inc Bulgaria EOOD (Ейч Пи Инк България ЕООД), гр. София 1766, район р-н Младост, бул. Околовръстен Път No 258, Бизнес Център Камбаните

Предимствата на Ограничената гаранция на HP се прилагат в допълнение към всички законови права за двугодишна гаранция от продавача при несъответствие на стоката с договора за продажба. Въпреки това, различни фактори могат да окажат влияние върху условията за получаване на тези права. Законовите права на потребителите не са ограничени или засегнати по никакъв начин от Ограничената гаранция [на HP. За допълнителна информация, моля вижте Правната гаранция на потребителя \(www.hp.com/go/eu](http://www.hp.com/go/eu-legal)legal) или посетете уебсайта на Европейския потребителски център (http://ec.europa.eu/consumers/ [solving\\_consumer\\_disputes/non-judicial\\_redress/ecc-net/index\\_en.htm\). Потребителите имат правото](https://ec.europa.eu/info/live-work-travel-eu/consumers/resolve-your-consumer-complaint/european-consumer-centres-network_en) да избират дали да претендират за извършване на услуга в рамките на Ограничената гаранция на HP или да потърсят такава от търговеца в рамките на двугодишната правна гаранция.

#### Rumunia

Garanția limitată HP este o garanție comercială furnizată în mod voluntar de către HP. Numele și adresa entității HP răspunzătoare de punerea în aplicare a Garanției limitate HP în țara dumneavoastră sunt următoarele:

Romănia: HP Inc Romania SRL, 5 Fabrica de Glucoza Str., Building F, Ground Floor and Floor 8, 2nd District, Bucureşti

Beneficiile Garanției limitate HP se aplică suplimentar faţă de orice drepturi privind garanţia de doi ani oferită de vânzător pentru neconformitatea bunurilor cu contractul de vânzare; cu toate acestea, diverşi factori pot avea impact asupra eligibilităţii dvs. de a beneficia de aceste drepturi. Drepturile legale ale consumatorului nu sunt limitate sau afectate în vreun fel de Garanția limitată HP. Pentru informaţii suplimentare consultaţi următorul link: garanția acordată consumatorului prin lege [\(www.hp.com/go/eu-legal\)](http://www.hp.com/go/eu-legal) sau puteți accesa site-ul Centrul [European al Consumatorilor \(http://ec.europa.eu/consumers/solving\\_consumer\\_disputes/non-judicial\\_redress/](https://ec.europa.eu/info/live-work-travel-eu/consumers/resolve-your-consumer-complaint/european-consumer-centres-network_en) ecc-net/index\_en.htm). Consumatorii au dreptul să aleagă dacă să pretindă despăgubiri în cadrul Garanței limitate HP sau de la vânzător, în cadrul garanției legale de doi ani.

#### Belgia i Holandia

De Beperkte Garantie van HP is een commerciële garantie vrijwillig verstrekt door HP. De naam en het adres van de HP-entiteit die verantwoordelijk is voor het uitvoeren van de Beperkte Garantie van HP in uw land is als volgt:

Nederland: HP Nederland B.V., Startbaan 16, 1187 XR Amstelveen

België: HP Belgium BVBA, Hermeslaan 1A, B-1831 Diegem

De voordelen van de Beperkte Garantie van HP vormen een aanvulling op de wettelijke garantie voor consumenten gedurende twee jaren na de levering te verlenen door de verkoper bij een gebrek aan conformiteit van de goederen met de relevante verkoopsovereenkomst. Niettemin kunnen diverse factoren een impact hebben op uw eventuele aanspraak op deze wettelijke rechten. De wettelijke rechten van de consument worden op geen enkele wijze beperkt of beïnvloed door de Beperkte Garantie van HP. Raadpleeg voor meer informatie de volgende webpagina: Wettelijke garantie van de consument [\(www.hp.com/go/eu-legal\)](http://www.hp.com/go/eu-legal) of u kan de website van het Europees Consumenten Centrum bezoeken (http://ec.europa.eu/consumers/solving\_consumer\_disputes/ [non-judicial\\_redress/ecc-net/index\\_en.htm\). Consumenten hebben het recht om te kiezen tussen enerzijds de](https://ec.europa.eu/info/live-work-travel-eu/consumers/resolve-your-consumer-complaint/european-consumer-centres-network_en) Beperkte Garantie van HP of anderzijds het aanspreken van de verkoper in toepassing van de wettelijke garantie.

#### Finlandia

HP:n rajoitettu takuu on HP:n vapaaehtoisesti antama kaupallinen takuu. HP:n myöntämästä takuusta maassanne vastaavan HP:n edustajan yhteystiedot ovat:

Suomi: HP Finland Oy, Piispankalliontie, FIN - 02200 Espoo

HP:n takuun edut ovat voimassa mahdollisten kuluttajansuojalakiin perustuvien oikeuksien lisäksi sen varalta, että tuote ei vastaa myyntisopimusta. Saat lisätietoja seuraavasta linkistä: Kuluttajansuoja [\(www.hp.com/go/eu-legal\)](http://www.hp.com/go/eu-legal) tai voit käydä Euroopan kuluttajakeskuksen sivustolla (http://ec.europa.eu/ [consumers/solving\\_consumer\\_disputes/non-judicial\\_redress/ecc-net/index\\_en.htm\). Kuluttajilla on oik](https://ec.europa.eu/info/live-work-travel-eu/consumers/resolve-your-consumer-complaint/european-consumer-centres-network_en)eus vaatia virheen korjausta HP:n takuun ja kuluttajansuojan perusteella HP:lta tai myyjältä.

#### Słowenia

Omejena garancija HP je prostovoljna trgovska garancija, ki jo zagotavlja podjetje HP. Ime in naslov poslovne enote HP, ki je odgovorna za omejeno garancijo HP v vaši državi/regiji, sta naslednja:

Slovenija: Hewlett-Packard Europe B.V., Amsterdam, Meyrin Branch, Route du Nant-d'Avril 150, 1217 Meyrin, Switzerland

Ugodnosti omejene garancije HP veljajo poleg zakonskih pravic, ki ob sklenitvi kupoprodajne pogodbe izhajajo iz dveletne garancije prodajalca v primeru neskladnosti blaga, vendar lahko na izpolnjevanje pogojev za uveljavitev pravic vplivajo različni dejavniki. Omejena garancija HP nikakor ne omejuje strankinih z zakonom predpisanih pravic in ne vpliva nanje. Za dodatne informacije glejte naslednjo povezavo: Strankino pravno jamstvo [\(www.hp.com/go/eu-legal\)](http://www.hp.com/go/eu-legal); ali pa obiščite spletno mesto evropskih središč za potrošnike (http://ec.europa.eu/ [consumers/solving\\_consumer\\_disputes/non-judicial\\_redress/ecc-net/index\\_en.htm\). Potrošniki imajo pravico](https://ec.europa.eu/info/live-work-travel-eu/consumers/resolve-your-consumer-complaint/european-consumer-centres-network_en)  izbrati, ali bodo uveljavljali pravice do storitev v skladu z omejeno garancijo HP ali proti prodajalcu v skladu z dvoletno zakonsko garancijo.

#### **Chorwacja**

HP ograničeno jamstvo komercijalno je dobrovoljno jamstvo koje pruža HP. Ime i adresa HP subjekta odgovornog za HP ograničeno jamstvo u vašoj državi/regiji:

Hrvatska: HP Computing and Printing d.o.o. za računalne i srodne aktivnosti, Radnička cesta 41, 10000 Zagreb

Pogodnosti HP ograničenog jamstva vrijede zajedno uz sva zakonska prava na dvogodišnje jamstvo kod bilo kojeg prodavača s obzirom na nepodudaranje robe s ugovorom o kupnji. Međutim, razni faktori mogu utjecati na vašu mogućnost ostvarivanja tih prava. HP ograničeno jamstvo ni na koji način ne utječe niti ne ograničava zakonska prava potrošača. Dodatne informacije potražite na ovoj adresi: Zakonsko jamstvo za potrošače [\(www.hp.com/go/eu-legal\)](http://www.hp.com/go/eu-legal) ili možete posjetiti web-mjesto Europskih [potrošačkih centara \(http://ec.europa.eu/consumers/solving\\_consumer\\_disputes/non-judicial\\_redress/ecc-net/](https://ec.europa.eu/info/live-work-travel-eu/consumers/resolve-your-consumer-complaint/european-consumer-centres-network_en) index\_en.htm). Potrošači imaju pravo odabrati žele li ostvariti svoja potraživanja u sklopu HP ograničenog jamstva ili pravnog jamstva prodavača u trajanju ispod dvije godine.

#### Łotwa

HP ierobežotā garantija ir komercgarantija, kuru brīvprātīgi nodrošina HP. HP uzņēmums, kas sniedz HP ierobežotās garantijas servisa nodrošinājumu jūsu valstī:

Latvija: HP Finland Oy, PO Box 515, 02201 Espoo, Finland

HP ierobežotās garantijas priekšrocības tiek piedāvātas papildus jebkurām likumīgajām tiesībām uz pārdevēja un/vai rażotāju nodrošinātu divu gadu garantiju gadījumā, ja preces neatbilst pirkuma līgumam, tomēr šo tiesību saņemšanu var ietekmēt vairāki faktori. HP ierobežotā garantija nekādā veidā neierobežo un neietekmē patērētāju likumīgās tiesības. Lai iegūtu plašāku informāciju, izmantojiet šo saiti: Patērētāju likumīgā garantija [\(www.hp.com/go/eu-legal\)](http://www.hp.com/go/eu-legal) vai arī Eiropas Patērētāju tiesību aizsardzības centra tīmekļa vietni [\(http://ec.europa.eu/consumers/solving\\_consumer\\_disputes/non-judicial\\_redress/ecc-net/index\\_en.htm\)](https://ec.europa.eu/info/live-work-travel-eu/consumers/resolve-your-consumer-complaint/european-consumer-centres-network_en). Patērētājiem ir tiesības izvēlēties, vai pieprasīt servisa nodrošinājumu saskaņā ar HP ierobežoto garantiju, vai arī pārdevēja sniegto divu gadu garantiju.

#### **Litwa**

HP ribotoji garantija yra HP savanoriškai teikiama komercinė garantija. Toliau pateikiami HP bendrovių, teikiančių HP garantiją (gamintojo garantiją) jūsų šalyje, pavadinimai ir adresai:

Lietuva: HP Finland Oy, PO Box 515, 02201 Espoo, Finland

HP ribotoji garantija papildomai taikoma kartu su bet kokiomis kitomis įstatymais nustatytomis teisėmis į pardavėjo suteikiamą dviejų metų laikotarpio garantiją dėl prekių atitikties pardavimo sutarčiai, tačiau tai, ar jums ši teisė bus suteikiama, gali priklausyti nuo įvairių aplinkybių. HP ribotoji garantija niekaip neapriboja ir neįtakoja įstatymais nustatytų vartotojo teisių. Daugiau informacijos rasite paspaudę šią nuorodą: Teisinė vartotojo garantija [\(www.hp.com/go/eu-legal\)](http://www.hp.com/go/eu-legal) arba apsilankę Europos vartotojų centro [internetinėje svetainėje \(http://ec.europa.eu/consumers/solving\\_consumer\\_disputes/non-judicial\\_redress/ecc](https://ec.europa.eu/info/live-work-travel-eu/consumers/resolve-your-consumer-complaint/european-consumer-centres-network_en)net/index\_en.htm). Vartotojai turi teisę prašyti atlikti techninį aptarnavimą pagal HP ribotąją garantiją arba pardavėjo teikiamą dviejų metų įstatymais nustatytą garantiją.

#### **Estonia**

HP piiratud garantii on HP poolt vabatahtlikult pakutav kaubanduslik garantii. HP piiratud garantii eest vastutab HP üksus aadressil:

Eesti: HP Finland Oy, PO Box 515, 02201 Espoo, Finland

HP piiratud garantii rakendub lisaks seaduses ettenähtud müüjapoolsele kaheaastasele garantiile, juhul kui toode ei vasta müügilepingu tingimustele. Siiski võib esineda asjaolusid, mille puhul teie jaoks need õigused ei pruugi kehtida. HP piiratud garantii ei piira ega mõjuta mingil moel tarbija seadusjärgseid õigusi. Lisateavet leiate järgmiselt lingilt: tarbija õiguslik garantii [\(www.hp.com/go/eu-legal\)](http://www.hp.com/go/eu-legal) või võite külastada Euroopa [tarbijakeskuste veebisaiti \(http://ec.europa.eu/consumers/solving\\_consumer\\_disputes/non-judicial\\_redress/ecc](https://ec.europa.eu/info/live-work-travel-eu/consumers/resolve-your-consumer-complaint/european-consumer-centres-network_en)net/index\_en.htm). Tarbijal on õigus valida, kas ta soovib kasutada HP piiratud garantiid või seadusega ette nähtud müüjapoolset kaheaastast garantiid.

#### Rosja

#### Срок службы принтера для России

Срок службы данного принтера HP составляет пять лет в нормальных условиях эксплуатации. Срок службы отсчитывается с момента ввода принтера в эксплуатацию. В конце срока службы HP рекомендует посетить веб-сайт нашей службы поддержки по адресу [www.hp.com/support](https://www.hp.com/support) и/или связаться с авторизованным поставщиком услуг HP для получения рекомендаций в отношении дальнейшего безопасного использования принтера.

# Gwarancja Premium Protection firmy HP: Ograniczona gwarancja zestawu do uzupełniania tonera HP LaserJet Tank i bębna obrazowego HP Laser

HP gwarantuje, że ten produkt jest wolny od wad materiałowych i produkcyjnych.

Gwarancja nie dotyczy produktów, które (a) były ponownie napełniane, modyfikowane lub w jakikolwiek inny sposób przerabiane, z wyjątkiem zastosowania zestawu do uzupełniania tonera w sposób opisany w instrukcji drukarki, lub (b) powodują problemy wynikające z nieprawidłowej ich eksploatacji, przechowywania lub pracy niezgodnie z opublikowanymi parametrami środowiskowymi drukarki, lub też (c) których nieprawidłowe działanie wynika z powodu zwykłego zużycia.

Wadliwy produkt należy reklamować w miejscu zakupu (wraz z dołączonym opisem uszkodzenia i próbkami wydruków) lub kontaktując się bezpośrednio z centrum obsługi klienta HP. W przypadku stwierdzenia wad produktu firma HP wymieni wadliwy produkt na nowy lub zwróci koszty zakupu, chyba że lokalne prawo stanowi inaczej.

O ILE PRAWO KRAJOWE NIE STANOWI INACZEJ, POWYŻSZA GWARANCJA JEST JEDYNĄ OBOWIĄZUJĄCĄ GWARANCJĄ I ŻADNA INNA GWARANCJA ANI WARUNEK, W FORMIE PISEMNEJ LUB USTNEJ, NIE MOŻE JEJ ZASTĄPIĆ, CZY TO W SPOSÓB WYRAŹNY, CZY DOMNIEMANY. HP NIE UDZIELA ŻADNYCH INNYCH GWARANCJI ANI WARUNKÓW, ZARÓWNO WYRAŹNYCH, JAK I DOMNIEMANYCH, WYRAŻONYCH PISEMNIE BĄDŹ USTNIE, ANI GWARANCJI LUB WARUNKÓW PRZYDATNOŚCI HANDLOWEJ, ZADOWALAJĄCEJ JAKOŚCI LUB PRZYDATNOŚCI DO OKREŚLONEGO CELU.

O ILE PRAWO KRAJOWE NIE STANOWI INACZEJ, HP ANI JEGO DOSTAWCY W ŻADNYM WYPADKU NIE BĘDĄ ODPOWIADAĆ ZA SZKODY BEZPOŚREDNIE, SZCZEGÓLNE, PRZYPADKOWE, WTÓRNE (W TYM UTRATĘ ZYSKÓW LUB DANYCH) ANI ŻADNE INNE SZKODY, NIEZALEŻNIE OD PODSTAWY ODPOWIEDZIALNOŚCI ZA SZKODY (KONTRAKTOWA, DELIKTOWA LUB DOWOLNA INNA).

WARUNKI ZAWARTE W NINIEJSZEJ GWARANCJI, POZA PRZYPADKAMI DOZWOLONYMI PRAWEM, NIE WYŁĄCZAJĄ, NIE OGRANICZAJĄ ANI NIE ZMIENIAJĄ UPRAWNIEŃ USTAWOWYCH NABYWCY Z TYTUŁU NABYCIA TEGO PRODUKTU, LECZ STANOWIĄ ICH UZUPEŁNIENIE.

# Zasady firmy HP dotyczące materiałów eksploatacyjnych innych producentów

Firma HP nie zaleca korzystania z zestawów do uzupełniania tonera innych producentów niż HP, tonerów innych producentów niż HP, bębnów obrazowych innych niż HP Laser ani komponentów układu obrazowania innych producentów niż HP niezależnie od tego, czy są nowe, czy też zregenerowane.

**EX** UWAGA: W przypadku produktów HP LaserJet Tank gwarancja nie obejmuje awarii lub komplikacji związanych z drukarką lub bębnem obrazowym spowodowanych uszkodzeniem, zanieczyszczeniem lub ogólnymi problemami z wydrukiem w wyniku korzystania zestawów do uzupełniania tonera innych producentów niż HP, tonerów innych producentów niż HP, bębnów obrazowych innych niż HP Laser lub komponentów bębna obrazowego innych niż HP Laser. W takim przypadku firma HP obciąży użytkownika standardowymi opłatami za czas i materiały wymagane do przeprowadzenia serwisu drukarki wskutek określonej awarii lub uszkodzenia.

# Witryna HP poświęcona zapobieganiu podrabianiu materiałów eksploatacyjnych

Odwiedź witrynę [https://www.hp.com/go/anticounterfeit,](https://www.hp.com/go/anticounterfeit) jeżeli używasz bęben obrazowy HP Laser, a aplikacja lub oprogramowanie sprzętowe poinformuje o zamontowaniu wcześniej używanego bębna obrazowego. Nasi pracownicy pomogą ustalić, czy chodzi o oryginalny bęben obrazowy firmy HP i podejmą kroki zmierzające do rozwiązania problemu.

Zestaw do uzupełniania lub bęben obrazowy może nie być oryginalnym zestawem do uzupełniania tonera firmy HP lub oryginalnym bębnem obrazowym HP Laser, jeśli występują następujące objawy:

- Strona stanu materiałów eksploatacyjnych wskazuje, że korzystasz z materiału eksploatacyjnego innego producenta niż HP tudzież używanego lub podrabianego materiału eksploatacyjnego.
- Aplikacja lub oprogramowanie sprzętowe wskazuje, że korzystasz z materiału eksploatacyjnego innego producenta niż HP tudzież używanego lub podrabianego materiału eksploatacyjnego.
- Zestaw do uzupełniania lub bęben obrazowy przysparza wielu problemów.

Zestaw do uzupełniania lub bęben obrazowy wygląda inaczej niż zazwyczaj (na przykład opakowanie jest inne niż opakowanie firmy HP).

## Umowa licencyjna użytkownika końcowego

PRZED ROZPOCZĘCIEM UŻYTKOWANIA SPRZĘTU OPROGRAMOWANIA NALEŻY UWAŻNIE PRZECZYTAĆ NINIEJSZY TEKST:

Niniejsza Umowa licencyjna użytkownika końcowego ("Umowa EULA") jest umową prawną pomiędzy (a) użytkownikiem (osobą lub pojedynczym podmiotem) a (b) firmą HP Inc. ("Firmą HP"), która reguluje warunki użytkowania dowolnego Oprogramowania zainstalowanego na produkcie firmy HP ("Produkt HP") lub udostępnionego przez firmę HP do użytku z tym produktem, które nie jest przedmiotem żadnej innej umowy licencyjnej pomiędzy użytkownikiem a firmą HP lub jej dostawcami. Pozostałe oprogramowanie może zawierać Umowe EULA w swojej dokumentacji online. Termin "Produkt programowy" oznacza oprogramowanie komputerowe i może obejmować dołączone nośniki, materiały drukowane oraz dokumenty w formie "online" lub dokumentację elektroniczną.

Produktowi może towarzyszyć poprawka lub dodatek do tej Umowy EULA.

PRAWA DO UŻYTKOWANIA PRODUKTU PROGRAMOWEGO SĄ UDZIELANE TYLKO POD WARUNKIEM, ŻE UŻYTKOWNIK ZAAKCEPTUJE WSZYSTKIE POSTANOWIENIA I WARUNKI NINIEJSZEJ UMOWY EULA. ZAINSTALOWANIE, SKOPIOWANIE, POBRANIE LUB UŻYCIE W JAKIKOLWIEK INNY SPOSÓB PRODUKTU PROGRAMOWEGO OZNACZA WYRAŻENIE ZGODY NA OBJĘCIE ZOBOWIĄZANIAMI WYNIKAJĄCYMI Z POSTANOWIEŃ TEJ UMOWY EULA. JEŚLI UŻYTKOWNIK NIE AKCEPTUJE NINIEJSZYCH WARUNKÓW LICENCYJNYCH, WYŁĄCZNĄ REKOMPENSATĄ, JAKA PRZYSŁUGUJE UŻYTKOWNIKOWI, JEST ZWROT CAŁEGO NIEUŻYWANEGO PRODUKTU (SPRZĘT I OPROGRAMOWANIE) W CIĄGU 14 DNI ZA ZWROT PODLEGAJĄCY POLITYCE ZWROTU MIEJSCA ZAKUPU UŻYTKOWNIKA.

NINIEJSZA UMOWA LICENCYJNA TO UMOWA GLOBALNA, KTÓRA NIE JEST SKONSTRUOWANA DLA ŻADNEGO KONKRETNEGO KRAJU, STANU LUB TERYTORIUM. JEŚLI OPROGRAMOWANIE ZOSTAŁO ZAKUPIONE W ROZUMIENIU ODPOWIEDNICH PRZEPISÓW DOTYCZĄCYCH PRAW KONSUMENTÓW W DANYM KRAJU, STANIE LUB TERYTORIUM, TO OPRÓCZ WSZYSTKICH ZAPISÓW, KTÓRE STANOWIĄ INACZEJ NIŻ W NINIEJSZEJ UMOWIE LICENCYJNEJ, ŻADEN Z ZAPISÓW ZNAJDUJĄCYCH SIĘ W NINIEJSZEJ UMOWIE LICENCYJNEJ NIE MA WPŁYWU NA WSZELKIE USTAWOWE PRAWA I PRAWNE ŚRODKI ZARADCZE KONSUMENTA NIEPODLEGAJĄCE WYŁĄCZENIU, KTÓRE KONSUMENT MOŻE POSIADAĆ W OPARCIU O TE PRZEPISY, A NINIEJSZA UMOWA LICENCYJNA PODLEGA TYM PRAWOM I ŚRODKOM ZARADCZYM. W SEKCJI 16 ZNAJDUJE SIĘ WIĘCEJ INFORMACJI NA TEMAT PRAW PRZYSŁUGUJĄCYCH KONSUMENTOM.

- 1. UDZIELENIE LICENCJI. Firma HP udziela użytkownikowi następujących praw pod warunkiem, że będzie on przestrzegał wszystkich postanowień i warunków niniejszej Umowy EULA:
	- a. Użytkowanie. Użytkownikowi wolno używać Produktu programowego na jednym komputerze ("Komputerze użytkownika"). Jeśli Produkt programowy został dostarczony użytkownikowi za pośrednictwem Internetu i pierwotnie był licencjonowany do używania na więcej niż jednym komputerze, użytkownik może zainstalować Produkt programowy i używać go tylko na tych komputerach. Nie wolno mu rozdzielać poszczególnych elementów składowych Produktu programowego do użytku na więcej niż jednym komputerze. Użytkownikowi nie przysługuje prawo do rozpowszechniania Oprogramowania ani do modyfikowania Oprogramowania lub wyłączania jakichkolwiek funkcji licencji lub kontroli w jego obrębie. Użytkownik może załadować Produkt programowy do pamięci tymczasowej (RAM) Komputera użytkownika dla celów używania Produktu programowego.
	- b. Pamięć masowa. Użytkownik może skopiować Produkt programowy do pamięci lokalnej lub urządzenia pamięci masowej Produktu firmy HP.
- c. Kopiowanie. Użytkownik może wykonać kopię archiwalną lub zapasową Produktu programowego pod warunkiem, że kopia taka zawierać będzie wszystkie oryginalne informacje dotyczące praw własności i że będzie ona używana wyłącznie w celach archiwalnych.
- d. Zastrzeżenie praw. HP i jego dostawcy zastrzegają sobie wszelkie prawa, których nie udzielono Użytkownikowi wyraźnie na mocy niniejszej Umowy EULA.
- e. Oprogramowanie bezpłatne. Bez względu na postanowienia i warunki niniejszej Umowy EULA, fragmenty Produktu programowego (wszystkie i każdy z osobna) stanowiące oprogramowanie nie będące własnością firmy HP lub oprogramowanie dostarczone przez osoby trzecie zgodnie z warunkami licencji publicznej ("Oprogramowanie bezpłatne") są licencjonowane użytkownikowi zgodnie z warunkami i postanowieniami umowy licencyjnej na oprogramowanie, towarzyszącej takiemu Oprogramowaniu bezpłatnemu albo w formie umowy indywidualnej, albo licencji typu "shrink wrap", albo warunków umowy elektronicznej akceptowanych w momencie pobrania oprogramowania. Użytkowanie Oprogramowania bezpłatnego podlega wyłącznie warunkom i postanowieniom takiej licencji.
- f. Rozwiązanie w zakresie odzyskiwania. Każde rozwiązanie do odzyskiwania oprogramowania dostarczane z/do produktu HP użytkownika, w postaci rozwiązania opartego na dysku twardym, zewnętrznego rozwiązania do odzyskiwania nośnika (np. dyskietki, płyty CD lub DVD) lub równoważnego rozwiązania dostarczonego w innej formie, może być używane wyłącznie do przywracania dysku twardego produktu HP, dla którego pierwotnie zakupiono rozwiązanie do odzyskiwania. Korzystanie z dowolnego oprogramowania systemu operacyjnego Microsoft zawartego w takim rozwiązaniu do odzyskiwania podlega Umowie licencyjnej Microsoft.
- 2. UAKTUALNIENIA. Użytkownik może używać Produktu programowego oznaczonego jako uaktualnienie pod warunkiem, że posiada licencję na oryginalny Produkt programowy określony przez firmę HP jako uprawniający do uaktualnienia. Po uaktualnieniu użytkownik nie może już używać oryginalnego Produktu programowego będącego podstawą uprawnienia do używania uaktualnienia. Korzystając z Oprogramowania użytkownik wyraża zgodę na to, że firma HP może uzyskać automatyczny dostęp do Produktu HP za pomocą połączenia internetowego, aby sprawdzić wersję lub status Oprogramowania, może również automatycznie pobrać lub zainstalować aktualizacje takiego Oprogramowania do Produktu HP, aby zapewnić użytkownikowi nowe wersje lub aktualizacje wymagane do zachowania funkcjonalności, wydajności lub bezpieczeństwa Oprogramowania HP i Produktu HP oraz zapewnić użytkownikowi wsparcie techniczne i inne usługi. W niektórych przypadkach i w zależności od typu uaktualnienia lub aktualizacji, powiadomienia będą dostarczane (za pomocą wyskakującego okienka lub w inny sposób), co może wymagać uruchomienia uaktualnienia lub aktualizacji.
- 3. OPROGRAMOWANIE DODATKOWE. Niniejsza Umowa EULA obejmuje też dostarczane przez firmę HP aktualizacje i uzupełnienia oryginalnego Produktu programowego, chyba że firma HP dostarczy wraz z aktualizacją lub uzupełnieniem inne warunki. W przypadku konfliktu między takimi warunkami znaczenie rozstrzygające mają te inne warunki.

#### 4. TRANSFER.

- a. Osoby trzecie. Początkowy użytkownik Produktu programowego może dokonać jednokrotnego transferu Produktu programowego do innego użytkownika końcowego. Transfer taki musi objąć wszystkie elementy składowe, nośniki, materiały drukowane, niniejszą Umowę EULA oraz Certyfikat Autentyczności (jeśli istnieje). Nie może to być transfer pośredni, na przykład oddanie w komis. Przed przeprowadzeniem transferu użytkownik końcowy otrzymujący transferowany produkt musi zaakceptować wszystkie warunki Umowy EULA. Transfer Produktu programowego powoduje automatyczne unieważnienie licencji użytkownika początkowego.
- b. Ograniczenia. Użytkownikowi nie wolno wynajmować, wydzierżawiać lub wypożyczać Produktu programowego ani używać go w komercyjnych celach podziału czasu lub użytku biurowego. Poza przypadkami wyraźnie wymienionymi w niniejszej Umowie EULA, użytkownikowi nie wolno udzielać sublicencji ani cedować czy dokonywać transferu licencji lub Produktu programowego.
- 5. PRAWA WŁASNOŚCI. Wszelkie prawa własności intelektualnej dotyczące Produktu programowego i dokumentacji użytkownika są w posiadaniu firmy HP lub jej dostawców i są chronione przez prawo, w tym również, ale nie wyłącznie, prawa autorskie, przepisy dotyczące tajemnicy handlowej i przepisy o znakach towarowych obowiązujące w Stanach Zjednoczonych, jak również wszelkie inne właściwe przepisy oraz postanowienia traktatów międzynarodowych. Użytkownikowi nie wolno usuwać z Produktu programowego żadnych znaków identyfikacyjnych, informacji o prawach autorskich ani zastrzeżeń dotyczących praw własności.
- 6. OGRANICZENIA DOTYCZĄCE ODTWARZANIA KODU ŹRÓDŁOWEGO. Użytkownikowi nie wolno dekompilować, dezasemblować Produktu programowego ani odtwarzać jego kodu źródłowego, z wyjątkiem sytuacji i wyłącznie w takim zakresie, że niezależnie od niniejszego ograniczenia działania takie są wyraźnie dozwolone przez obowiązujące prawo lub działania takie zostały wyraźnie przewidziane w niniejszej Umowie EULA.
- 7. OKRES OBOWIĄZYWANIA. Niniejsza Umowa EULA obowiązuje do momentu jej unieważnienia lub odrzucenia. Niniejsza Umowa EULA jest też unieważniana we wszystkich okolicznościach wymienionych w Umowie EULA oraz w przypadku nieprzestrzegania przez użytkownika dowolnego z jej warunków lub postanowień.

#### 8. INFORMACJA O GROMADZENIU DANYCH.

#### PRZYZWOLENIE NA GROMADZENIE/UŻYWANIE DANYCH.

- a. Użytkownik wyraża zgodę na to, aby firma HP i jej podmioty stowarzyszone mogły gromadzić, zestawiać i wykorzystywać informacje na temat urządzenia i informacje dotyczące poszczególnych użytkowników, które Użytkownik udostępnia przy korzystaniu z usług pomocy technicznej dla Oprogramowania. Firma HP zgadza się nie wykorzystywać tych informacji do celów marketingowych w stosunku do Użytkownika bez jego zgody. Więcej informacji o sposobie gromadzenia danych przez firmę HP znajdziesz pod adresem [www.hp.com/go/privacy](https://www.hp.com/go/privacy)
- b. HP będzie wykorzystywać pliki cookie i inne narzędzia technologii internetowej do zbierania anonimowych informacji technicznych dotyczących oprogramowania HP i produktu HP. Dane te zostaną wykorzystane do uaktualnienia, udzielenia wsparcia technicznego oraz innych usług opisanych w Paragrafie 2. Firma HP będzie również gromadzić dane osobiste, w tym adres protokołu internetowego oraz inne unikalne informacje służące do identyfikacji powiązane z Produktem HP, a także dane przekazane przez użytkownika podczas rejestracji Produktu HP. Oprócz dostarczania uaktualnień i powiązanego wsparcia lub innych usług, dane te będą wykorzystywane do wysyłania do użytkownika komunikatów marketingowych (w każdym przypadku za jego wyraźną zgodą, jeśli wymaga tego obowiązujące prawo).

W stopniu dozwolonym przez obowiązujące prawo, akceptując niniejsze warunki, użytkownik wyraża zgodę na gromadzenie i wykorzystywanie danych anonimowych i osobistych przez HP, jej podmioty zależne i podmioty stowarzyszone, zgodnie z opisem w niniejszej Umowie EULA oraz w sposób opisany w polityce prywatności HP: [www.hp.com/go/privacy](https://www.hp.com/go/privacy)

c. Gromadzenie/używanie danych przez osoby trzecie. Niektóre programy zawarte w produkcie HP są dostarczane i oddzielnie licencjonowane przez dostawców zewnętrznych ("Oprogramowanie osób trzecich"). Oprogramowanie osób trzecich może być zainstalowane i działać na produkcie HP użytkownika, nawet jeśli nie zdecyduje się on na aktywację/zakup takiego oprogramowania. Oprogramowanie osób trzecich może gromadzić i przekazywać informacje techniczne o systemie (tj. adres IP, unikalny identyfikator urządzenia, zainstalowaną wersję oprogramowania itp.) i inne dane systemowe. Informacje te są wykorzystywane przez osoby trzecie do identyfikacji technicznych atrybutów systemu i zapewnienia, że najnowsza wersja oprogramowania została zainstalowana w systemie. Jeśli użytkownik nie życzy sobie, aby Oprogramowanie osób trzecich gromadziło informacje techniczne lub automatycznie wysyłało mu aktualizacje wersji, należy odinstalować oprogramowanie przed połączeniem z Internetem.

- 9. ZASTRZEŻENIE GWARANCJI. W MAKSYMALNYM ZAKRESIE DOZWOLONYM NA MOCY OBOWIĄZUJĄCEGO PRAWA FIRMA HP I JEJ DOSTAWCY DOSTARCZAJĄ OPROGRAMOWANIE "TAKIM, JAKIE JEST" I Z WSZELKIMI WADAMI ORAZ NINIEJSZYM NIE UDZIELAJĄ ŻADNYCH INNYCH GWARANCJI, ZOBOWIĄZAŃ LUB WARUNKÓW, ZARÓWNO JAWNYCH, DOROZUMIANYCH, JAK I USTAWOWYCH, WŁĄCZAJĄC W TO, ALE NIE OGRANICZAJĄC SIĘ DO GWARANCJI: (i) TYTUŁU WŁASNOŚCI I NIENARUSZANIA PRAW OSÓB TRZECICH; (ii) WARTOŚCI HANDLOWEJ; (iii) PRZYDATNOŚCI DO OKREŚLONEGO CELU; (iv) DZIAŁANIA OPROGRAMOWANIA Z MATERIAŁAMI EKSPLOATACYJNYMI LUB AKCESORIAMI INNYCH FIRM; (v) BRAKU WIRUSÓW W OPROGRAMOWANIU. Niektóre stany/systemy prawne nie zezwalają na wyłączanie gwarancji domniemanych lub ograniczanie okresu obowiązywania gwarancji domniemanych, w związku z tym powyższe zastrzeżenie może nie dotyczyć w całości konkretnego użytkownika.
- 10. OGRANICZENIE RĘKOJMI. Z zastrzeżeniem przepisów prawa obowiązujących w Chinach bez względu na poniesione przez użytkownika szkody, całkowita odpowiedzialność firmy HP i jej dostawców wynikająca z dowolnego postanowienia niniejszej Umowy EULA oraz wyłączna rekompensata użytkownika za te szkody jest ograniczona do większej z dwóch sum: kwoty zapłaconej osobno przez użytkownika za Produkt programowy lub 5,00 USD. W MAKSYMALNYM ZAKRESIE DOZWOLONYM NA MOCY OBOWIĄZUJĄCEGO PRAWA, FIRMA HP I JEJ DOSTAWCY W ŻADNYM WYPADKU NIE PONOSZĄ ODPOWIEDZIALNOŚCI ZA JAKIEKOLWIEK SZKODY SPECJALNE, NASTĘPCZE, POŚREDNIE LUB WYNIKOWE, A W SZCZEGÓLNOŚCI ZA SZKODY Z TYTUŁU UTRATY ZYSKÓW, UTRATY INFORMACJI POUFNYCH I INNYCH, PRZERWANIE DZIAŁALNOŚCI, USZKODZENIE CIAŁA LUB UTRATĘ PRYWATNOŚCI ZWIĄZANĄ POŚREDNIO LUB BEZPOŚREDNIO Z UŻYWANIEM LUB NIEMOŻNOŚCIĄ KORZYSTANIA Z OPROGRAMOWANIA, LUB ZA SZKODY W JAKIKOLWIEK INNY SPOSÓB ZWIĄZANE Z DOWOLNYM POSTANOWIENIEM NINIEJSZEJ UMOWY, NAWET JEŚLI FIRMA HP LUB JEJ DOSTAWCA ZOSTALI POINFORMOWANI O MOŻLIWOŚCI WYSTĄPIENIA TAKIEJ SZKODY I NAWET JEŚLI OPISANY ŚRODEK ZARADCZY OKAŻE SIĘ BEZCELOWY. Niektóre systemy prawne nie zezwalają na ograniczanie czy wyłączanie odpowiedzialności za szkody przypadkowe lub wtórne, w związku z tym powyższe ograniczenie lub wyłączenie może nie dotyczyć konkretnego użytkownika.
- 11. KLIENCI Z RZĄDU USA. Zgodnie z sekcjami FAR 12.211 i 12.212, licencja na komercyjne oprogramowanie komputerowe, dokumentację oprogramowania komputerowego oraz dane techniczne dla pozycji komercyjnych jest udzielana rządowi USA zgodnie ze standardową licencją komercyjną firmy HP.
- 12. ZGODNOŚĆ Z PRZEPISAMI EKSPORTOWYMI. Użytkownik musi przestrzegać wszystkich przepisów i uregulowań obowiązujących w Stanach Zjednoczonych i w innych krajach ("Przepisów eksportowych") w celu zapewnienia, że Produkt programowy nie jest (1) eksportowany, bezpośrednio lub pośrednio, z naruszeniem Przepisów eksportowych lub (2) używany w celach zabronionych przez Przepisy eksportowe, w tym również, ale nie wyłącznie, w celach produkcji i rozpowszechniania broni atomowej, chemicznej lub biologicznej.
- 13. ZDOLNOŚĆ PRAWNA I UPOWAŻNIENIE DO ZAWIERANIA UMÓW. Użytkownik oświadcza, że jest pełnoletni w znaczeniu obowiązującym w jego kraju zamieszkania oraz (jeżeli ma to zastosowanie) że został upoważniony przez swojego pracodawcę do zawarcia tej umowy.
- 14. OBOWIĄZUJĄCE PRAWO. Niniejsza Umowa EULA podlega prawom kraju, w którym sprzęt został zakupiony.
- 15. KOMPLETNOŚĆ UMOWY. Niniejsza Umowa EULA (w tym dołączone do Produktu HP poprawki lub uzupełnienia tej Umowy) stanowi pełną umowę pomiędzy użytkownikiem a firmą HP względem Produktu programowego, która zastępuje wszystkie poprzednie albo istniejące jednocześnie ustne lub pisemne komunikaty, oferty oraz oświadczenia dotyczące Produktu programowego lub dowolnego innego przedmiotu tej Umowy. W zakresie pozostawania warunków dowolnej polityki lub programu firmy HP dla usług wsparcia w sprzeczności z warunkami tej Umowy EULA, warunki Umowy EULA zostają uznane za nadrzędne.

16. PRAWA KONSUMENTA. Konsumentom z niektórych krajów, stanów lub terytoriów mogą przysługiwać pewne prawa ustawowe i kroki prawne na mocy przepisów o prawach konsumenckich, które uniemożliwiają legalne wyłączenie lub ograniczenie odpowiedzialności firmy HP. Jeśli użytkownik zakupił Oprogramowanie jako konsument, w rozumieniu odpowiednich przepisów konsumenckich obowiązujących w danym kraju, w danym stanie lub na danym terytorium, postanowienia tej umowy licencyjnej (wraz z wyłączeniami odpowiedzialności z tytułu gwarancji, a także innymi ograniczeniami i wyłączeniami odpowiedzialności) muszą być interpretowane zgodnie z obowiązującym prawem i stosowane tylko w maksymalnym zakresie dozwolonym przez obowiązujące prawo.

Odbiorcy w Australii: jeśli użytkownik zakupił Oprogramowanie jako konsument, w rozumieniu "australijskich przepisów konsumenckich" określonych w australijskiej ustawie o konkurencji i konsumentach z 2010 roku (Cth), pomimo wszelkich innych postanowień tej umowy licencyjnej:

- a. Oprogramowanie jest objęte gwarancją, której nie można wykluczyć na mocy australijskich przepisów konsumenckich, wraz z postanowieniem, że towar musi zapewniać akceptowalną jakość, a usługi muszą być świadczone umiejętnie i z należytą starannością. Użytkownik ma prawo do wymiany Oprogramowania lub zwrotu kosztów jego zakupu w przypadku poważnej awarii, jak również do rekompensaty z tytułu wszelkich innych możliwych do przewidzenia strat lub szkód. Australijskim odbiorcom przysługuje również naprawa lub wymiana Oprogramowania, jeśli jego jakość nie jest zadowalająca i jeśli dana usterka nie stanowi poważnej wady.
- b. Żadne postanowienie tej umowy licencyjnej nie wyklucza, nie ogranicza ani nie zmienia jakiegokolwiek prawa lub kroku prawnego, jak też żadnej gwarancji i żadnego warunku lub postanowienia, wynikających, jednoznacznie lub nie, z australijskich przepisów konsumenckich, których nie można legalnie wykluczyć ani ograniczyć. ORAZ
- c. Prawa użytkownika wynikające z wyraźnych gwarancji określonych w tej umowie licencyjnej stanowią uzupełnienie innych praw i kroków prawnych zapewnianych na mocy australijskich przepisów konsumenckich. Prawa użytkownika wynikające z australijskich przepisów konsumenckich są uznawane za nadrzędne w zakresie, w którym są one niezgodne z ograniczeniami podanymi w niniejszej jawnej gwarancji.
- d. Oprogramowanie może zapisywać dane wygenerowane przez użytkownika. Firma HP niniejszym informuje, że naprawa Oprogramowania przez HP wiąże się z ryzykiem utraty tych danych. Ograniczenia i wyłączenia odpowiedzialności firmy HP określone w tej umowie licencyjnej mają zastosowanie w pełnym zakresie dozwolonym przez prawo do każdej takiej utraty danych.

Użytkownicy uprawnieni do skorzystania z dowolnej gwarancji wynikającej z tej umowy lub do podjęcia dowolnego z wyszczególnionych powyżej kroków prawnych powinni skontaktować się z firmą HP:

HP PPS Australia Pty Ltd

Rhodes Corporate Park, Building F, Level 5

1 Homebush Bay Drive

Rhodes, NSW 2138

Australia

Aby skorzystać z pomocy technicznej lub zgłosić roszczenie gwarancyjne, należy zadzwonić pod numer 13 10 47 (na terenie Australii) lub +61 2 8278 1039 (z zagranicy) albo odszukać na stronie [www8.hp.com/au/en/contact-hp/phone-assist.html](https://www8.hp.com/au/en/contact-hp/phone-assist.html) aktualną listę numerów infolinii wsparcia technicznego. W przypadku użytkowników, którzy są konsumentami, w rozumieniu australijskich przepisów konsumenckich i którzy kupują Oprogramowanie lub usługi gwarancyjne i usługi pomocy technicznej związane z Oprogramowaniem inne niż zazwyczaj kupowane do użytku osobistego bądź domowego, pomimo wszelkich innych postanowień tej umowy licencyjnej firma HP ogranicza swoją odpowiedzialność z tytułu gwarancji konsumenckiej:

- a. W przypadku usług gwarancyjnych lub usług pomocy technicznej związanych z Oprogramowaniem względem dowolnego lub dowolnych z poniższych zdarzeń: ponowne dostarczenie usług lub pokrycie kosztów ponownego dostarczenia usług.
- b. W przypadku Oprogramowania względem dowolnego lub dowolnych z poniższych zdarzeń: wymiana Oprogramowania lub dostarczenie oprogramowania równoważnego, naprawa Oprogramowania, pokrycie kosztów wymiany Oprogramowania lub pozyskania oprogramowania równoważnego albo pokrycie kosztów naprawy Oprogramowania. ORAZ
- c. W każdej innej sytuacji w maksymalnym zakresie dozwolonym przez prawo.

Odbiorcy w Nowej Zelandii: W Nowej Zelandii Oprogramowanie posiada gwarancje, które nie mogą być wyłączone z uwagi na przepisy ustawy gwarancji konsumenckich z roku 1993. W Nowej Zelandii Transakcja konsumencka oznacza transakcję, w której dana osoba dokonuje zakupu towarów do konsumpcji albo użytku osobistego, domowego lub w gospodarstwie domowym, a nie do użytku firmowego. Konsumenci z Nowej Zelandii, którzy nabywają towar do użytku osobistego lub domowego, a nie biznesowego (zwani dalej "Konsumentami z Nowej Zelandii"), są uprawnieni do naprawy lub wymiany Oprogramowania albo zwrotu kosztów jego awarii, a także do rekompensaty za inne możliwe do przewidzenia straty lub szkody. Jeśli doszło do naruszenia nowozelandzkich przepisów konsumenckich, konsument z Nowej Zelandii (zgodnie z powyższą definicją) może odzyskać koszty zwrotu produktu do miejsca zakupu. Ponadto w przypadku gdy koszt zwrotu towaru przez konsumenta z Nowej Zelandii do firmy HP jest znaczący, firma HP odbiera dany towar na własny koszt. Użytkownik potwierdza, że jeśli produkty lub usługi są dostarczane do celów biznesowych, ustawa o gwarancjach konsumenckich z 1993 roku nie ma zastosowania i, biorąc pod uwagę charakter oraz wartość transakcji, jest to zasadne.

© Copyright 2022 HP Development Company, L.P.

Informacje zawarte w niniejszym dokumencie mogą ulec zmianie bez powiadomienia. Wszystkie inne nazwy produktów wymienione w tym dokumencie mogą być znakami towarowymi odpowiednich firm. W stopniu dozwolonym przez obowiązujące prawo wszystkie gwarancje udzielane w odniesieniu do Produktów i Usług HP określone zostały w oświadczeniach gwarancyjnych załączanych do każdego produktu i usługi. Żadne informacje tu zawarte nie mogą być rozumiane jako zawierające dodatkowe gwarancje. W stopniu dozwolonym przez obowiązujące prawo HP nie ponosi odpowiedzialności za błędy techniczne lub redakcyjne oraz braki występujące w tym dokumencie.

# Usługi gwarancyjne naprawy wykonywanej przez klienta

Produkty firmy HP zawierają wiele części CSR (Customer Self Repair — samodzielna naprawa przez klienta), co pozwala na zminimalizowanie czasu naprawy oraz zwiększenie elastyczności procesów wymiany wadliwych części. Jeżeli w trakcie okresu diagnostycznego firma HP stwierdzi, że naprawę można wykonać przy użyciu części CSR, dostarczy tę część bezpośrednio użytkownikowi w celu przeprowadzenia wymiany. Istnieją dwie kategorie części CSR: 1) Części, w przypadku których samodzielna naprawa przez klienta jest obowiązkowa. W przypadku zlecenia firmie HP wymiany części tego typu klient zostanie obciążony kosztami robocizny i transportu związanymi z tą usługą. 2) Części, w przypadku których samodzielna naprawa przez klienta jest opcjonalna. Te części również zostały zaprojektowane z myślą o samodzielnej naprawie przez klienta. Jeżeli jednak klient zleci wymianę tych części firmie HP, wymiana ta może odbyć się bez dodatkowych opłat w zakresie rodzaju usługi gwarancyjnej określonej dla produktu.

Jeżeli części CSR są dostępne i możliwe do dostarczenia na wybranym obszarze, użytkownik otrzyma je w następnym dniu roboczym. Na niektórych obszarach firma HP może również zaoferować użytkownikowi — za dodatkową opłatą — dostawę w tym samym dniu lub w ciągu czterech godzin. Jeżeli potrzebna będzie pomoc, można zadzwonić do telefonicznego centrum wsparcia technicznego HP, a wyznaczony technik udzieli pomocy przez telefon. Materiały dostarczane wraz z częścią zamienną CSR zawierają informację, czy wadliwą część należy zwrócić do firmy HP. W przypadkach, w których wymagany jest zwrot wadliwej części do firmy HP, należy to zrobić w ciągu zdefiniowanego czasu, który zwykle wynosi pięć (5) dni roboczych. Uszkodzona część musi zostać zwrócona z dołączoną dokumentacją i elementami opakowania. Niezwrócenie uszkodzonej części może spowodować obciążenie klienta kosztami wymiany. W przypadku samodzielnej naprawy przez klienta firma HP pokrywa wszelkie koszty transportu oraz zwrotu wadliwej części i wyznacza firmę kurierską/transportową.

# Obsługa klienta

#### Table A-5 Pomoc techniczna dla użytkowników

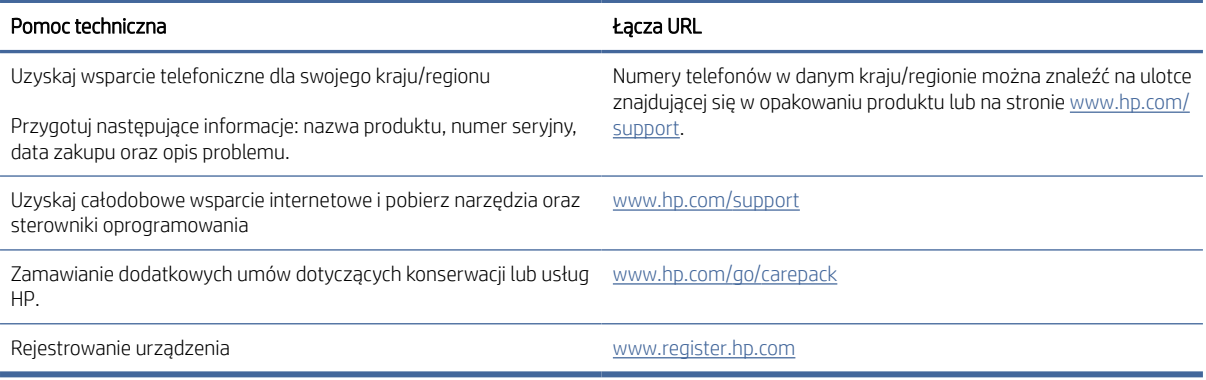

# Program ochrony środowiska naturalnego

Ta część jest poświęcona programowi HP ukierunkowanemu na ochronę środowiska.

# Ochrona środowiska

Firma HP dokłada wszelkich starań, aby dostarczać wysokiej jakości produkty o znikomym stopniu szkodliwości dla środowiska. Opisany produkt został zaprojektowany w sposób pozwalający zminimalizować jego szkodliwy wpływ na środowisko naturalne.

#### Wytwarzanie ozonu

Emisję ozonu dla niniejszego produktu zmierzono zgodnie ze standardowym protokołem. W wyniku zastosowania uzyskanych danych dotyczących emisji w scenariuszu intensywnej eksploatacji w przestrzeni biurowej firma HP ustaliła, że podczas drukowania nie są wytwarzane znaczące ilości ozonu oraz że poziomy ozonu bez trudu mieszczą się w obecnych normach i wytycznych jakości powietrza wewnątrz pomieszczeń.

#### Dodatkowe informacje

Przeprowadzone badanie (DE-UZ 205 — BAM, styczeń 2018) miało na celu określenie poziomu emisji z biurowych urządzeń drukujących z myślą o przyznaniu im oznakowania produktu przyjaznego dla środowiska.

W oparciu o stężenie ozonu podczas drukowania przez 2 godziny dziennie z użyciem materiałów eksploatacyjnych HP w pomieszczeniu o wielkości 30,6 metra sześciennego, w którym godzinowy współczynnik wymiany powietrza ma wielkość 0,68.

## Pobór mocy

Pobór mocy w trybie gotowości, uśpienia lub wyłączenia znacznie spada, dzięki czemu chronione są zasoby naturalne i możliwa jest oszczędność pieniędzy bez utraty wysokiej wydajności tego produktu. Urządzenia HP do

drukowania i przetwarzania obrazów oznaczone logiem ENERGY STAR® spełniają wymagania U.S. Environmental Protection Agency ENERGY STAR dla sprzętu do przetwarzania obrazu. Na urządzeniach spełniających wymagania ENERGY STAR dla urządzeń do przetwarzania obrazu znajduje się następujące oznaczenie:

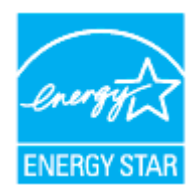

Dodatkowe informacje o urządzeniach zgodnych z normą ENERGY STAR znajdują się pod adresem:

[www.hp.com/go/energystar](https://www.hp.com/go/energystar)

### Zużycie tonera

W trybie ekonomicznym spada zużycie tonera, co wydłuża okres eksploatacji bębna obrazowego. Firma HP nie zaleca korzystania z trybu ekonomicznego przez cały czas. Jeśli opcja EconoMode jest używana przez cały czas, toner może nie zostać w pełni zużyty, gdy ulegną już zużyciu mechaniczne części bębna obrazowego.

## Zużycie papieru

Dzięki oferowanej przez to urządzenie funkcji dupleksu (ręcznego lub automatycznego) oraz możliwości drukowania wielu stron tekstu na jednej stronie papieru można zmniejszyć wykorzystanie papieru oraz powiązane z nim zapotrzebowanie na zasoby naturalne.

### Tworzywa sztuczne

Elementy z tworzyw sztucznych o wadze przekraczającej 25 gramów są oznaczone zgodnie ze standardami międzynarodowymi, które zwiększają możliwość identyfikacji tworzyw sztucznych przeznaczonych recyklingu po zakończeniu eksploatacji produktu.

# Materiały eksploatacyjne do drukarki HP LaserJet

Oryginalne materiały eksploatacyjne HP są projektowane z myślą o ochronie środowiska. Firma HP ułatwia ochronę zasobów i papieru podczas drukowania. A gdy skończysz, zapewniamy prosty i darmowy recykling $^1\!.$ 

Wszystkie zestawy do uzupełniania tonera HP zwracane w ramach programu HP Planet Partners przechodzą wieloetapowy proces recyklingu. Żadne oryginalne zestawy do uzupełniania tonera HP zwracane w ramach programu HP Planet Partners nie są wyrzucane na składowiska odpadów, a HP nigdy ich nie napełnia ani nie odsprzedaje dalej.

Aby wziąć udział w programie HP Planet Partners umożliwiającym zwrot i recykling materiałów, odwiedź witrynę [www.hp.com/recycle.](https://www.hp.com/recycle) Aby uzyskać informacje na temat zwrotu materiałów eksploatacyjnych do urządzeń HP, należy wybrać odpowiedni kraj/region. Informacje o programie i odpowiednie instrukcje w wielu wersjach językowych są również dołączone do opakowania każdego nowego zestawu do uzupełniania tonera HP LaserJet.

<sup>1</sup> Dostępność programu jest ograniczona. Więcej informacji można znaleźć na stronie [www.hp.com/recycle.](https://www.hp.com/recycle)

# Papier

Urządzenie obsługuje papier makulaturowy oraz papier lekki (EcoFFICIENT™) zgodny z wytycznymi wymienionymi w *podręczniku dotyczącym nośników drukowania do rodziny laserowych urządzeń drukujących HP*. Urządzenie obsługuje papier makulaturowy oraz papier lekki (EcoFFICIENT™) zgodnie z normą EN12281:2002.

# Ograniczenia dotyczące materiałów

Ten produkt HP nie zawiera dodatków rtęci.

# Pozbywanie się niepotrzebnego sprzętu przez użytkowników (UE i Indie)

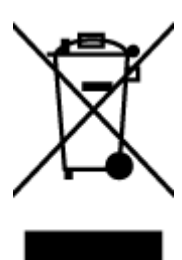

Ten symbol oznacza, że tego produktu nie można utylizować z innymi odpadami z gospodarstwa domowego. Należy chronić ludzkie zdrowie oraz środowisko i dostarczyć zużyty sprzęt do wyznaczonego punktu odbioru zużytych produktów elektrycznych i elektronicznych. Więcej informacji można uzyskać, kontaktując się z firmą zajmującą się utylizacją odpadów z gospodarstwa domowego lub odwiedzając stronę: [www.hp.com/recycle](https://www.hp.com/recycle)

# Recykling sprzętu elektronicznego

Firma HP zachęca klientów do recyklingu zużytego sprzętu elektronicznego. Aby uzyskać więcej informacji na temat programów recyklingu, odwiedź witrynę: [www.hp.com/recycle](https://www.hp.com/recycle)

# Informacje na temat recyklingu sprzętu (Brazylia)

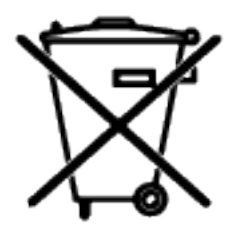

Não descarte o produto eletrônico em lixo comum

Este produto eletrônico e seus componentes não devem ser descartados no lixo comum, pois embora estejam em conformidade com padrões mundiais de restrição a substâncias nocivas, podem conter, ainda que em quantidades mínimas, substâncias impactantes ao meio ambiente. Ao final da vida útil deste produto, o usuário deverá entregá-lo à HP. A não observância dessa orientação sujeitará o infrator às sanções previstas em lei.

Após o uso, as pilhas e/ou baterias dos produtos HP deverão ser entregues ao estabelecimento comercial ou rede de assistência técnica autorizada pela HP.

Para maiores informações, inclusive sobre os pontos de recebimento, acesse:

[www8.hp.com/br/pt/ads/planet-partners/index.html](https://www8.hp.com/br/pt/ads/planet-partners/index.html)

# Substancje chemiczne

Firma HP zobowiązuje się do dostarczania swoim klientom wszystkich informacji na temat substancji chemicznych w naszych produktach, zgodnie z wymogami takich przepisów, jak REACH (Dyrektywa EC No 1907/2006 Parlamentu Europejskiego i Komisji Europejskiej). Raport z informacjami o chemikaliach w tym produkcie można odnaleźć pod adresem: [www.hp.com/go/reach](https://www.hp.com/go/reach)

# Dane dotyczące mocy produktu zgodnie z rozporządzeniem Komisji Europejskiej 1275/2008

Dane dotyczące zasilania produktu, w tym zużycie energii przy pozostawaniu urządzenia w trybie gotowości i równoczesnym połączeniu z siecią, gdy wszystkie porty sieci przewodowej są połączone i wszystkie porty sieci bezprzewodowej są aktywne, można znaleźć w sekcji P14 "Additional Information" dokumentu IT ECO [Declaration produktu na stronie www.hp.com/hpinfo/globalcitizenship/environment/productdata/itecodesktop](https://www.hp.com/hpinfo/globalcitizenship/environment/productdata/itecodesktop-pc.html)pc.html

# SEPA Ecolabel: informacja dla użytkowników (Chiny)

中国环境标识认证产品用户说明

噪声大于 63.0 dB(A)的办公设备不宜放置于办公室内,请在独立的隔离区域使用。

如需长时间使用本产品或打印大量文件,请确保在通风良好的房间内使用。

如您需要确认本产品处于零能耗状态,请按下电源关闭按钮,并将插头从电源插座断开。

您可以使用再生纸,以减少资源耗费。

# Wprowadzenie etykiety energetycznej umieszczanej na drukarkach, faksach i kopiarkach w Chinach

依据"复印机、打印机和传真机能源效率标识实施规则",本打印机具有中国能效标签。根据"复印机、打印 机和传真机能效限定值及 能效等级" ("GB21521") 决定并计算得出该标签上所示的能效等级和 TEC (典型 能耗) 值。

1. 能效等级

能效等级分为三个等级,等级 1 级能效最高。 根据产品类型和打印速度标准决定能效限定值。

2. 能效信息

2.1 LaserJet 打印机和高性能喷墨打印机

● 典型能耗

典型能耗是正常运行 GB21521 测试方法中指定的时间后的耗电量。 此数据表示为每周千瓦时 (kWh)。

标签上所示的能效数字按涵盖根据"复印机、打印机和传真机能源效率标识实施规则"选择的登记装置中 所有配置的代表性配置测定而 得。因此,本特定产品型号的实际能耗可能与标签上所示的数据不同。

有关规格的详细信息,请参阅 GB21521 标准的当前版本。

## Oświadczenie dotyczące dyrektywy RoHS (Indie)

This product, as well as its related consumables and spares, complies with the reduction in hazardous substances provisions of the "India E-waste Rule 2016." It does not contain lead, mercury, hexavalent chromium, polybrominated biphenyls or polybrominated diphenyl ethers in concentrations exceeding 0.1 weight % and 0.01 weight % for cadmium, except where allowed pursuant to the exemptions set in Schedule 2 of the Rule.

# WEEE (Turcja)

Türkiye Cumhuriyeti: AEEE Yönetmeliğine Uygundur

# Tabela niebezpiecznych substancji/elementów i ich zawartości (Chiny)

产品中有害物质或元素的名称及含量

The Table of Hazardous Substances/Elements and their Content

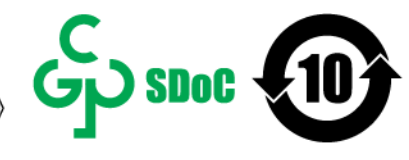

根据中国《电器电子产品有害物质限制使用管理办法》 As required by China's Management Methods for Restricted Use of Hazardous Substances in Electrical and Electronic Products

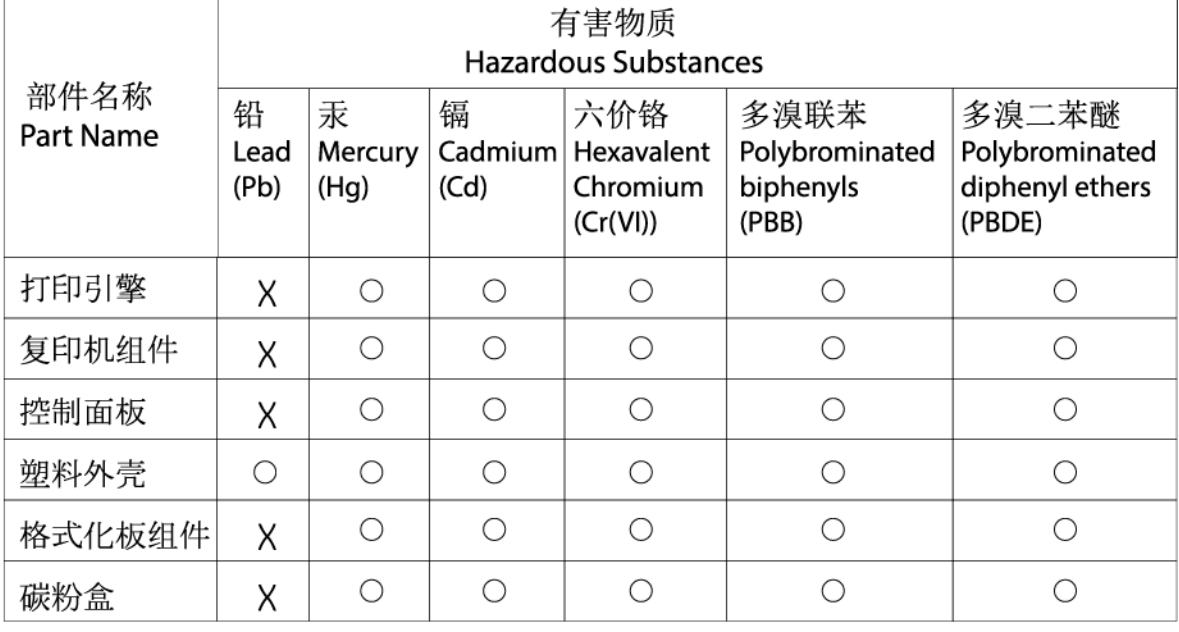

CHR-LJ-PK-MFP-02

#### 表格依据SJ/T 11364 的规定编制。

This form has been prepared in compliance with the provisions of SJ/T 11364.

○: 表示该有害物质在该部件所有均质材料中的含量均在GB/T 26572 规定的限量要求以下。 ○: Indicates that the content of said hazardous substance in all of the homogenous materials in the component is within the limits required by GB/T 26572.

X: 表示该有害物质至少在该部件的某一均质材料中的含量超出GB/T 26572 规定的限量要求。 X: Indicates that the content of said hazardous substance exceeds the limits required by GB/T 26572 in at least one homogenous material in the component.

此表中所有名称中含 "X" 的部件均符合中国 RoHS达标管理目录限用物质应用例外清单的豁免。 All parts named in this table with an "X" are in compliance with the China RoHS "List of Exceptions to RoHS Compliance Management Catalog (or China RoHS Exemptions)".

此表中所有名称中含 "X" 的部件均符合欧盟 RoHS 立法。

All parts named in this table with an "X" are in compliance with the European Union's RoHS Legislation.

注: 环保使用期限的参考标识取决于产品正常工作的温度和湿度等条件

Note: The referenced Environmental Protection Use Period Marking was determined according to normal operating use conditions of the product such as temperature and humidity.

# karty danych bezpieczeństwa materiałów (MSDS)

Karty charakterystyki substancji chemicznych (MSDS) zawartych w materiałach eksploatacyjnych (np. w tonerze) można uzyskać, odwiedzając stronę internetową HP pod adresem [www.hp.com/go/msds.](https://www.hp.com/go/msds)

### EPEAT

Wiele produktów HP opracowano tak, aby spełniały wymagania EPEAT. EPEAT to kompleksowa ocena środowiskowa, która pomaga identyfikować bardziej ekologiczne urządzenia elektroniczne. Aby uzyskać więcej

informacji na temat certyfikatu EPEAT, przejdź na stronę [www.epeat.net.](https://www.epeat.net) Informacje na temat produktów HP z rejestracją EPEAT można znaleźć na stronie [www8.hp.com/us/en/hp-information/global-citizenship/index.html](https://www8.hp.com/us/en/hp-information/global-citizenship/index.html)

# Deklaracja wystąpienia oznaczenia substancji podlegających ograniczeniom (Tajwan)

### 台灣 限用物質含有情況標示聲明書

Taiwan Declaration of the Presence Condition of the Restricted Substances Marking

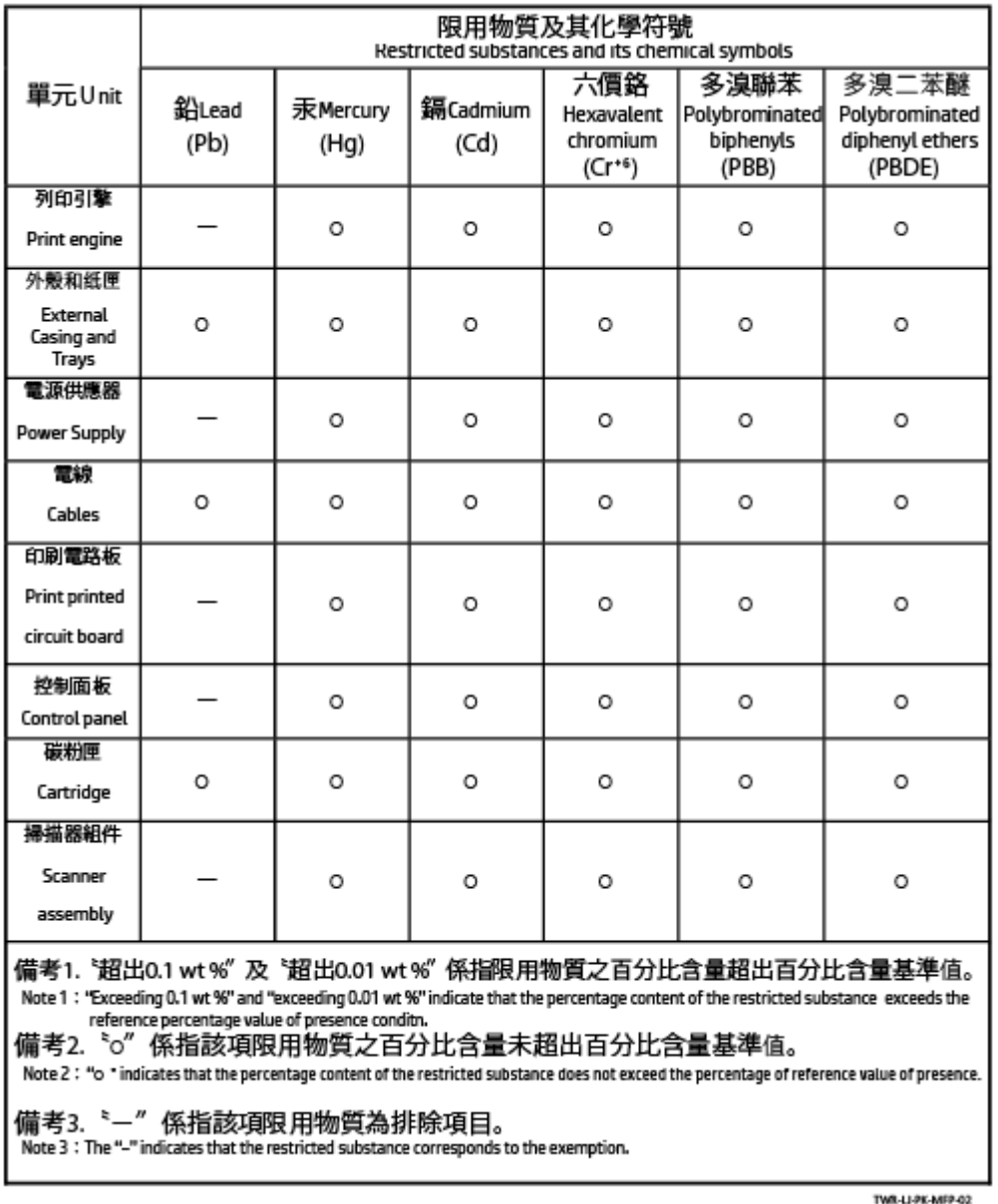

若要存取產品的最新使用指南或手冊,請前往 [www.support.hp.com](https://www.support.hp.com)。選取搜尋您的產品, 然後依照 畫面上 的指示繼續執行。

To access the latest user guides or manuals for your product, go to [www.support.hp.com.](https://www.support.hp.com) Select Find your product, and then follow the onscreen instructions.

# Pozostałe informacje

Aby uzyskać informacje na temat tych zagadnień środowiskowych:

- Arkusz profilu produktu dla tego i wielu powiązanych produktów HP
- Zaangażowanie HP w środowisko naturalne
- Systemy zarządzania środowiskowego HP
- Program wycofywania i recyklingu produktów HP
- karty danych bezpieczeństwa materiałów

Odwiedź stronę [www.hp.com/go/environment](https://www.hp.com/go/environment)

Dodatkowe informacje można znaleźć na stronie [www.hp.com/recycle](https://www.hp.com/recycle)

# Informacje prawne

Ta część jest poświęcona oświadczeniom prawnym.

# Oświadczenia prawne

Drukarka spełnia wymagania określone przepisami obowiązującymi w kraju/regionie użytkownika.

### Informacja prawna dla UE i Wielkiej Brytanii

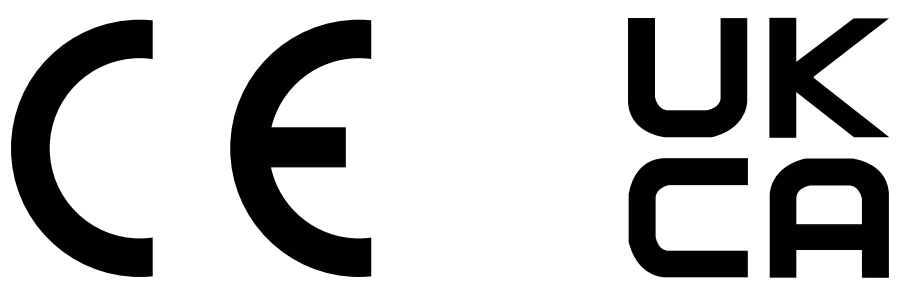

Produkty noszące oznaczenia CE i UKCA są zgodne z co najmniej jedną z następujących dyrektyw UE i/lub równoważnych instrumentów prawnych Wielkiej Brytanii mających zastosowanie: Dyrektywa dotycząca urządzeń niskiego napięcia 2014/35/UE, dyrektywa w sprawie kompatybilności elektromagnetycznej 2014/30/UE, dyrektywa w sprawie ekoprojektu 2009/125/WE, dyrektywa w sprawie urządzeń radiowych 2014/53/UE, dyrektywa RoHS 2011/65/UE.

Zgodność z tymi dyrektywami jest ustalana za pomocą mających zastosowanie europejskich norm zharmonizowanych. Pełną wersję deklaracji zgodności UE i Wielkiej Brytanii można znaleźć na następującej stronie internetowej: www.hp.com/go/certificates (wyszukaj według nazwy modelu urządzenia lub numeru regulacyjnego modelu (RMN), który można znaleźć na etykiecie dotyczącej zgodności z normami).

Punkt kontaktowy w sprawach prawnych: E-mail [techregshelp@hp.com](mailto:http://techregshelp@hp.com)

Punkt kontaktowy w sprawach prawnych (UE):

HP Deutschland GmbH, HP HQ-TRE, 71025 Boeblingen, Niemcy

Punkt kontaktowy w sprawach prawnych (Wielka Brytania):

HP Inc UK Ltd, Regulatory Enquiries, Earley West, 300 Thames Valley Park Drive, Reading, RG6 1PT

#### Prawne numery identyfikacyjne modeli

Na potrzeby określenia zgodności z przepisami międzynarodowymi, produkt ma przydzielony numer identyfikacyjny. Tych prawnych numerów modelu nie należy mylić z nazwą marketingową ani numerami produktu.

Table A-6 Prawne numery identyfikacyjne modeli

| Numer modelu produktu         | Prawny numer modelu |
|-------------------------------|---------------------|
| HP Laser Jet Tank MFP 1005    | SHNGC-2101-00       |
| HP Laser Jet Tank MFP 2606dn  |                     |
| HP Laser Jet Tank MFP 2602dn  |                     |
| HP Laser Jet Tank MFP 2606sdn |                     |
| HP Laser Jet Tank MFP 2602sdn |                     |
| HP LaserJet Tank MFP 2606sdw  | SHNGC-2101-01A      |
| HP Laser Jet Tank MFP 1602w   | SHNGC-2101-01       |
| HP Laser Jet Tank MFP 1005w   |                     |
| HP Laser Jet Tank MFP 2604dw  |                     |
| HP Laser Jet Tank MFP 1604w   |                     |
| HP Laser Jet Tank MFP 2606sdw |                     |
| HP LaserJet Tank MFP 2602sdw  |                     |
| HP Laser Jet Tank MFP 2604sdw |                     |
| HP Laser Jet Tank MFP 2606sdn | SHNGC-2101-00A      |

## Przepisy FCC

Niniejszy sprzęt został przetestowany i uznany za zgodny z wymaganiami klasy B dla urządzeń cyfrowych zgodnie z przepisami FCC, część 15. Wymagania te zostały ustalone, aby zapewnić wystarczającą ochronę przed szkodliwym wpływem działania urządzeń w przypadku instalacji w mieszkaniach. To urządzenie wytwarza, wykorzystuje i może emitować energię o częstotliwości radiowej. Jeśli nie zostanie ono zainstalowane i nie będzie używane zgodnie z instrukcją, może zakłócać sygnały radiowe. W przypadku żadnej konkretnej instalacji brak zakłóceń nie jest gwarantowany. Jeśli urządzenie powoduje szkodliwe zakłócenia w odbiorze radiowo-telewizyjnym, co można sprawdzić, wyłączając i włączając urządzenie, użytkownik może spróbować wyeliminować zakłócenia w jeden z następujących sposobów:

- Zmienić kierunek lub położenie anteny odbiorczej.
- Zwiększenie odległości między urządzeniem i odbiornikiem.
- Podłączenie urządzenia do gniazda elektrycznego w innym obwodzie niż ten, do którego podłączony jest odbiornik.
- Skonsultowanie się ze sprzedawcą lub wykwalifikowanym technikiem RTV w celu uzyskania pomocy.

**E** UWAGA: Dokonanie jakichkolwiek zmian lub modyfikacji w drukarce bez wyraźnego zezwolenia firmy HP może spowodować utratę prawa do używania niniejszego urządzenia.
Aby zapewnić zgodność z wymaganiami klasy B przepisów FCC, część 15, należy użyć ekranowanego kabla interfejsu.

# Kanada – oświadczenie w sprawie zgodności z przepisami ICES-003 organizacji Industry Canada

CAN ICES-3(B)/NMB-3(B)

# Instrukcje dotyczące przewodu zasilającego

Należy się upewnić, że źródło zasilania spełnia wymagania specyfikacji dotyczących napięcia znamionowego urządzenia. Specyfikacje dotyczące napięcia znajdują się na etykiecie produktu. Produkt wymaga napięcia 110– 127 V AC lub 220–240 V AC i częstotliwości 50/60 Hz.

Podłącz przewód zasilający urządzenia do uziemionego gniazdka prądu zmiennego.

OSTROŻNIE: Aby uniknąć uszkodzenia urządzenia, należy stosować przewód zasilający dołączony do urządzenia.

# Bezpieczeństwo urządzeń laserowych

Centrum Urządzeń i Ochrony Radiologicznej (CDRH), stanowiące część amerykańskiej Agencji Żywności i Leków, wprowadziło przepisy dotyczące drukarek laserowych produkowanych od 1 sierpnia 1976 r. Dla produktów sprzedawanych na rynku w Stanach Zjednoczonych zgodność z nimi jest obowiązkowa. To urządzenie zostało zatwierdzone jako produkt laserowy "klasy 1" według Standardów działania promieniowania, stworzonych przez amerykański Departament Zdrowia i Usług Społecznych (DHHS), zgodnie z ustawą o kontroli promieniowania z uwagi na bezpieczeństwo i ochronę zdrowia z 1968 roku. Ponieważ promieniowanie emitowane wewnątrz tego urządzenia jest w pełni ograniczane przez osłony zabezpieczające i pokrywy zewnętrzne, promień lasera nie może się wydostać na żadnym etapie normalnego użytkowania.

 $\triangle$  OSTRZEŻENIE! Używanie kontroli, dokonywanie zmian lub wykonywanie procedur innych niż określone w niniejszym podręczniku użytkownika może spowodować narażenie na niebezpieczne promieniowanie.

W pozostałych sprawach regulacyjnych dotyczących USA/Kanady prosimy o kontakt z:

HP Inc.

HP Inc. 1501 Page Mill Rd, Palo Alto, CA 94304, USA

Kontakt e-mail: (techregshelp@hp.com), kontakt telefoniczny: +1 (650) 857-1501

## Oświadczenia w sprawie bezpieczeństwa dla Finlandii

## Luokan 1 laserlaite

HP LaserJet MFP M232–M237, laserkirjoitin on käyttäjän kannalta turvallinen luokan 1 laserlaite. Normaalissa käytössä kirjoittimen suojakotelointi estää lasersäteen pääsyn laitteen ulkopuolelle. Laitteen turvallisuusluokka on määritetty standardin EN 60825-1 (2014) mukaisesti.

## VAROITUS !

Laitteen käyttäminen muulla kuin käyttöohjeessa mainitulla tavalla saattaa altistaa käyttäjän turvallisuusluokan 1 ylittävälle näkymättömälle lasersäteilylle.

## VARNING !

Om apparaten används på annat sätt än i bruksanvisning specificerats, kan användaren utsättas för osynlig laserstrålning, som överskrider gränsen för laserklass 1.

# HUOLTO

HP LaserJet MFP M232–M237 - kirjoittimen sisällä ei ole käyttäjän huollettavissa olevia kohteita. Laitteen saa avata ja huoltaa ainoastaan sen huoltamiseen koulutettu henkilö. Tällaiseksi huoltotoimenpiteeksi ei katsota väriainekasetin vaihtamista, paperiradan puhdistusta tai muita käyttäjän käsikirjassa lueteltuja, käyttäjän tehtäväksi tarkoitettuja ylläpitotoimia, jotka voidaan suorittaa ilman erikoistyökaluja.

## VARO !

Mikäli kirjoittimen suojakotelo avataan, olet alttiina näkymättömällelasersäteilylle laitteen ollessa toiminnassa. Älä katso säteeseen.

## VARNING !

Om laserprinterns skyddshölje öppnas då apparaten är i funktion, utsättas användaren för osynlig laserstrålning. Betrakta ej strålen.

Tiedot laitteessa käytettävän laserdiodin säteilyominaisuuksista: Aallonpituus 775-795 nm Teho 5 m W Luokan 3B laser.

## Oświadczenie GS (Niemcy)

Das Gerät ist nicht für die Benutzung im unmittelbaren Gesichtsfeld am Bildschirmarbeitsplatz vorgesehen. Um störende Reflexionen am Bildschirmarbeitsplatz zu vermeiden, darf dieses Produkt nicht im unmittelbaren Gesichtsfeld platziert werden.

Das Gerät ist kein Bildschirmarbeitsplatz gemäß BildscharbV. Bei ungünstigen Lichtverhältnissen (z. B. direkte Sonneneinstrahlung) kann es zu Reflexionen auf dem Display und damit zu Einschränkungen der Lesbarkeit der dargestellten Zeichen kommen.

Die Bilddarstellung dieses Gerätes ist nicht für verlängerte Bildschirmtätigkeiten geeignet.

# Warunki gwarancji dotyczące krajów nordyckich (Dania, Finlandia, Norwegia, Szwecja)

## Dania:

Apparatets stikprop skal tilsuttes en stikkontakt med jord, som giver forbindelse til stikproppens jord.

## Finlandia:

Laite on liitettävä suojakoskettimilla varustettuun pistorasiaan.

## Norwegia:

Apparatet må tilkoples jordet stikkontakt.

## Szwecja:

Apparaten skall anslutas till jordat uttag.

Oświadczenie w sprawie zgodności dla krajów Eurazji (Armenia, Białoruś, Kazachstan, Kirgistan i Rosja)

### Производитель и дата производства

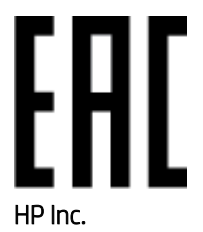

Адрес: 1501 Page Mill Road, Palo Alto, California 94304, U.S.

Дата производства зашифрована в 10-значном серийном номере, расположенном на наклейке со служебной информацией изделия. 4-я, 5-я и 6-я цифры обозначают год и неделю производства. 4-я цифра обозначает год, например, «3» обозначает, что изделие произведено в «2013» году. 5-я и 6-я цифры обозначают номер недели в году производства, например, «12» обозначает «12-ю» неделю.

#### Өндіруші жəне өндіру мерзімі

## HP Inc.

Мекенжайы: 1501 Page Mill Road, Palo Alto, California 94304, U.S.

Өнімнің жасалу мерзімін табу үшін өнімнің қызмет көрсету жапсырмасындағы 10 таңбадан тұратын сериялық нөмірін қараңыз. 4-ші, 5-ші жəне 6-шы сандар өнімнің жасалған жылы мен аптасын көрсетеді. 4-ші сан жылын көрсетеді, мысалы «3» саны «2013» дегенді білдіреді. 5-ші жəне 6-шы сандары берілген жылдың қай аптасында жасалғанын көрсетеді, мысалы, «12» саны «12-ші» апта дегенді білдіреді.

#### Местные представители

Россия: ООО "Эйч Пи Инк",

Российская Федерация, 125171, г . Москва, Ленингра дское шоссе, 1 6А, стр.3,

Телефон/факс: +7 495 797 35 00 / +7 499 92132 50

Казахстан: Филиал компании "ЭйчПи Глобал Трэйдинг Би.Ви.", Республика Казахстан, 050040, г. Алматы, Бостандыкский район, проспект Аль-Фараби, 77/7,

Телефон/факс: + 7 7 27 355 35 52

#### Жергілікті өкілдіктері

Ресей: ООО "Эйч Пи Инк",

Ресей Федерациясы, 125171, Мәскеу, Ленинград шоссесі, 16A блок 3,

Телефон/факс: +7 495 797 35 00 / +7 499 92132 50

Қазақстан: "ЭйчПи Глобал Трэйдинг Би.Ви." компаниясынын Қазақстандағы филиалы, Қазақстан Республикасы, 050040, Алматы к., Бостандык ауданы, Əл- Фараби даңғылы, 77/7,

Телефон/факс: +7 727 355 35 52

# Informacje o sieci bezprzewodowej

Oświadczenia zawarte w tej sekcji dotyczą tylko drukarek z modułem łączności bezprzewodowej.

# Oświadczenie zgodności z przepisami FCC (Stany Zjednoczone)

## Exposure to radio frequency radiation

 $\triangle$  OSTROŻNIE: The radiated output power of this device is far below the FCC radio frequency exposure limits. Nevertheless, the device shall be used in such a manner that the potential for human contact during normal operation is minimized.

In order to avoid the possibility of exceeding the FCC radio frequency exposure limits, human proximity to the antenna shall not be less than 20 cm (8 in) during normal operation.

This device complies with Part 15 of FCC Rules. Operation is subject to the following two conditions: (1) this device may not cause interference, and (2) this device must accept any interference, including interference that may cause undesired operation of the device.

 $\triangle$  OSTROŻNIE: Based on Section 15.21 of the FCC rules, changes of modifications to the operation of this product without the express approval by HP may invalidate its authorized use.

# Oświadczenie (Australia)

To urządzenie jest wyposażone w urządzenie komunikacji radiowej (bezprzewodowej). W celu ochrony przed narażeniem na transmisję radiową zaleca się korzystanie z tego urządzenia w odległości nie mniejszej niż 20 cm od głowy, szyi lub ciała.

## Oświadczenie dotyczące Białorusi

В соответствии с Постановлением Совета Министров Республики Беларусь от 24 мая 2017 года № 383 (об описании и порядке применения знака соответствия к техническому регламенту Республики Беларусь) продукция, требующая подтверждения соответствия техническому регламенту Республики Беларусь, размещенная на рынке Республики Беларусь, должна быть маркирована знаком соответствия ТР BY.

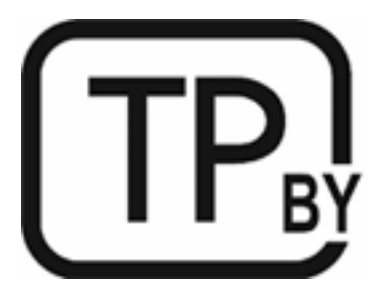

# Oświadczenie ANATEL (Brazylia)

Este equipamento não tem direito à proteção contra interferência prejudicial e não pode causar interferência em sistemas devidamente autorizados.

Para maiores informações consulte o site da ANATEL – [www.anatel.gov.br](http://www.anatel.gov.br)

## Oświadczenia dla Kanady

For Indoor Use. This digital apparatus does not exceed the Class B limits for radio noise emissions from digital apparatus as set out in the radio interference regulations of the Canadian Department of Communications. The internal wireless radio complies with RSS 210 of Industry Canada.

Pour lusage d'intérieur. Le présent appareil numérique német pas de bruits radioélectriques dépassant les limites applicables aux appareils numériques de Classe B prescribes dans le règlement sur le brouillage radioélectrique édicté par le Ministère des Communications du Canada. Le composant RF interne est conforme à la norme CNR-210 d´Industrie Canada.

# Oświadczenia CMIIT Wireless dotyczące Chin

## 中国无线电发射设备通告

型号核准代码显示在产品本体的铭牌上。

## Oświadczenie (Korea)

무선 전용제품:

해당 무선설비는 전파혼신 가능성이 있음으로 인명안전과 관련된 서비스는 할 수 없음. (무선모듈제품이 설치되어있는경무)

## Oświadczenie dotyczące Tajwanu (język chiński tradycyjny)

取得審驗證明之低功率射頻器材、非經核准、公司、商號或使用者均不得擅自變 更頻率、加大功率或變更原設計之特性及功能。低功率射頻器材之使用不得影響 飛航安全及干擾合法通信;經發現有干擾現象時,應立即停用,並改善至無干擾 時方得繼續使用。前述合法通信,指依電信管理法規定作業之無線電通信。低功 率射頻器材須忍受合法通信或工業、科學及醫療用電波輻射性電機設備之干擾。 應避免影響附近雷達系統之操作。

高增益指向性天線只得應用於固定式點對點系統。

# Produkty działające z częstotliwością 5 GHz – Industry of Canada

 $\triangle$  OSTROŻNIE: When using IEEE 802.11a wireless LAN, this product is restricted to indoor use, due to its operation in the 5.15- to 5.25-GHz frequency range. Industry Canada requires this product to be used indoors for the frequency range of 5.15 GHz to 5.25 GHz to reduce the potential for harmful interference to co-channel mobile satellite systems. High-power radar is allocated as the primary user of the 5.25- to 5.35-GHz and 5.65 to 5.85-GHz bands. These radar stations can cause interference with and/or damage to this device.

Lors de l'utilisation d'un réseau local sans fil IEEE 802.11a, ce produit est réservé à une utilisation en intérieur en raison de sa plage de fréquences, comprise entre 5,15 et 5,25 GHz. Industrie Canada recommande l'utilisation en intérieur de ce produit pour la plage de fréquences comprise entre 5,15 et 5,25 GHz afin de réduire les interférences nuisibles potentielles avec les systèmes de satellite portables utilisant le même canal. Le radar à haute puissance est défini comme étant le principal utilisateur des bandes 5,25 à 5,35 GHz et 5,65 à 5,85 GHz. Ces stations radar peuvent provoquer des interférences sur ce périphérique et/ou l'endommager.

# Oświadczenie NCC dotyczące Tajwanu (dotyczy tylko częstotliwości 5 GHz)

應避免影響附近雷達系統之操作。

# Ekspozycja na promieniowanie fal radiowych (Kanada)

OSTRZEŻENIE! Exposure to Radio Frequency Radiation. The radiated output power of this device is below the Industry Canada radio frequency exposure limits. Nevertheless, the device should be used in such a manner that the potential for human contact is minimized during normal operation.

 $\triangle$  OSTRZEŻENIE! Exposition aux émissions de fréquences radio. La puissance de sortie émise par ce périphérique est inférieure aux limites fixées par Industrie Canada en matière d'exposition aux fréquences radio. Néanmoins, les précautions d'utilisation du périphérique doivent être respectées afin de limiter tout risque de contact avec une personne.

To avoid the possibility of exceeding the Industry Canada radio frequency exposure limits, human proximity to the antennas should not be less than 20 cm (8 inches).

Pour éviter tout dépassement des limites fixées par Industrie Canada en matière d'exposition aux fréquences radio, la distance entre les utilisateurs et les antennes ne doit pas être inférieure à 20 cm (8 pouces).

# Informacja prawna dla Europy

The telecommunications functionality of this product may be used in the following European countries/regions:

Austria, Belgium, Bulgaria, Cyprus, Czech Republic, Denmark, Estonia, Finland, France, Germany, Greece, Hungary, Iceland, Ireland, Italy, Latvia, Liechtenstein, Lithuania, Luxembourg, Malta, Netherlands, Norway, Poland, Portugal, Romania, Slovak Republic, Slovenia, Spain, Sweden, Switzerland, and United Kingdom.

# Informacje dotyczące Rosji

Существуют определенные ограничения по использованию беспроводных сетей (стандарта 802.11 b/g) с рабочей частотой 2,4 ГГц: Данное оборудование может использоваться внутри помещений с использованием диапазона частот 2400-2483,5 МГц (каналы 1-13). При использовании внутри помещений максимальная эффективная изотропно–излучаемая мощность (ЭИИМ) должна составлять не более 100мВт.

# Oświadczenie (Meksyk)

Aviso para los usuarios de México

"La operación de este equipo está sujeta a las siguientes dos condiciones: (1) es posible que este equipo o dispositivo no cause interferencia perjudicial y (2) este equipo o dispositivo debe aceptar cualquier interferencia, incluyendo la que pueda causar su operación no deseada."

Para saber el modelo de la tarjeta inalámbrica utilizada, revise la etiqueta regulatoria de la impresora.

# Oświadczenie dotyczące Tajlandii

่ เครื่องวิทยุคมนาคมนี้มีระดับการแผ่คลื่นแม่เหล็กไฟฟ้าสอดคล้องตามมาตรฐานความปลอดภัยต่อสุขภาพของมนุษย์จากการ ใช้เครื่องวิทยุคมนาคมที่คณะกรรมการกิจการโทรคมนาคมแห ่งชาติประกาศกําหนด

This radio communication equipment has the electromagnetic field strength in compliance with the Safety Standard for the Use of Radio Communication Equipment on Human Health announced by the National Telecommunications Commission.

# Vietnam Telecom

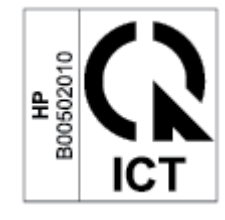

UWAGA: Oznaczenie łączności bezprzewodowej Vietnam Telecom dla zaaprobowanych produktów typu ICTQC.